# GCLISP 386 GMACS Editor Guide

# **Chapter 11**

#### **Overview of GMACS**

GMACS is a full-featured screen display editor modeled after EMACS, the editor created by Richard M. Stallman at the MIT Artificial Intelligence Laboratory. This latest version of GMACS represents a significant upgrade in functionality from previous versions.

# **LISP Editing and Debugging Features**

In its capacity as a specialized editor for writing and debugging LISP code, GMACS has commands that provide the following capabilities, allowing a user to:

- **Move the point to the front or back of an s-expression, a** list or a function definition
- **Exaluate a single function definition or an entire buffer** of LISP code
- **EXECOMPILE 2 Single function definition or an entire buffer** of LISP code
- **Evaluate a LISP expression from within the editor and** either place the results in the edit buffer or have them displayed in the type-out window
- $\blacksquare$  Indent new LISP lines appropriately, correct the indentation of an s-expression, and indent comments
- $\blacksquare$  Display the lambda list of a function definition

**• Macroexpand an s-expression** 

- **F** Perform search and replace operations on a group of LISP files at once using tag tables
- $\blacksquare$  Set the package associated with the current buffer
- **EXIT LISP LISP LISP LISTER 2008 EXIST EXIST CONDUCT** without disturbing the current environment

# **Text Editing Features**

GMACS contains many commands that facilitate editing text files. These include commands that enable the user to transpose words, lines and regions; fill paragraphs, move back and forth within a file by paragraphs or pages; perform incremental forward and backward searches and query-replace operations; and insert binary and ASCII files into the edit buffer.

# **Special Editing and File Control Features**

GMACS has several powerful features for effectively manipulating and editing files and buffers. These features include:

- $\blacksquare$  A buffer-edit mode that enables the user to easily visit, compile, kill, load or save the contents of any active buffer
- A directory-edit mode for specifying a directory and easily finding, deleting, viewing, loading, or compiling any of the files within this directory
- **If** The ability to split the screen into two windows, so that two separate buffers or different parts of the same buffer can be edited simultaneously
- **EX** Keyboard macros used to create custom commands bound to user-defined keychords
- **E** Command completion for saving typing time in specifying names of buffers, files, commands, etc.

# **On-Line Help Features**

The editor contains four powerful capabilities. You can:

- **Display all the GMACS commands or all the LISP** functions whose names contain a user-specified substring
- **Determine the GMACS command bound to a specific** keychord
- $\blacksquare$  Display the documentation for every GMACS command and every LISP function
- **E** Display information about the location of the point

The initial chapters of this guide are designed to give you a global sense of how GMACS works and what it is capable of doing. All the details that you will need to execute a particular command are found in the topical reference chapter later on. That chapter also includes the relevant key bindings for each command. Finally, there is an alphabetical listing of all GMACS commands, along with their key bindings, at the very end of the guide.

# **Terminology**

Before proceeding, you may want to familiarize yourself with some of *the* more important concepts and terminology used in GMACS.

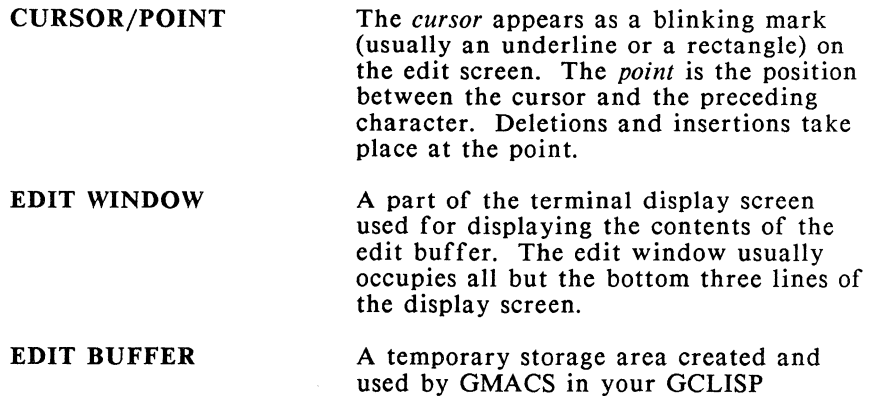

 $\langle$ 

 $\left(\right)$ 

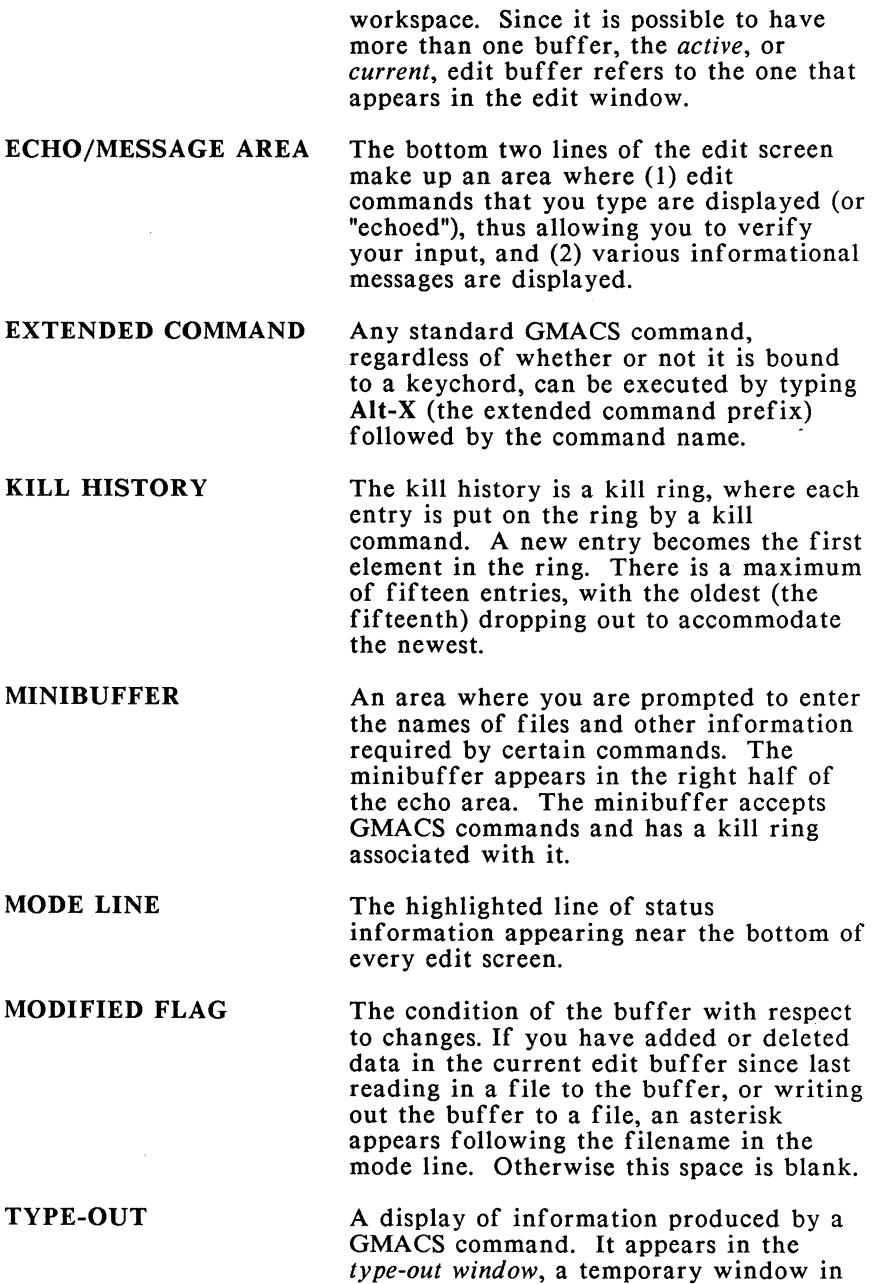

the top part of the edit screen. The typeout window temporarily overlays part or all of the edit window.

# **Entering GMACS**

You have two ways of entering the editor from your GCLISP environment:

- **E** Ctrl-E, which has the same effect as the function call (ed)
- $\blacksquare$  the ed function in one of these forms:

(ed "<pathname>")  $(\text{ed } t)$ 

 $\checkmark$ 

,/

The pathname argument to the ed function may be an actual pathname, a symbol or a string.

When you first invoke GMACS with no pathname (the form (ed)), you are placed in an empty edit buffer called MAIN. If you specify a pathname, then the contents of that file are read from disk into a buffer named after the file. The form (ed t) gives you a new empty MAIN buffer (and preserves the MAIN buffer from a previous invocation, if any).

### **Exit and Re-Entry**

To leave GMACS and return to the interpreter environment, type Ctrl-X Ctrl-C.

When you again invoke GMACS, via Ctrl-E or the ed function, the GMACS environment of buffers and files will be re-established. If your command is (ed), without a pathname, you will be placed in the buffer where you were last editing, and at the same point in that buffer. If your command is (ed "<pathname>"), then GMACS will reestablish the edit environment following the rules of the FIND-FILE \ command.

### **Protecting the Buffer Contents**

When you are editing a buffer, you should write out the buffer to the file often. There are good reasons for this. In the following circumstances, the contents of the GCLISP workspace, including the buffers, are lost:

- **III** When you exit from GCLISP
- II When the operating system or GCLISP has to be reinitialized due to some unforeseen problem
- **III** When the power fials or is interrupted

### **The Edit Screen**

This sample screen shows the display after you have loaded a file into GMACS.

I | (defun foo (bar)<br>| (print foo))

I

I I I

)

I I GMACS v4.47 6:03am 4-Aug-86 [LISP fill (GMACS)] C:\PROG.LSP  $\overline{A}$ lt-H = HELP I

The "mode line" appears in reverse video at the bottom of your screen just above the echo/message area that contains the minibuffer. It contains:

!,~~~~~~~~~~~~~~~~~~~~~~~~

- $\blacksquare$  The editor name and version number: GMACS v4.47
- The time and the date: 6:03am 4-Aug-86
- **If** In square brackets, the major mode and any active minor modes currently associated with the buffer; if a package is associated with the buffer, its name appears in parentheses: (LISP fill (GMACS)]
- **If** If the name of the buffer is different from the filename without its extension, then the name of the buffer; in the above example, the buffername isn't specified
- $\blacksquare$  The pathname of the file currently being edited in the buffer: C:\PROG.LSP
- An asterisk (\*, the *buffer-status),* if the contents of the current edit buffer have been changed since they were last written out to, or read from, a file
- $\blacksquare$  The help string: Alt-H = HELP

See the chapter "Customizing Your GMACS Environment" to see how to control whether or not the version number, time, date and help string are displayed.

### **Inputting Commands and Characters**

While you are in the GMACS environment, everything you type at the keyboard is part of an *edit command.* 

An edit command is invoked by typing an alphanumeric key, a *keychord,* a *key sequence,* or a special function key. A key, keychord, or key sequence that invokes a command is said to be *bound* to the command, and vice versa. Most GMACS bindings are the same as the standard EMACS bindings. A GMACS command that is bound can be invoked in one of two ways:

- **If** Type the keychord that is bound to the command
- **Figure 11.5 Type Alt-X** followed by the name of the command

If a particular command isn't bound to a keychord, then the only way that it can be invoked is with the Alt-X prefix.

### **Keychords and Key Sequences**

A keychord is represented in print by the symbols of the appropriate keys linked together with hyphens. Thus, Ctrl-F means that the Ctrl key is held down while the F key is pressed. A key sequence is represented by keychords and keys written one after the other without hyphens.

GMACS represents all characters and keystrokes using the IO-bit character codes described by the *COMMON LISP Reference Manual.*  GMACS, like most editors patterned after EMACS, accepts keystrokes consisting of a basic ASCII character, with some combination of the Control and Meta bits set (note that the "Control" bit here refers to a high-order bit, not the low-order ASCII Control bit).

### **Setting the Control and Meta Bits**

Generally, the Control bit is set by holding down the Control key, and the Meta bit is set by holding down the Alt key. However, for some characters the Ctrl key does not set the proper bit. Similarly, it is impossible to set both the Meta and Control bits for any character by holding down the Control and Meta keys simultaneously.

In these cases, the only way to properly set the bits is to use prefix keys. Thus, you can alternatively set the Control bit by typing the prefix keychord Ctrl-^, that is, the keychord Control-Shift-Caret. In those cases where you need to set the Control and Meta bits simultaneously, you can use the prefix keychords Ctrl-C and Ctrl-Z. Note that the echo window displays M- to indicate Meta, C- to indicate Control and C-M- to indicate Control/Meta.

On the IBM keyboard, a number of edit commands bound to keychords or key sequences have also been bound to the "PF" function keys. To invoke one of these commands, you do not have to use the keychord or key sequence, but can use the function key instead.

#### **The Minibuffer**

Many GMACS commands prompt the user for the name of a buffer, file, directory, s-expression, DOS command or GMACS command. The area where the user provides this information is beneath the mode line in the right-hand side of the echo area known as the *minibuffer.* Although the minibuffer is only two lines long, it acts like a regular buffer in that it will accept nearly all of the GMACS editing commands. This is particularly useful when you need to provide an s-expression, since most of the LISP editing features can be used to enter and debug the expression.

Frequently, when you are prompted to enter information into the minibuffer, you will notice a default provided on the left-hand side of the echo window. If you type a <Enter>, GMACS will execute the default. The default specified is the top entry of the kill ring associated with the current command. GMACS maintains a history of user input for each family of commands that requires minibuffer input (for example, there is a separate kill ring for commands requiring directory names and another for commands requiring buffer names).

### **Saving Keystrokes: Command Completion**

In many cases, the user need not completely specify minibuffer input. This is because GMACS includes a feature known as "command completion," which saves time by allowing the user to type only enough characters to specify the required information. GMACS will be able to use the information typed to complete the command. Commands that include the command completion feature will display (cmpl'g) in the left-hand side of the minibuffer. Here is how command completion works.

For commands that prompt for a buffername or a pathname, the user need only specify the minimum number of specifying characters and then type a space. GMACS will automatically complete the command by choosing the name that matches the specification. If more than one match exists, GMACS completes as much of the name as possible and then displays all the possible matches in the type-out window. Typing <Enter> after typing a name invokes only what is exactly typed.

For example, let's say the list of current buffer names includes PROGNEW, PROGOLD and PROG.

- $\blacksquare$  Typing PROGO and a space, completes PROGO to PROGOLD
- $\blacksquare$  Typing PROG and <**Enter**>, selects PROG
- **If** Typing PRO and a space, completes PRO to PROG and displays PROG, PROGOLD and PROGNEW in the typeout window
- Typing PRO and <Enter>, results in GMACS creating a new buffer named PRO.

Command completion also works with Alt-X extended commands and the SET-VARIABLE command. Similar to command-completion is the DO-IT-AGAIN command, which causes the previous command to be repeated.

### **Major Modes**

Every GMACS buffer has a major mode and zero or more minor modes associated with it. A GMACS buffer must have one, and only one, major mode associated with it at any point in time.

The major mode in effect customizes an editing environment, establishing a number of crucial editing parameters that affect such things as paragraph filling and indentation. There are three predefined major modes: Normal, Text and Lisp. Because normal mode is very much like text mode (without auto-fill), we really need only distinguish between text and lisp modes. The former is designed for editing English-language text, the latter for LISP code.

The major mode of a file buffer is automatically determined by the extension at the end of a filename. A buffer associated with a file with a .I or .lsp extension is set to LISP mode, and buffer associated with a file with a .tex. .mss or .txt extension is set to text mode.

However, if there is an attribute-list in the first line of your file, GMACS will recognize it and set the major mode accordingly. The line containing the attribute-list must be preceded and followed by this symbol: -\*-. GMACS will recognize COMMON LISP as a mode if it is specified in the attribute-list, but functionally it is identical to LISP mode. The following is an example of an attribute-list that specifies both the mode and the package:

-\*- Mode:LISP; Package:GMACS; -\*-

Four attribute-list commands allow you to make changes in the mode and package settings:

- $\blacksquare$  To change the mode and the package settings for the current buffer back to those specified in a file's attribute-list, use the PARSE-ATTRIBUTE-LIST command
- $\blacksquare$  To update the attribute-list using the current mode and package settings for the buffer (the ones displayed in the mode line), use UPDATE-ATTRIBUTE-LIST
- **To update just the package attribute use UPDATE-**.PACKAGE-ATTRIBUTE
- **To update just the mode attribute in the attribute-list** use UPDATE-MODE-ATTRIBUTE

If an attribute-list does not exist and the file extension does not have a mode associated with it, GMACS will set the mode to normal, or to whatever you set \*default-major-mode\* to be in your GMACS initialization file, gmacsini.lsp. You can also use the SET-MODE command to change the major mode associated with a buffer.

### **Minor Modes**

In addition to the major mode, one or more minor modes may be active. The possible minor modes are listed as follows (the word in parentheses is the one that appears on the mode line when selected by the user):

- $\blacksquare$  AUTO-FILL (fill), which makes lines of text automatically wrap when they reach column 65 (the default setting)
- **E** AUTO-FILL-COMMENTS (filcom), which automatically wraps comments in LISP code
- **E** LISP-INTERACTION (linter), which turns on LISP-INTERACT, a command that allows you to evaluate an s-expression and display the result

A numeric prefix argument can be used to turn a minor mode on and off. A positive argument turns it on, a negative argument turns it off. Called with no arguments, a minor mode acts like a toggle. ·

In addition to these three commands, there are three others that allow you to customize some of the default parameters associated with the way input is formatted.

- **EXECT-FILL-COLUMN** sets the column at which wrapping takes place
- **EXECOMMENT-COLUMN** sets the column at which comments begin
- **EXECUTE:** SET-FILL-PREFIX sets the characters that will appear on every new line to the left of the point when fill-mode is on

I I I

I I I

I I

# **GMACS Help**

At any time while in the GMACS environment, you can invoke Online help about GMACS by typing **Alt-H,** which displays in the minibuffer a short menu of options and how to invoke them:

I | GMACS v4.47 [LISP fill] C:\PROG.LSP<br>| Help (A,D,K,L,M-A,M-D,M-L,?):

Typing ? invokes a display of more detailed option descriptions:

'~~~~~~~~~~~~~~~~~~~~~~~~~-

 $\mathsf{I}$  . These kinds of GMACS on-line help are available. To invoke one of them, type the help key (M-H) followed by the indicated key (one of A, D, K, L, M-A, M-D, M-L, ?): I

- A. "Apropos" - Displays the keychords for all GMACS commands that contain a specified string. Prompts for the string.
- ID "Documentation" - Displays documentation on all GMACS commands containing a specified string. Prompts for the string.
- IK "Keychord binding" - Displays the GMACS command bound to a specified keychord. Prompts for the keychord. For compatibility with other editors, M-H C does this also.
- I IL I "Listback" - Displays the last 50 keystrokes and their command bindings.
- I M-A "LISP Apropos" - Like doing M-A at top level.
- $\mathsf{I}$  . M-D "Function Documentation" - Like typing M-D at GCLISP top level.
- $\mathsf{I}_{\mathbb{Z}}$ M-L "Lambda List" - Like typing an M-L at GCLISP top level.

'~~~~~~~~~~~~~~~~~~~~~~~~-

I I? Displays this guide and reads another key.

The help guide appears in a type-out window. Once you have finished reading a help screen, remember to use only the spacebar to

(  $\setminus$ 

continue, since any other input will be executed as a GMACS command.

# **Aborting GMACS Commands**

You can abort any GMACS command by typing Ctrl-G, the keychord bound to ED-BEEP. This command will abort the current command and ring the bell.

# **Chapter 12**

#### **Manipulating Buffers and Files**

Many GMACS commands facilitate the manipulation of buffers and files. These commands enable the user to do things like compile, load, delete, evaluate and save the contents of files and buffers. The user can invoke these commands directly or by first entering either buffer-edit mode or directory-edit mode.

At the outset, it is important to keep in mind the difference between a buffer and a file. A buffer is a space set aside in memory to hold data. A file is a space set aside on a disk to hold data. Just as it's possible to have more than one file on a disk, so is it possible to have more than one buffer in memory.

#### **How Buffernames and Filenames are Related**

When you read a file from disk into a GMACS buffer, the name of the buffer will be the name of the file without its extension. For example, executing a FIND-FILE on  $C:\g\clap{array}$  rog.lsp, will result in a buffer being named prog. The buffername does not appear in the mode line unless there is a problem in deriving a buffername from a filename:

- $\blacksquare$  If a buffer already exists with the same name, then GMACS will prompt you for a new buffername. If you choose not to specify a buffername, then a default name appears in the mode line. The default name is the old name plus a number designation. In the above example, prog-1 would be given as the default name, or prog-2 if prog-1 already existed.
- **If** If the buffername is different from the filename, then the buffername will appear in the mode line just before the filename.

**If GMACS** has newly created a buffer and the buffer is empty, then there is no file associated with the buffer. In this instance, the buffername MAIN is assigned (or MAIN-I if MAIN is already taken), and it, along with the designation "null pathname," appears in the mode line.

# **Reading and Writing Files**

There are two main ways of reading the contents of a file into a buffer:

- **The FIND-FILE command is used to read a file into** some buffer other than the current buffer, or into a new . edit buffer. If a buffer exists already associated with this file, it is selected as the current buffer and nothing is read into it. The point is positioned where it was last located when that buffer was last the current buffer. If, on the other hand, no buffer exists, then a new buffer is created and the file is read into the new buffer, which is named according to the conventions described above. The FIND-FILE command accepts wildcard path names; every file that matches the specified pathname will be read into a different buffer for each file.
- $\blacksquare$  The READ-FILE command is used to read a file into the *current* buffer. Whatever is already in the current buffer is written over and lost. If you have made changes to the current buffer since you last wrote it to disk (via SAVE-FILE or WRITE-FILE), READ-FILE warns you and offers you the opportunity to cancel the command.

### **Writing a File**

After you have edited a file in a buffer, or typed text into an empty buffer, you may want to transfer the buffer's contents to a disk file (unless you decide not to save the editing you have done). GMACS provides three main options:

The SAVE-FILE command will write out the contents of the current buffer to its corresponding file on disk.

- $\blacksquare$  If you do not want to replace an existing file with the contents of the buffer, use the WRITE-FILE command.
- $\blacksquare$  The DUMP-BINARY-FILE command will dump a file to disk in binary format. Unlike WRITE-FILE, this command will not change any of the information in the mode line.

### **Working with Buffers**

GMACS has many commands for handling buffers. These commands can be broken down into 3 groups.

- 1. Commands for manipulating buffers. These provide various ways for listing, selecting, deleting, compiling and evaluating buffers. They include:
	- **EXT-BUFFERS** for displaying all the current GMACS buffers and their associated filenames
	- **EXECT-BUFFER and SELECT-PREVIOUS-**BUFFER for switching from one buffer to another
	- **EXILL-BUFFER for deleting a buffer** entirely or UNLOAD-BUFFER for releasing the memory associated with a buffer but preserving its name and file association
	- COMPILE-BUFFER and EV AL-BUFFER for compiling or evaluating an entire buffer of LISP code
- 2. Commands for altering the attributes associated with a buffer. Attributes of a buffer include its mode and package association, its read/write status, its modified flag, and its default settings.
	- **M** MAJOR MODE: The major mode of a buffer can be either normal, text or lisp. SET-MODE is used for changing the major mode of a buffer. In addition, the major mode can be changed with three more specific commands: NORMAL-MODE, TEXT-MODE, and LISP-MODE.
- **II MINOR MODE:** Minor modes are determined by AUTO-FILL, AUTO-FILL-COMMENTS, and LISP-INTERACTION.
- **PACKAGE ASSOCIATION:** The package associated with the current buffer can be changed with SET-BUFFER-PACKAGE, which allows you to assign the buffer to either an existing package or a new package.
- **EXECUTE-LIST:** Changes in mode and package association vis-a-vis the attributelist of a file can be made with the series of attribute-list commands detailed above.
- **Example STATUS:** By default, most buffers can be read and written to (the exceptions are the special BUFFED and DIRED buffers, which are read-only). The read/write status of a buffer is changed with two commands: BUFFER-READ-ONLY, which makes a buffer read-only and BUFFER-READ-WRITE, which gives read/write status to a buffer that is readonly.
- **E** MODIFIED FLAG: Since GMACS marks buffers as either modified (with a \* in the mode line) or unmodified (no \*), it may sometimes be useful to change the status of this flag, especially in cases where you may have unintentionally modified a buffer or made and unmade changes and do not want to risk saving the buffer to a file. To reset the modified flag, use UNMODIFY-BUFFER
- **E** DEFAULT SETTINGS: There are several ways of changing the default settings associated with GMACS commands (and stored as variables in the file gmacsini.lsp). Permanent changes must be made by editing the gmacsini.lsp file itself. Temporary changes made to a global variable are done using SET-VARIABLE.

3. Commands contained within a buffer-edit mode that facilitates buffer manipulation. The BUFFER-EDIT command places you in a special buffer that lists all the buffers and pertinent information about each one under these headings:

#### Stat Mod Buffer: Pathname: () => Unloaded

"Stat" gives the read/write status as either RW or RO. "Mod" indicates with an asterisk (\*) whether the buffer has been modified. You can perform various operations on the buffers listed by placing the cursor on the line containing the buffername you wish to edit and then typing one of the following command letters, which will allow you to:

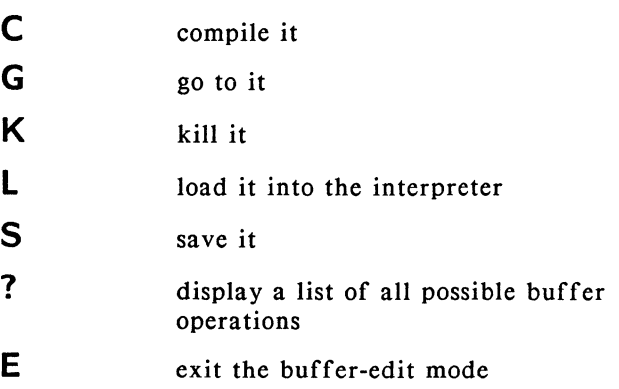

### **Directory Operations**

While in GMACS, you can read or write files in the working directory, or perform other file-handling operations. You may want to change the working directory, or you may want to examine the contents of this directory or of some other directory. Two commands enable you to do this: DISPLAY-DIRECTORY, which lists the names of files in a specified directory, and CHANGE-DIRECTORY, which changes the working directory.

Like the special editing mode invoked by BUFFER-EDIT, the command DIRECTORY-EDIT allows you to perform operations on files using a single-letter command. After being prompted for a pathname, you are placed in a buffer, which contains a list of files, along with other information under these headings:

D FileName Creation-Date Creation-Time

"D" is the "delete column," which, if marked with an asterisk (\*), notes that a file has been deleted. As with buffer-edit mode, you can perform a series of operations. Once a file is selected, you can:

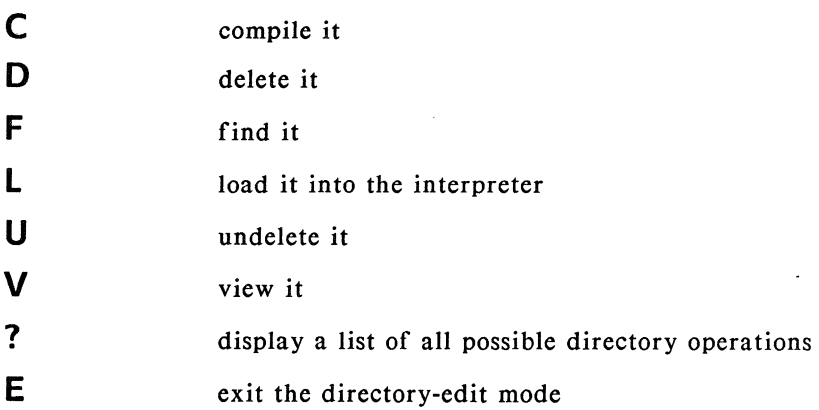

Sometimes it's desirable to have deleted files not be quite so permanently disposed of. By default, GMACS sets the variable \*dired-trashcan\* (located in the gmacsini.lsp file) to nil, thus causing all files to be irrecoverable. However, if the value of \*diredtrashcan\* is a string holding the name of a directory (with a trailing \), a delete command will do the following:

- **E** Copy the file to the trashcan directory
- $\blacksquare$  Delete the file from the directory being edited
- $\blacksquare$  Mark the delete column in the listing of files in directory-edit mode

A subsequent "undelete command" will perform the inverse operation on a file that has been marked for deletion. Like all trash receptacles, the \*dired-trashcan\* directory must be periodically cleaned out by the user.

# **DOS-Related Commands**

GMACS includes many commands that enable the user to access DOS from within the editor or exit temporarily to DOS after performing a particular operation.

The command EXECUTE-DOS-COMMAND prompts the user for a DOS command and displays the output from the command in the type-out window. Similarly, the command INSERT-DOS-OUTPUT prompts the user for a DOS command and inserts the output from the command into the buffer at the point. The PUSH-TO-DOS command pushes the user to the current DOS directory. The SA VE-FILES-PUSH-TO-DOS first saves all buffers that have been modified and then pushes to DOS. The commands EVAL-AND-EXIT and COMPILE-AND-EXIT enable the user to immediately push to DOS after evaluating or compiling a LISP definition.

#### **Tag Tables**

Tag tables enable you to manipulate a program that consists of multiple source files as a single unit. A tag table is a list of files that you wish to treat as a unit.

The first step is to create a tag table that contains the files that comprise your program. The TAGS-ADD-FILE and TAGS-ADD-FILES commands can be used to create and add to the current tag table. Similarly, the TAGS-REMOVE-FILE command will remove a file from the current tag table.

Each of the files in the tag table must have a corresponding index (.lsx) file. The TAGS-MAKE-INDEX command will create index files for each of the files in the current tag table, load them into memory and save them on disk. Note that these files must be loaded into memory when any tags search or replace operation is performed. The TAGS-INDEX-FILE command can be used to make an index file for a single file that you have added to the tag table. Both of these commands generate a new index file, regardless of whether or not the source code file has been changed since the last index file was made.

Once you have created the tag table and the associated index files, you can perform search and replace commands such as TAGS-REPLACE-STRING, TAGS-SEARCH, TAGS-FIND-DEFINITION and TAGS-QUERY-REPLACE. If you temporarily suspend one of these operations to do local editing on one of the files, you can use the TAGS-CONTINUE-MAP command to continue where you left off.

By default, a TAGS-REPLACE-STRING or a TAGS-QUERY-REPLACE will make changes only to the buffer(s) involved; typically, you need to explicitly save the buffers in order to make permanent changes to the corresponding files. However, if you want GMACS to automatically save these changes when they are made, you can do so by setting the global variable \*save-on-tags-map\* to T in

your **gmacsini.lsp** file. By default, GMACS will set this variable to **nil.** 

If you wish to use a group of files as a unit more than once, you should use the TAGS-SAVE-TABLE command to save the current table on disk. Then, the next time you wish to use the table, you would load it into memory using the TAGS-LOAD-TABLE command. This command should be followed by the TAGS-LOAD-INDEX command, which will load all of the existing index files that correspond to the files in the current tag table.

You may want to use more than one tag table in a given session. If so, the TAGS-USE-TABLE command will allow you to switch back and forth between tag tables.

(In this release, the tag-table indices created by TAGS-MAKE-INDEX are not reliable.)

# **Chapter 13**

### **Editing Text**

Although this chapter deals mostly with commands that aid in writing and editing English text, many commands are useful in writing and editing LISP code. Thus "text" can be seen as any collection of alphanumeric characters and symbols capable of being manipulated in a buffer. In a later chapter, we will discuss commands that are used exclusively for handling LISP code.

Whether you are editing text or code, you should make sure that the major mode associated with the current buffer is set properly so that the default settings for delimiter characters and fill columns will be appropriate.

### **Cursor Motion Commands**

In order to understand how the GMACS cursor commands work with words, lines, paragraphs, pages, etc., one needs to know how these different text items are delimited in GMACS. The following is a list of different text items together with a description of how they are defined in Text Mode:

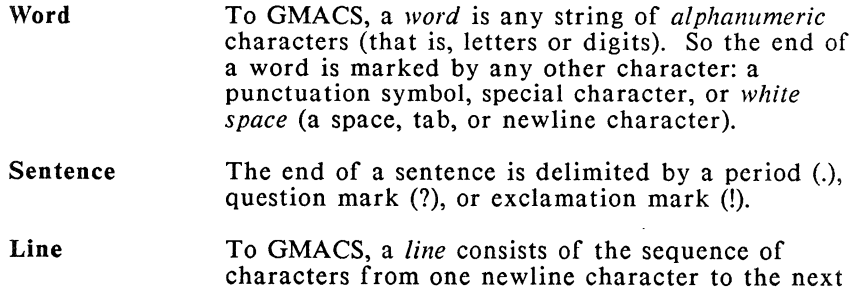

(including the ending newline). There may be more characters in this line than can fit in a single line of the display screen. Then more than one display line will be used to display the line. In the edit buffer it is called a *wrapped line* on the display, because the line "wraps around" the end of one display line and continues on the next. GMACS informs you that a display line is wrapped by placing a backslash in the right-most display position.

- **Paragraph** GMACS interprets a blankspace or a tab at the beginning of a line as the start of a paragraph. Also, \begin and \end as well as #| and  $|#$  delimit the beginning and ending of paragraphs when they appear at the front of a line. Paragraphs are also delimited by blank lines.
- Page The  $\Delta$  character delimits pages when it appears at the front of a line.

GMACS has a whole series of commands for moving the point anywhere in the edit buffer:

- **B** By character with FORWARD-CHAR and BACKWARD-CHAR.
- **E** By word with FORWARD-WORD and BACKWARD-WORD.
- **E** By sentence with BEGINNING-OF-SENTENCE and END-OF-SENTENCE.
- **By line with NEXT-LINE and PREVIOUS-LINE, which** move the point to the same column in an adjacent line. Two special commands for LISP code, BEGINNING-OF-NUMBERED-LINE and END-OF-NUMBERED-LINE, work with either the current line or a specified line number.
- By paragraph with FORWARD-PARAGRAPH and BACKWARD-PARAGRAPH.
- By page with FORWARD-PAGE and BACKWARD-PAGE, which leave the point at the top of the page centered in the edit window.
- $\blacksquare$  By buffer length with BEGINNING-OF-BUFFER and END-OF-BUFFER.

# **Inserting Text**

The simplest editing consists of inserting individual characters in an edit buffer. Insertion always occurs at the *point* between the character above the cursor and the character immediately preceding it. A non-printing character such as a space, tab, or newline is like any other character in this regard. For example, the newline character (produced by **<Enter>)** doesn't show in the screen display, but it is in the buffer like any other typed data.

GMACS provides four special commands for inserting text.

- **UP** QUOTED-INSERT is used to insert as text those characters which otherwise act as editing commands, such as control characters.
- **E** INSERT-FILE inserts the entire contents of an ASCII text file at the current location of the point. INSERT-BINARY-FILE performs the same function for a binary file.
- **E** INSERT-COMMAND-NAME prompts for a keychord and then inserts the name bound to that keychord.

# **Deleting Text**

To delete the character at the cursor position use DELETE-CHAR by pressing **Ctrl-D.** The character at the cursor disappears, and all characters following the cursor move one character backward. To erase a character you have just typed (i.e, to the left of the cursor) use either RUBOUT or RUBOUT-HACKING-TABS. Both delete characters to the left of the cursor, but differ in how they treat tabs. When RUBOUT deletes a tab, it wipes out the full tab-width of spaces, changing this:

Column 1 Column 2

to this:

Column !Column 2

When RUBOUT-HACKING-TABS deletes a tab, it converts the tab to the appropriate number of spaces and then deletes one of the spaces, so that, this:

Column 1 Column 2

becomes this:

Column 1 Column 2

The default keybindings for these two commands may cause some confusion because the **<Rubout>** key is in fact bound to RUBOUT-HACKING-TABS, not to RUBOUT, and so converts tabs to spaces before deleting just one.

Four special-purpose commands can be used to delete multiple blank spaces in the text.

- **EXECUTE-HORIZONTAL-SPACE deletes any spaces or** tabs on either side of the point.
- **UST-ONE-SPACE** does the same thing but leaves "just" one space."
- **EXECUTE-BLANK-LINES collapses the number of blank** lines above and below the point to one line.
- **EXECUTE-INDENTATION** has a special use in deleting indentation (see the section "Understanding Indentation" for more details).

# **Numeric Arguments (Repeat Counts)**

You will often want to execute a GMACS command a certain number of times one after the other. For example, you may want to move the cursor forward exactly *65* characters. It would be a nuisance to repeat a cursor-motion command this often. Instead, you can invoke a single command with a *numeric argument* which specifies how often the command is to be repeated.

There are two ways to prefix a command with a numeric argument.

- $\blacksquare$  Type Ctrl-U followed by the numeric argument and then the command:  $Ctrl-U$  <number>.
- $\blacksquare$  Type Alt followed by the numeric argument and then the command: Alt-<number>.

In these cases, the number is called the *repeat count* for the command that follows it. For example, to advance the cursor *65* characters, type: Ctrl-U 65 Ctrl-F. Remember that the ordinary characters of the keyboard are self-inserting input: typing the character A means

"insert the character A." Thus, to insert a row of 65 asterisks into the buffer, type: Ctrl-U 65 •.

Ctrl-U alone, without a numeric argument, performs the command 4 times. To advance the cursor 4 characters, type: Ctrl-U Ctrl-F. Any additional Ctrl-U that *follows* the repeat-count argument multiplies the repeat count by 4. This input advances the cursor by 64 characters: Ctrl-U 16 Ctrl-U Ctrl-F.

With commands that have an obvious opposite command, a negative prefix argument will cause the opposite command to be executed the specified number of times. For example, an argument of -5 to the SCROLL-UP command will cause the screen to be scrolled *down 5*  lines.

In general, with commands that act like toggles, such as AUTO-FILL, a positive prefix argument will turn the command on and a zero or negative prefix argument will turn the command off. If a command uses a numeric prefix argument in a non-standard way, it is documented in the command summary.

#### **Filling Paragraphs**

In text mode, all paragraphs are automatically filled. That is, the default state of auto-fill is on, a situation indicated in the mode line by the word "fill" in the minor-mode position within the square brackets.

Paragraph filling is another way of saying that text lines are wrapped when they reach a predetermined point in the line. Here is how it works: when a non-white-space character is typed past the "fill column" (set by default to column 65) at the end of the line, the line is broken at the nearest word and a newline is automatically inserted at the break. If auto-fill mode is not on, lines will break and wrap as soon as they reach the end of the display. The default setting of the fill column can be changed with the SET-FILL-COLUMN command.

If auto-fill mode is not on, it can be turned on by calling AUTO-FILL with a positive numeric prefix argument. When called with 0 as the argument, AUTO-FILL is turned off. When called with no argument, AUTO-FILL acts as a toggle, switching alternately from on to off.

The auto-fill feature works only when new text is typed into the buffer. Unwrapped lines can be eliminated with the FILL-PARAGRAPH command. When the FILL-PARAGRAPH command is invoked, lines extending past the fill column in the current paragraph are broken at the first space before the fill column and wrapped onto the next line. Any leading white space is deleted.

#### **Inserting New Lines**

There are four different ways for breaking the current line and generating a new line. The most familiar way is to press <Enter>, which is bound to the command NEWLINE and which can also be invoked by pressing Ctrl-M. The current line is broken at the point and the cursor moves to the beginning of the new line. Thus,

This is an ordinary sentence.

becomes

This is an ordinary sentence

A related command is OPEN-LINE, invoked with Ctrl-0. This command inserts a newline character at the point, and leaves the point where it is, before the newline character:

This is an ordinary sentence.

now becomes

This is an ordinary sentence.

Two additional commands combine the newline function with the indent function, which, as with indenting by itself, works differently in Text mode and Lisp Mode. NEWLINE-INDENT operates like NEWLINE but moves the cursor to the first indented position of the new line. In text this position is determined by the first occurring blank space of the line above the new line.

This is an ordinary sentence.

becomes

This is an ordinary sentence.

OPEN-INDENTED-LINE operates like OPEN-LINE but leaves the cursor where it is and indents the new line directly beneath the cursor.

This is an ordinary sentence.

becomes

This is an ordinary

sentence.

#### **Understanding Indentation**

GMACS includes several commands that facilitate indenting text. First of all, we ought to understand the distinction between a tab and indent. A tab is a position somewhere on a line. In GMACS the <Tab> key moves eight spaces and is bound to TAB-TO-TAB-STOP. You can change the default 8 spaces to any number you like by using SET-VARIABLE to alter the value of \*tab-stop-width\*.

Indentation fills a portion of a line with blank spaces. It is invoked with Ctrl-1, which, when Text is selected as the Major Mode, is bound to INDENT-TEXT-LINE. Ctrl-1 causes the current line to indent to positions just to the right of blank spaces in the previous line. The real usefulness of this feature can be seen when we want to align text in columns of varying widths:

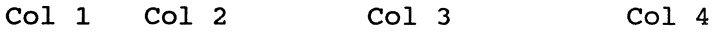

Pressing Ctrl-1 repeatedly now aligns a row of numbers correctly:

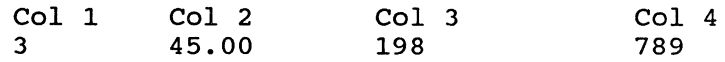

In Lisp mode, Ctrl-1 is bound to INDENT-LISP-LINE and uses a different algorithm for indenting that is appropriate for typing LISP code.

In addition to these two commands, there is a third that performs a special indenting function. INDENT-RIGIDLY indents every line in the region between the point and the mark one space (a numeric argument indents the region the specified number of spaces). A block of text like this:

This is a nice block of text. It consists of four lines and two sentences.

becomes this when we indent-rigidly *5* spaces:

This is a nice block of text. It consists of four lines and two sentences.

Finally, there are a number of associated indentation commands. BACK-TO-INDENTATION, useful in Lisp Mode, moves the cursor to the first character in a line that is not a space.

DELETE-INDENTATION for deleting the newline character and any indentation at the beginning of the current line. The current line is appended to the preceding line, with the addition of a single blank space.

This is an ordinary sentence. This is another sentence.

becomes

This is an ordinary sentence. This is another sentence.

#### **Setting Uppercase and Lowercase**

To aid you in formatting text, GMACS has commands for setting the case of alphabetic characters to uppercase (capitals) or lowercase (small letters):

- **UPPERCASE-WORD and LOWERCASE-WORD put all** the letters of the word to the right of the point in either upper- or lowercase.
- **BACKWARD-UPPERCASE-WORD and BACKWARD-**LOWERCASE-WORD search for the first word to the left of the point and put the entire word in either upper- or lowercase.
- UPPERCASE-INITIAL and BACKWARD-UPPERCASE-INITIAL capitalizes the first letter of the word to either the right or left of the point and put the rest of the letters of that word in lowercase.

**UPPERCASE-REGION and LOWERCASE-REGION puts** all the letters in the region in either upper- or lowercase.

# **Manipulating Regions and Marks**

The editing operations described so far have included insertions of characters, words, and lines. These are natural units to manipulate with the editor. Often, however, it's convenient to manipulate larger blocks of text: to move, copy, or delete paragraphs or other large units.

GMACS enables you to define and manipulate text in blocks of any size, called *regions.* Unlike a character or a word or a line, a region is not "naturally" defined: it is not delimited by blanks or newlines, for example. The limits of a region are completely up to you.

For example, if you wanted to delete a block of text from the buffer, you would do so in the following way. First, position the point in the place in the buffer that you wish to be the start of the region, and use the SET-POP-MARK command to set a mark at the point. The mark doesn't show in the edit window, but the message "Mark set" appears in the message area. Then, move the point to the place in the buffer that you wish to be the end of the region, and execute the KILL-REGION command to kill the region between the mark and the point.

The following is a list of commands that operate on regions, that is, the area between the current mark and the point:

- **COPY-REGION** copies the region between the point and the mark to the top of the kill history.
- **EXILL-REGION** moves the text between the current mark and the point to the top of the kill history.

\

• TRANSPOSE-REGIONS uses the top three marks on the mark stack and the point to delineate two regions, and then transposes these regions. Here's how it works. Let's call the two regions Fred and Joan:

M1 ----- Fred ----- M2 ... M3 ----- Joan ----- P

First, the markers (Ml, M2, M3) and the point (P) are sorted in the order of their location in the file. Then Fred is transposed with Joan; that is Joan is placed where Fred was, and Fred is placed where Joan was. If there are only two marks on the mark stack, like this:

Ml ----- Fred ----- M2 ----- Joan ----- P

then the markers along with the point are used to define . two regions separated by the middle of the three markers (M2). The two regions are transposed around the middle marker.

**UNTABIFY-REGION** converts all the tabs in the region between the point and the mark to the appropriate number of space characters.

In addition to the SET-POP-MARK command, there are several other commands that will set a mark in the buffer: MARK-BEGINNING-OF-BUFFER, MARK-END-OF-BUFFER, MARK-PAGE, MARK-SEXP, and MARK-WHOLE-BUFFER, which marks the end of a buffer and places the point at the top of it.

In addition to using the current mark to define a region, you can also specify a sequence of marks for immediate or later use. GMACS keeps a list of these, the *mark pdl--"pdl"* for "push-down list." You can add a mark to this list, throw away a mark from the list, or recover and use a mark which is currently on the list.

The SET-POP-MARK command can be used in conjunction with one or more Ctrl-U prefix arguments to manipulate the mark pdl in the following ways:

 $\blacksquare$  Alone, SET-POP-MARK defines a mark (at the current location of the point) and puts the mark on the top of the stack. Each mark already on the stack is "pushed down": the top mark becomes the second, the second becomes the third, and so on. The top mark is also called the *current mark.* 

- With Ctrl-U, SET-POP-MARK gives you the top mark: in other words, it gets the current mark and places the point at that position. The mark is taken off the stack. All the remaining marks, if any, are moved up one; the former second mark is now the current mark, etc.
- With Ctrl-U Ctrl-U, SET-POP-MARK takes the current mark off the stack without placing the point at the mark. All the remaining marks, if any, are moved up one.

Besides using a mark to delimit a region, you may want to use a mark simply as a way to mark a point in the buffer to which you will want to return at some later time for further editing.

One additional command enables you to move the point quickly to the current mark, without changing the region and without discarding the mark. EXCHANGE-POINT-AND-MARK exchanges the point and the current mark.

### **Killing and Recovering Text**

As noted previously, the commands Ctrl-D and <Rubout> delete individual characters from the buffer permanently; text deleted in this way cannot be recovered.

All other commands that remove or copy text save the text so that it can be recovered and copied to another part of the buffer. Text is saved in a "ring" where the most recent entry becomes the first element in the ring and all the other entries are pushed down. There is a maximum of fifteen entries, with the oldest (the fifteenth) dropping out to accommodate the newest. The DISPLAY-KILL-HISTORY command will display in a type-out window all entries contained in the kill history. Only the first line of each entry in the kill history is displayed; subsequent lines are represented by ellipses (...). An arrow marks the current top entry.

Thus, if you delete three of the following four lines, one after the other:

This is line one. This is line two. This is line three. This is line four.

the kill history will look like this:

1: This is line two. -> 2: This is line three. 3: This is line one.

Note that the entries are not *stacked* in the order they were killed. The reason for this is that the kill history is a ring, with the arrow indicating the top entry. Subsequent entries follow, not in a linear fashion but in a circular one. Thus the next entry after the "last" entry in the list is the "first" entry.

GMACS contains commands appropriate for performing either deleting or copying text. Commands that delete the text include KILL-WORD, BACKWARD-KILL-WORD, KILL-LINE, BACKWARD-KILL-LINE, and KILL-REGION. Commands that copy the text to the kill history without deleting it from the buffer include COPY-LINE and COPY-REGION.

Each of these commands creates a new entry in the kill ring, but there may be times when you would like to take pieces of text from various parts of the buffer, join them together and then reinsert them as one block. Such a task can be done with the commands already described but at the cost of repetitive keystrokes. The command APPEND-NEXT-KILL provides an easier alternative. Instead of creating a new top entry to the ring, this command attaches the killed text to the existing top entry, making them a single larger entry but preserving the order and number of the entries in the ring. Because the killed text is attached to the end of the existing top entry, it is said to be "appended" to it. Thus, if we take

This is line four.

and then use APPEND-NEXT-KILL before killing it, the same kill history that we used above would look like this:

1: This is line two. -> 2: This is line three.This is line four. 3: This is line one.

Note that you must use APPEND-NEXT-KILL immediately before invoking the kill or copy command. Any intervening cursor-motion commands will nullify the effect of the APPEND-NEXT-KILL command.

Now it may happen that instead of attaching the killed line to the end of the top entry, you would want to attach it to the beginning. This is called "prepending." There is no special command to prepend a piece of killed text. To prepend text, you still use APPEND-

NEXT-KILL but in conjunction with a "backward" kill operation, which has two forms:

- Using a "backward" command like BACKWARD-KILL-WORD and BACKWARD-KILL-LINE
- $\blacksquare$  Performing a kill or copy operation backward from the point to the mark

Thus, if in the previous example, we had prepended line four instead of appending it, the kill history would look like this:

1: This is line two. -> 2: This is line four.This is line three. 3: This is line one.

### **Recovering Text from the Kill History**

Now that we have looked at the different kill and copy commands that add entries to the kill history, let's take a look at how the text can be recovered from the kill history and put back in the buffer.

The YANK and YANK-POP commands recover entries from the kill history. Both of these commands copy a text entry from the kill history to the current point in the edit buffer. Neither command changes either the contents or the order of the entries in the kill history. Remember that the kill history is only changed by the progressive addition of new entries and the dropping out of entries once the history has reached its maximum of 15. The whole point of the kill, copy, and yank commands is to enable you to delete, move and copy any block of text by first moving it to the kill history with a kill command, and then recovering it, if wanted, to the same location or a new one with a YANK or YANK-POP command.

The idea behind the yank commands is that you use YANK to recover the top entry from the kill history and a series of YANK-POP commands to recover lower-down entries.

- **If the preceding command was neither YANK nor** YANK-POP, then YANK-POP has the same effect as YANK: it copies the top entry in the kill history.
- **If the preceding command was YANK, then YANK-POP** copies the second entry and makes it the top entry.
$\checkmark$ 

**If** If the preceding command was YANK-POP, then YANK-POP copies the next-lower entry and makes it the top entry. *(* 

In other words, YANK-POP copies successively lower entries each time it is used in succession, going *down* and around the kill ring from the most recent entry to earliest, and back again.

# **Transposing Commands**

One needs to use kill and copy commands to move text from one place in the buffer to another. However, GMACS also includes commands that will transpose characters, words, lines and regions. These commands do not use or affect the kill ring. They include:

- **TRANSPOSE-CHARACTERS** to transpose the characters surrounding the point
- **EXECUTE:** TRANSPOSE-WORDS to transpose the words surrounding the point
- **FRANSPOSE-LINES to transpose the current line and** the preceding line
- **F** TRANSPOSE-REGIONS to transpose two regions (described in detail above)

# **Search Operations**

You often need to locate a particular character string within a text. You may want to delete it, replace it with another string, or perform some other editing function at that location. You may want to do this at only one instance of the string, at every instance, or at selected instances. GMACS includes several search and replace commands that facilitate these kinds of operations. If you wish to perform search and replace operations on several files at once, you should look at the section on how to create and use tag tables.

The search and replace commands are not case-sensitive to the search string you specify: a search for "LISP" will also find "Lisp" and "lisp". Also, each of the commands automatically re-positions the edit window as necessary to show the located string.

FOR WARD-SEARCH and REVERSE-SEARCH prompt for a character string and reposition the point at the first occurrence of the string found in the specified direction. Searches do not begin until after the **<Enter>** key is typed. Typing a **Ctrl-S** will move the point to the next occurrence of the search string. **Ctrl-R** moves the point to the next occurrence of the search string during a reverse search. You can switch back and forth between forward and backward incremental searching using **Ctrl-S** and **Ctrl-R.** 

Typing any GMACS command that does not directly pertain to searches will terminate the search, leave the point where the search left it, and execute the specified command.

Like EMACS, GMACS includes forward and backward search commands that are *incremental.* This means that the search begins before you have finished typing the search string. Let's say you want to do an incremental search for the word "bar."

- **First, you invoke the FORWARD-ISEARCH command.** which prompts you for the search string with "Forward Search:" in the message line.
- **As soon as you type "b," GMACS places the point after** the first location of "b" between the point and end of the buffer.
- $\blacksquare$  After you type the "a," GMACS places the point after the first location of "ba."
- $\blacksquare$  After you type the final "r," it places the point after the first location of "bar."

Let's assume that you wish to terminate the search. You do this by typing **Ctrl-G,** which will place the point where it was located before the search began. Now let's assume there is no occurrence of "bar." In this case, the editor beeps and displays the message "Failing Forward Search: bar." At this point, you can either:

- **If** Type Ctrl-G, which will shorten the string to "ba," the longest string where an occurrence was found, and place the point back to this occurrence.
- $\blacksquare$  Type Ctrl-G twice, which will terminate the search and place the point where it was located before the search command was issued.

If you make a typing mistake while you are typing in the search string, you can use the <Rubout> key to erase any mistakes; note that as you delete characters from the search string, the point will move back to the first occurrence of the shortened string.

# **Search and Replace Commands**

There are two commands for replacing one text string with another: REPLACE-STRING prompts for two strings and replaces all occurrences of the first string with the second string from the point to the end of the buffer. QUERY-REPLACE prompts for two character strings and replaces selected instances of the first character string with the second string.

When QUERY-REPLACE finds an instance of the string, it halts and prompts you with seven options. Your choices are:

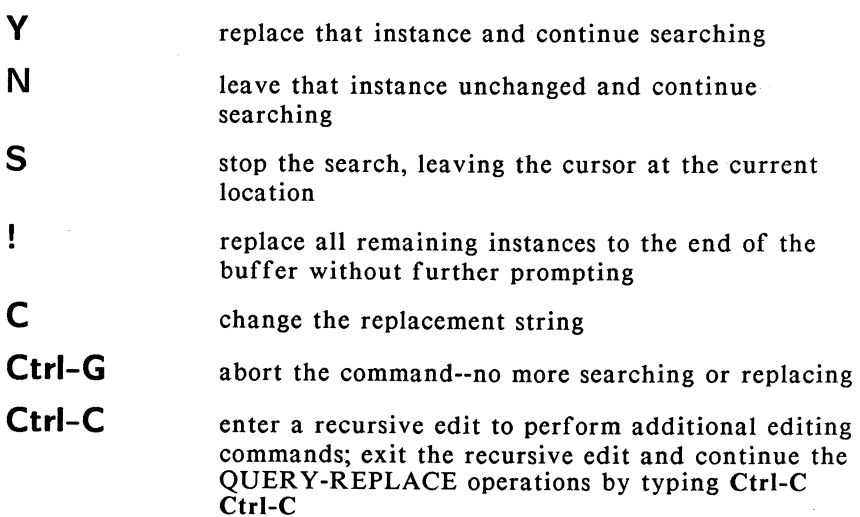

When QUERY-REPLACE has searched to the end of the buffer (whether it finds instances along the way or not), the cursor is returned to its original position. This also happens if you abort QUERY-REPLACE.

# **Window Commands**

GMACS provides several commands that enable the user to easily scroll through the text in the buffer by lines, screens, or pages, controlling both what is displayed in the edit window and the position of the point in the window.

- **E** SCROLL-SCREEN-DOWN and SCROLL-SCREEN-UP move the window forward and backward in the edit buffer by about one window-length. The window is positioned on the edit buffer so that the previous second-to-last line in the window becomes the new first line.
- **EXECENTER-POINT moves the point to the beginning of** the first line in the edit window. If a positive numeric argument is used, it will position the point the specified number of lines from the top of the window. If <sup>a</sup> negative numeric argument is used, it will position the point the specified number of lines from the bottom of the window.
- **EXECENTER-WINDOW scrolls the buffer so that the line** containing the point is at the center of the window. If <sup>a</sup> positive argument is used, it will redisplay the screen such that the point will be left the specified number of lines from the top of the page. If a negative argument is used, it will leave the point the specified number of lines from the bottom of the page. An argument of 0 or repeating the command twice (Ctrl-L Ctrl-L) will redisplay the screen.
- **EXECROLL-DOWN and SCROLL-UP scrolls the screen** down or up one line.
- WINDOW-BACKWARD-PAGE and WINDOW-FOR WARD-PAGE scrolls the screen one page backward or forward, positioning the start of the page at the top of the edit window.

# **Editing in Two Windows**

You can split the edit-window area on the screen into two edit windows using the TWO-WINDOWS command. The upper window shows the current buffer and the lower window shows the previous

buffer. All the editing commands apply to only one window at a time.

Each window has an edit buffer associated with it. The two buffers may be the same buffer or they may be different buffers, enabling you to edit two different files. At any particular time, the cursor will be in one of the windows, called the *current window*. Any input that you type applies to the current window and the current point.

Having established two windows, you can:

- $\blacksquare$  Scroll the noncurrent window without switching the point to that window with SCROLL-OTHER-WINDOW
- $\blacksquare$  Work in the other window with OTHER-WINDOW, which makes the other window the current window
- **Expand the current window to be the entire screen with** ONE-WINDOW
- **USE MOVE-SCREEN-OTHER-WINDOW** to scroll the other window down by approximately one screen

GMACS maintains any needed information about the inactive window so that when you return there, you can pick up where you left off. In particular, the point is maintained. There is also a mark pdl for each buffer; thus, there are two mark pdl's unless the two windows have the same buffer. However, GMACS maintains only one kill history, which is accessible in both windows. This feature is one of the main reasons for editing in two windows: it enables you to merge text between two buffers with minimum effort.

# **Chapter 14**

# **Editing LISP Code**

This chapter describes the GMACS commands that are designed specifically for editing LISP code. If you are editing LISP code, you should make sure that the major mode associated with the buffer is "Lisp" or "Common Lisp." This will insure that the special features will work as described here.

Several of the commands refer to such positions in LISP code as "the end of the current list" and "the beginning of the current sexpression." For this to make sense, it's necessary to know what the "current" item means for an s-expression, a function definition or a list.

- $\blacksquare$  The *current item* is the lowest-level item of that kind containing the point.
- $\blacksquare$  The "next" item is the first item of that kind encountered, in one search direction or the other (the search direction is always specified).

The beginning and end of an item need to be defined also. Beginning and end are marked in LISP code by delimiting characters; for the items of interest, these are as follows:

- **For an atom:** Parentheses or white space (the space, tab, or newline character)
- **For a list:** Parentheses

If a command specifies an action on a current, a previous or a next item, and there is no such item in the edit buffer, then GMACS rings the bell and does not move the point. In other words, the command has no effect in that instance except to ring the bell.

# **Cursor Motion**

These commands move the cursor to various parts of LISP code. (

- **EXAMPRIM** BACKWARD-SEXP moves the point to the beginning of the s-expression to its left. If the preceding character is ), the point is moved to just left of the matching (. If the preceding character is white space, the point is moved to just left of the first character of the preceding s-expression. If the preceding character is (, the point moves to the left of it.
- **FORWARD-SEXP** moves the point to the end of the sexpression to its right. If the next character is (, the point is moved to just right of the matching ). If the next character is white space, the point is moved to just . right of the last character of the next s-expression. If the next character is ), the point moves to the right of it.
- **EXECUTE:** BACKWARD-LIST moves the point to the beginning of the list to its left. The command searches for an open parenthesis and positions the point just to the left of it.
- $\blacksquare$  FORWARD-LIST moves the point to the end of the list to its right. The command searches for a close parenthesis and positions the point just after it.
- **DOWN-LIST** moves the point forward in the edit buffer until it is just to the right of the next open parenthesis. DOWN-LIST is a forward move. There is no "backwarddown-list" command. Given this:

±a (+ b (+ c d)))

we get this after DOWN-LIST:

 $(+ a (+ b (+ c d)))$ 

• BACKWARD-UP-LIST searches backward for an unmatched open parenthesis and positions the point to the left of the first one encountered.

**FORWARD-UP-LIST** moves the point forward to the next highest level of a nested list structure. Searches forward for an unmatched close parenthesis and positions the point to the right of the first one encountered. If the point is not currently within a list, then the terminal beeps and the point is not moved. Before a FORWARD-UP-LIST command, we might have:

 $(+ a (+ b (+ c d)))$ 

After FORWARD-UP-LIST, we have:

 $(+ a (+ b (+ c d)))$ 

**BEGINNING-OF-DEFINITION and END-OF-**DEFINITION enable you to move the point to the beginning or to the end of the current function definition. (It's assumed that a function definition (and any other form which is not nested within another form) always begins in column I of a line.) The former moves the point backward to the beginning of the current LISP function; it looks backward for the first line that has an open parenthesis in its first column. The latter moves the point forward to the end of the current LISP function.

# **Convenience Aids to Writing in LISP**

Several miscellaneous GMACS features aid you in writing LISP programs:

- **MAKE-MATCHING-():** This command inserts matching parentheses around the point.
- **FIND-UNBALANCED-PARENS:** This command searches for an unbalanced parenthesis and leaves the cursor at the bottom of the function that precedes the function containing the unbalanced parenthesis. If no unbalanced parenthesis is discovered, it displays a message to this effect. If given no argument, it scans through the entire buffer; if given an argument, it scans from the point to the end of the buffer.

**• Paren-flash feature:** Whenever the point is just to the right of a close parenthesis, the corresponding open parenthesis blinks on the screen (if it appears in the window). This feature is enabled automatically in GMACS. To disable it, give the GCLISP command (setf \*flash-mode\* nil) after starting up GMACS.

(The paren-flash feature does not function properly within comments delimited by the GCLISP commentdelimiter pair  $#$  and  $#$ . If your code includes such comments, and you want to check the balance of parentheses within them, the simplest way to use parenflash to check the balance is to temporarily remove the comment markers during this operation.)

**E** Paren-beep feature: Whenever a close parenthesis is typed, your terminal will beep, and the message No matching open parenthesis will be printed, if there is no matching open parenthesis anywhere in the buffer. (The matching open parenthesis need not be visible in the window.) This feature is normally disabled. To enable it, give the GCLISP command (setf \*overbalance-warn\* T) after starting up GMACS. In addition, the parenflash feature must be enabled.

## **Indenting LISP Expressions**

These commands enable you to indent a line of LISP code to reflect the nesting level of the current form.

- **INDENT-FOR-COMMENT** indents an appropriate amount for comments. If the current line has no comment, moves the point out to the comment column (inserting spaces as necessary) and inserts a semi-colon. If the line already has a comment, the comment is indented the correct number of spaces and the point is positioned to the right of the semi-colon.
- **EXECUTE:** INDENT-LISP-LINE indents the current LISP line to the appropriate level.
- **INDENT-SEXP** corrects the indentation of the sexpression to the right of the point.
- **EXECUTE-INDENT and OPEN-INDENTED-LINE are** discussed above in the chapter on text editing.

# **Displaying Information About LISP Code**

Several commands enable you to display on-line documentation about LISP functions. The documentation comes from the text which would be displayed in response to the GMACS help command ED-DOC.

- **EXPLAY-APROPOS prompts the user for a string and** displays a short description of all the symbols whose print name contains the string as a substring.
- **DISPLAY-DOCUMENTATION** displays the full Help documentation for a specified function. It prompts the user for a function name, choosing as the default function the first element of the current s-expression.
- **DISPLAY-LAMBDA-LIST** prompts the user for a function name and displays the lambda-list of the requested function. If no function name is provided, it uses the first member of the current list as the function.
- **DISPLAY-MACROEXPANSION displays in a type-out** window the macroexpansion of the current s-expression.

# **Killing and Recovering LISP Code**

A number of special commands enable you to kill s-expressions and comments. As described earlier, "killing" text means removing it from the edit buffer and placing it in the kill history. Like any entry in the kill history, it can then be recovered by YANK and YANK-POP commands for insertion, if desired, elsewhere in the buffer or in another buffer.

- KILL-COMMENT moves to the kill history any comment on the current line (that is, all of the characters from the first semi-colon through the last character before the newline).
- **EXILL-SEXP** moves to the kill history the characters forward from the point through the end of the current s-expression.

# **Keeping Track of Changes Made to Your Program**

The ADD-CHANGE-LOG command enables you to keep a record of changes that you make to LISP code. If a file called change.log exists in the current directory, it will load this file into a buffer, switch you to that buffer and place the point at a place appropriate to make a new entry; it will create a file called change.log if one does not already exist.

# **Evaluating LISP Code from within the Editor**

There are two ways to evaluate LISP code from within the editor:

- **If** Invoke one of the commands that will evaluate an sexpression, function definition or buffer of LISP code and display the results in the type-out window.
- $\blacksquare$  Invoke LISP-interaction mode, which will evaluate a form within the buffer and place the results of the evaluation on the next line of the buffer.

It is important to keep in mind that the type-out method loses the results of the evaluation whereas LISP-interact mode places the results in the buffer.

Here are a list of commands that are used to evaluate expressions.

- **EVAL-AND-EXIT evaluates the current function** definition and exits to the top-level interpreter.
- **EVAL-BUFFER incrementally evaluates the LISP forms** in the current buffer and displays the results in the type-out window.
- **EVAL-DEFINITION** evaluates the current function
- **EVAL-IN-MINIBUFFER** prompts the user for a form and evaluates the form in the type-out window. The advantage of this command is that the environment in which the user types the form is a two-line mini-buffer that will accept GMACS commands.
- **EVAL-SEXP** evaluates the s-expression to the right of the point. An attempt to do an EV AL-SEXP on an sexpression with an infinite loop will result in a stackgroup-reset and the user will see a message to this effect.

If you type Ctrl-Break during the evaluation (or if the break function is part of the code), the evaluation behavior is the same as if you were typing the code form-by-form interactively. Evaluation / and printing of results are suspended, a new level of the listener is invoked, and you can then perform debugging operations, which typically involve viewing the current values of variables, tracing the execution stack, and so forth. You continue via Ctrl-G (from an error) or Ctrl-P (from a break), as always in the listener.

You can use the SET-BUFFER-PACKAGE command to set the package associated with the current buffer to be a specific package. Subsequent s-expression or function definition evaluations will be added to the package specified.

# **LISP-Interaction Mode**

LISP-interaction mode is a minor mode that enables the user to evaluate s-expressions within the editor and have the results of the evaluation placed back into the edit buffer. LISP-interaction mode is particularly useful because the results of an evaluation remain in the buffer rather than disappear after they have been displayed, which *)* is the case with the EV AL-SEXP command since it displays the results in a type-out window.

LISP-interaction mode acts like the top-level interpreter environment except evaluation doesn't occur until the LISP-INTERACT command is executed, at which time the s-expression to the left of the point is evaluated. If you try to execute LISP-INTERACT when the LISPinteraction mode is turned off, GMACS will prompt you as to whether or not you would like it turned on. Note that when LISPinteraction is turned on, the word "linter" will appear within the square brackets in the mode line.

# **Compiling from within the Editor**

GMACS includes several commands for compiling LISP code within the edit buffer. Note that all of these commands add the compiled definition(s) to the LISP environment as well as display the results of the compilation in the type-out window. Note that the COMPILE-BUFFER command does not create a .fas file. The following lists the GMACS commands that involve compilation:

Here is a list of commands used in compiling LISP code.

i \

 $\frac{1}{2}$ 

- $\blacksquare$  COMPILE-AND-EXIT compiles the current function definition and exits to the top-level interpreter.
- **EX** COMPILE-BUFFER compiles the forms and definitions in the current buffer and loads them into memory. Essentially, it acts like the top-level compile-file function except that it loads the compiled code into memory and does not create a corresponding .fas file.
- $\blacksquare$  COMPILE-DEFINITION compiles the current function definition and adds the compiled definition to your LISP environment.

Both buffer-edit mode and directory-edit mode also enable the user to evaluate and compile LISP code. See the details in the chapter "Manipulating Buffers and Files."

# **Chapter 15**

# **Customizing Your GMACS Environment**

There are two primary ways of customizing your GMACS environment:

*J* 

- **Exercise** Changing the default settings for key bindings and global variables
- **E** Using keyboard macros to define new commands that consist of a sequence of keystrokes or commands

The file comtab.lsp contains the default command key bindings and the file params.lsp contains the default global variable settings. The user can change GMACS default settings by editing these files directly.

Another way to do so is to edit the GMACS initialization file gmacsini.lsp in the \gclisp3\gmacs directory. This file is loaded after all of the other GMACS files are loaded; therefore, any global variable settings or keybindings specified in this file will override any previous default settings. The following is a description of what some of these default settings do and how to change them; you should also look carefully at the sample initialization file provided.

# **Change Key Bindings**

Key bindings are defined in the file comtab.lsp. Technically, you can make changes directly to this file, but the preferred method is to add override commands to your gmacsini.lsp file. This is because the comtab.lsp file, as part of the distribution package, is likely to change in the future as new features are added to GCLISP.

 $\blacksquare$  To bind commands to simple keychords, the def-key function should be used:

```
(def-key #\m-Z 'eval-definition)
```
**• To bind a Ctrl-X keychord one would use the def-x-key** function. For example, the following line of LISP code in comtab.lsp binds Ctrl-X Ctrl-F to the FIND-FILE command:

```
(def-x-key #\c-F 'find-file)
```
# Associating **Modes with Buffers**

If the first line of a file is an attribute-list, the major mode associated with the file will be the one specified in the attribute-list. GMACS will recognize Common-LISP as a mode in the attribute-list; however, Common-LISP mode and LISP mode are functionally identical in GMACS. Otherwise, if the file has a ".l" or ".lsp" extension, the major mode will be LISP; if the file has a ".tex", ".mss" or ".txt" extension, the major mode will be text.

The user can add his own defaults; for example, to have GMACS associate text mode with any files with the ".doc" file extension, the user should add the following line of LISP code to his gmacsini.lsp file:

#### (pushmode "doc" 'text)

If the file does not contain an attribute-list and does not have an extension associated with a particular mode, its mode will be determined by the value of the global variable \*default-major-mode\*. The default value of this variable is "normal." The user may want to reset the value of this variable in the gmacsini.lsp file.

# **Specifying a Trashcan Pathname**

The directory-edit mode includes the ability to delete files. If the variable \*dired-trashcan\* is nil, a file chosen for deletion will be deleted permanently. However, if \*dired-trashcan\* is a string specifying a valid pathname (including a trailing "\"), the file will be copied to this directory and deleted from the current directory. An undelete will perform the inverse operation. The default value of

\*dired-trashcan\* is nil, so you must reset the value of this variable in gmacsini.lsp if you want to use this feature.

## **Specifying a Default Comment and Fill Column**

The values of the global variables \*fill-column\* and \*commentcolumn\*, which are specified in the file params.lsp, determine the column where paragraphs will be filled and the column where LISP comments will begin, respectively. The user can change these default values by editing params.lsp or by resetting the values in gmacsini.lsp.

## **Eliminating the Pause in the Type-Out Window**

By default, a GMACS command that displays text in the type-out window will pause after one screen and prompt the user as to whether or not to continue. In some cases, such as during the typeout window display of the results of a COMPILE-BUFFER command, 1 for example, the user may want the display to be continuous. This can be accomplished by changing the value of \*type-out-pause\* to nil in params.lsp or resetting the value in gmacsini.lsp.

# **Changing the Modeline Display**

By default, the time, date and GMACS version number will be displayed in the mode line at the bottom of the edit screen. The user can eliminate any of this information from the mode line by changing to nil the value of one or more of the global variables \*modeline-time\*, •modeline-date• or •modeline-version\* in the file params.lsp. Similarly, the user can eliminate the "Alt-H = HELP" string from the mode line by changing the value of the variable \*show-help-string• to nil.

# **Limiting the Number of Buffers in Memory**

 $\checkmark$ 

The variable •max-resident-buffers• in the file params.lsp enables the user to limit the maximum number of buffers resident in memory at any one time. When the number of buffers is about to exceed this value, GMACS unloads the least recently used (LRU) buffer from

memory. When the value of this variable is nil, as it is by default, there is no limit on the number of buffers in memory.

## **Auto-Save**

Having GMACS automatically save the buffer after every hundred characters are typed into it can be accomplished with the auto-save feature, which can be implemented by adding this line to your gmacs.ini file:

#### "(setf \*auto-save-hook\* 'auto-save-hook-fn)"

The buffer will be saved on disk with a filename identical to the one associated with the buffer but with a .sav filetype extension.

To change the number of characters that must be typed before a save is done, change the value of \*auto-save-limit\* in your gmacs.ini file.

## **Keyboard Macros**

A keyboard macro is a user-defined command that consists of a sequence of keystrokes. If you need to perform a particular sequence of commands several times, you can define a single keyboard macro that will perform the entire sequence each time it is invoked.

The DEFINE-KEYBOARD-MACRO command can be used to start a keyboard macro definition. Any commands and keystrokes typed subsequent to this command will be recorded as part of the macro. The command END-DEFINE-KEYBOARD-MACRO is used to terminate the definition. If any of the keystrokes typed during the macro definition causes an editor error, the macro definition is terminated.

The most recently defined keyboard macro is the current keyboard macro; it is the macro that will be named with the NAME-KEYBOARD-MACRO command, and the macro that will be executed when the EXECUTE-KEYBOARD-MACRO command is called with no arguments. When given a positive numeric argument, the EXECUTE-KEYBOARD-MACRO command will execute the current keyboard macro the specified number of times.

The NAME-KEYBOARD-MACRO command will prompt the user for a name and assign this name to the current keyboard macro. A named macro can be executed by calling the EXECUTE-KEYBOARD-MACRO command with a negative numeric argument.

The user will be prompted for the name of a macro and that macro will be executed the specified number of times.

Once you have named a macro, you can bind it to a keychord. The BIND-KEYBOARD-MACRO command will prompt you for a named keyboard macro, and then prompt you for the keychord that you wish to bind to the macro. This keychord can be any single keychord except those that are prefixed with Ctrl-X or F2. A command can be bound to several keychords at one time. However, a keychord can be bound to only one command at one time. If you use the BIND-KEYBOARD-MACRO command to rebind a keychord that is currently bound to another GMACS or user-defined command, the name of the command to which the keychord was previously bound will be displayed on the mode-line.

The UNBIND-KEYBOARD-MACRO command can be used to unbind a keychord from its current command binding. For each keychord, GMACS maintains a complete stack of all the commands to which a keychord has been bound. When the UNBIND-KEYBOARD-MACRO command is used to unbind a keychord, the keychord is automatically rebound to the command to which it had been most recently bound - that is, the command at the top of the stack. An UNBIND-KEYBOARD-MACRO command removes a given command from a keychord's stack history. You can restore the standard GMACS keychord bindings at any time by loading the file C:\gclisp3\gmacs\comtab.lsp into your environment.

The SAVE-KEYBOARD-MACROS command can be used to save the currently defined keyboard macros in a file for future use. Note that this command will save the current keychord bindings, but it will not save the binding stack for the keychords. The LOAD-KEYBOARD-MACROS command will prompt you for a file name and load the macros saved in the file into your GMACS environment.

# **Chapter 16**

# **Summary Key and Command Reference**

This chapter lists commands by function key and by command type.

# **Function-Key Binding Table**

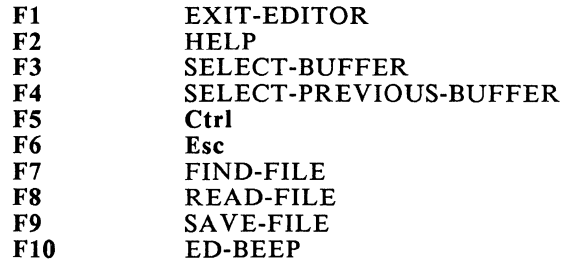

# Table **of Keypad Keys**

Left Arrow Right Arrow Up Arrow Down Arrow Ctrl-Left Arrow Ctrl-Right Arrow Pg Up Pg Dn Ctrl-Pg Up Ctrl-Pg Dn Home End Ctrl-Home Ctrl-End Del Ins

BACK WARD-CHAR FOR WARD-CHAR PREVIOUS-LINE NEXT-LINE BACKWARD-WORD FORWARD-WORD SCROLL-SCREEN-UP SCROLL-SCREEN-DOWN BACK WARD-SEXP FOR WARD-SEXP BEGINNING-OF-BUFFER END-OF-BUFFER BEGINNING-OF-DEFINITION END-OF-DEFINITION DELETE-CHAR OPEN-LINE

 $\overline{\phantom{a}}$ 

# **Cursor Motion Commands**

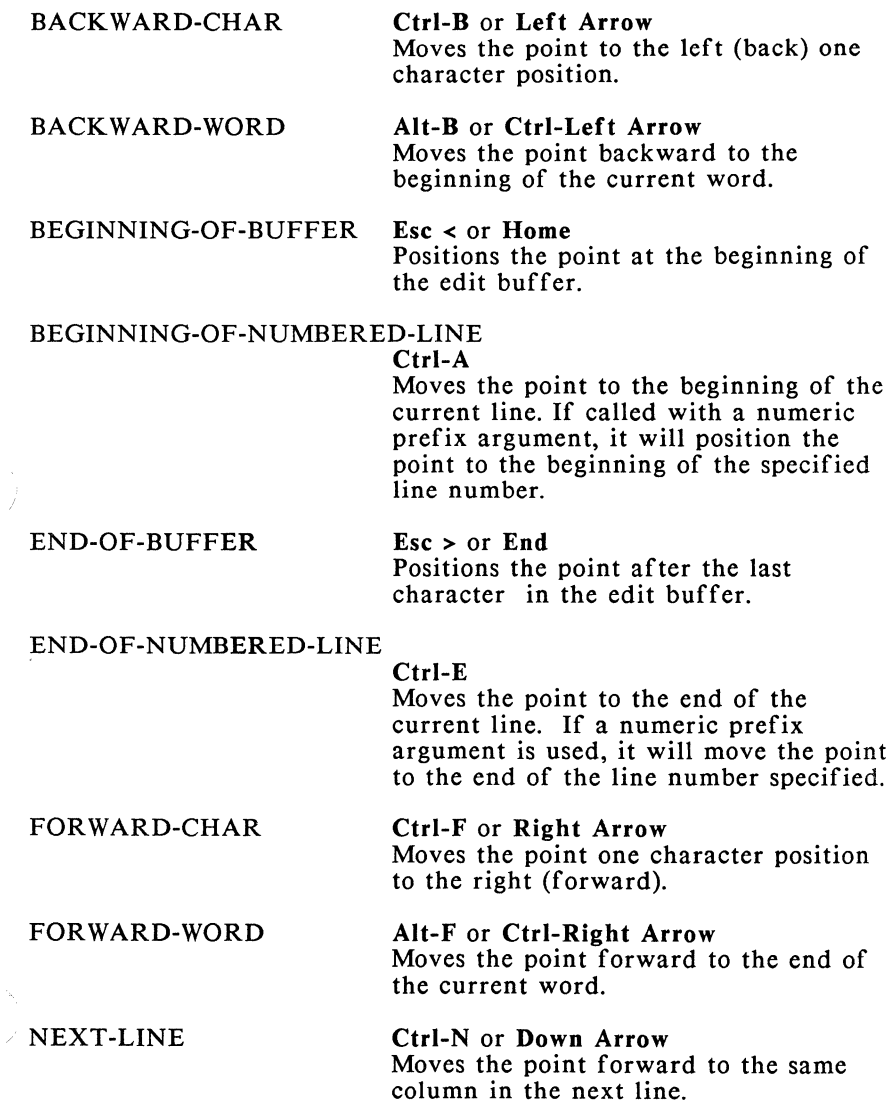

PREVIOUS-LINE

Ctrl-P or Up Arrow Moves the point backward to the same column in the preceding line.

\

# Edit Window **Commands**

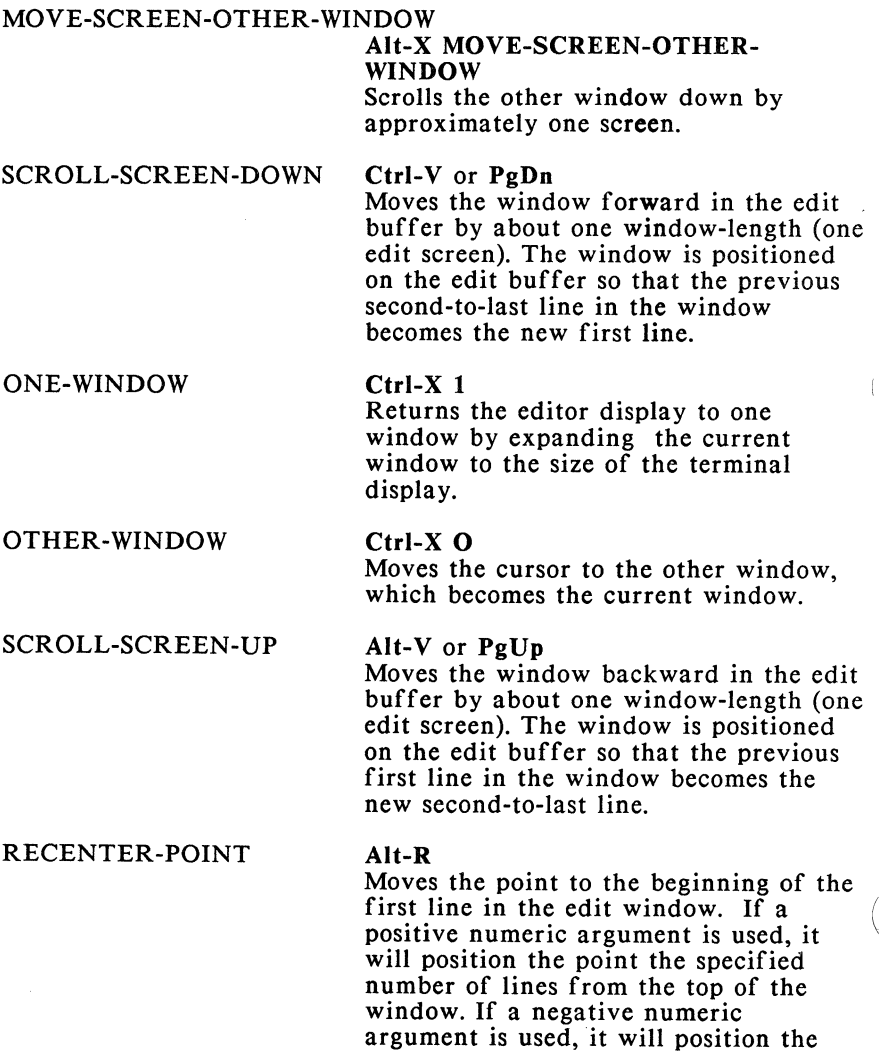

point the specified number of lines from the bottom of the window.

#### RECENTER-WINDOW Ctrl-L

Scrolls the buffer so that the line containing the point is at the *center* of the window. If a positive argument is used, it will redisplay the *screen* such that the point will be left the specified number of lines from the top of the page. If a negative argument is used, it will leave the point the specified number of lines from the bottom of the page. An argument of 0 or a repeating the command twice (Ctrl-L Ctrl-L) will redisplay the *screen.* 

## SCROLL-DOWN

Scrolls the *screen* down *one* line.

Alt-X SCROLL-DOWN

Alt-X SCROLL-UP

## SCROLL-OTHER-WINDOW Ctrl-Z V

Scrolls the other window forward *one screen.* 

SCROLL-UP

Scrolls the *screen* up by one line.

TWO-WINDOWS

#### Ctrl-X 2

Splits the edit window display area in two, with the upper window showing the current buffer and the lower window showing the previous buffer. The upper window becomes the current window.

### WINDOW-BACKWARD-PAGE

# Ctrl-X $\{$

Scrolls the *screen one* page backward, positioning the start of the page at the top of the edit window.

#### WINDOW-FORWARD-PAGE

#### $Ctrl-X$ }

Scrolls the *screen* one page forward, positioning the start of the new page at the top of the edit window.

 $\bigl($ 

# **Text Commands**

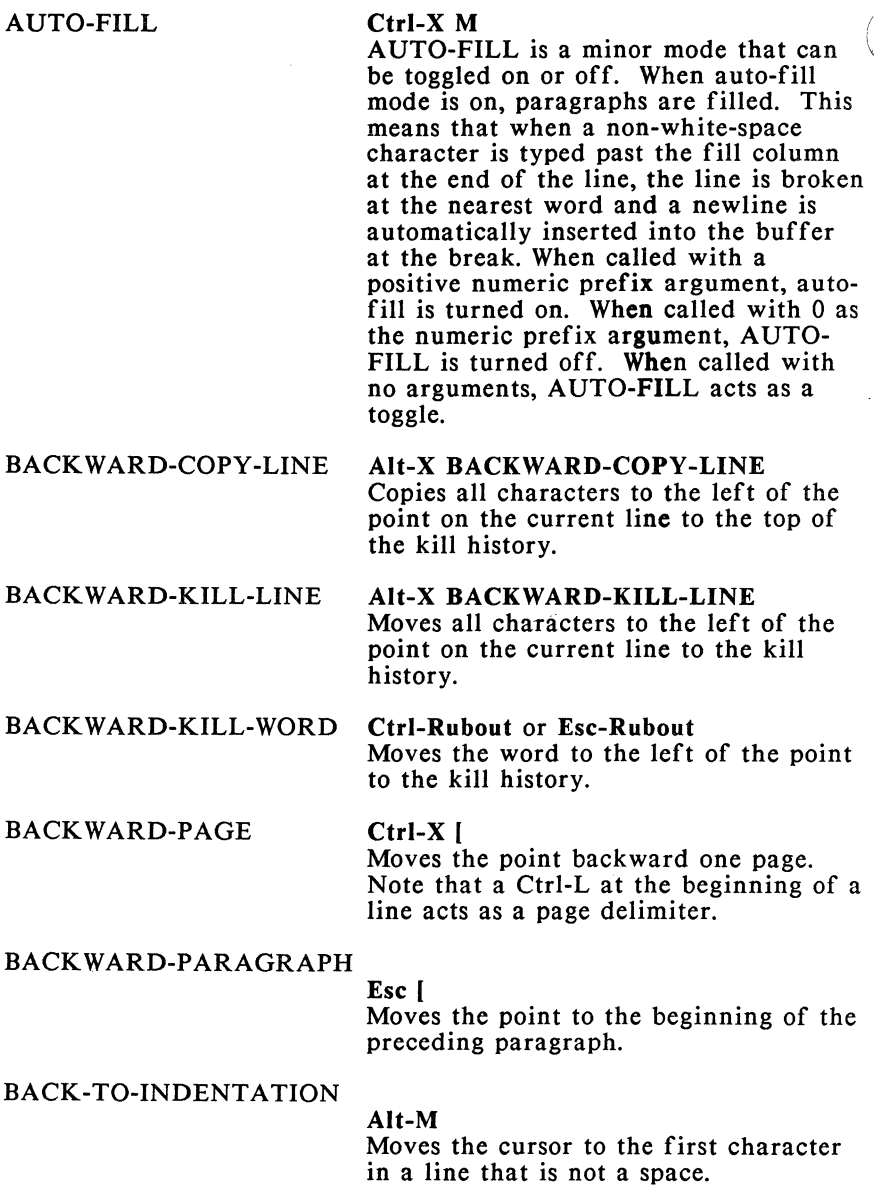

 $\Delta$ 

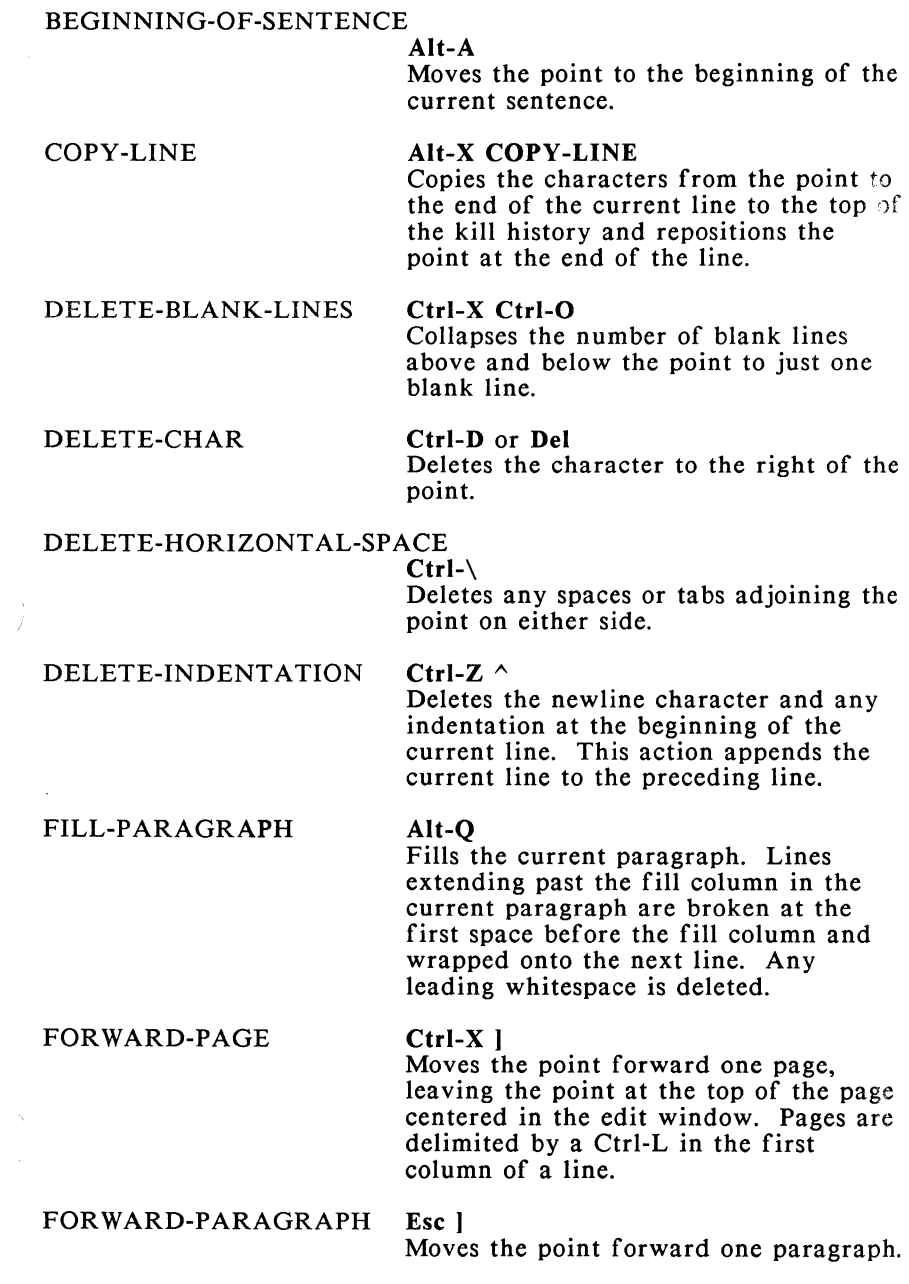

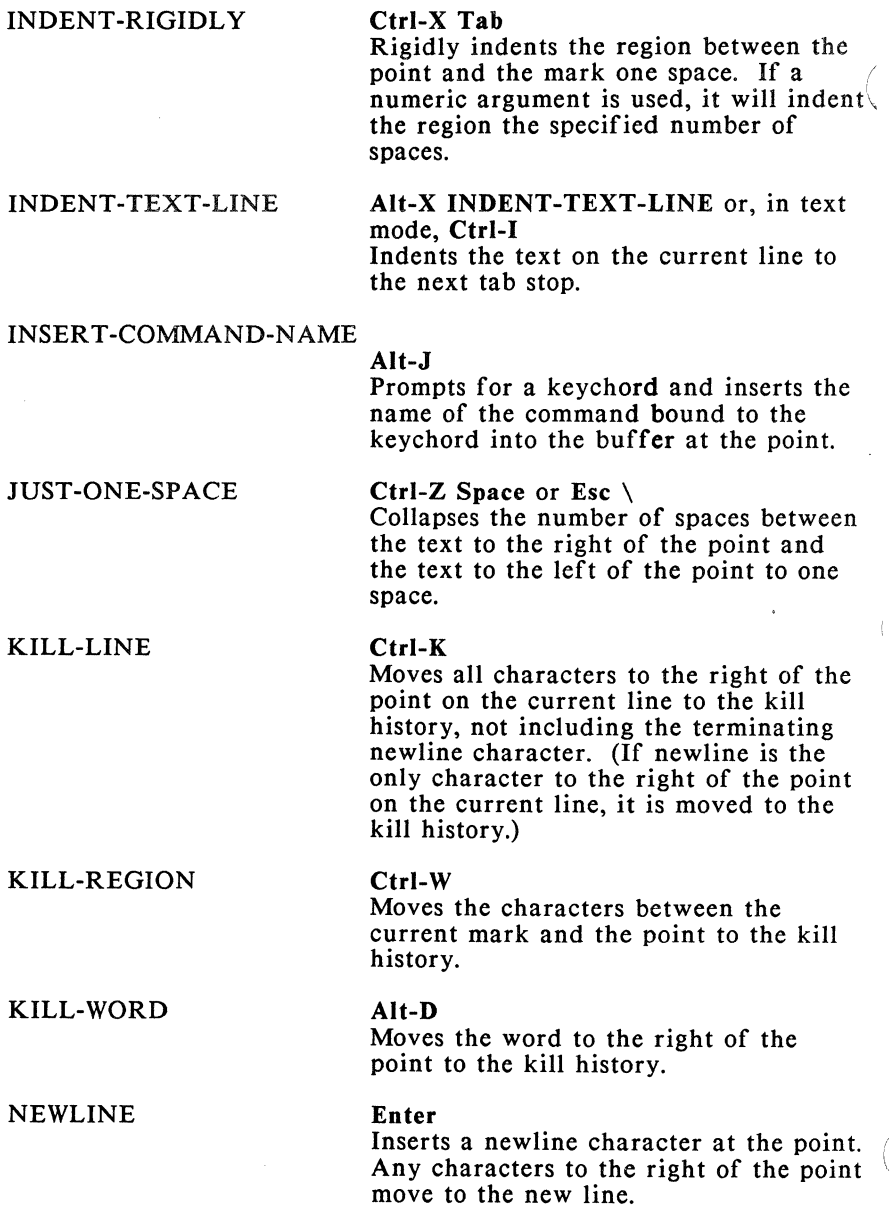

 $\Delta_{\rm c}$ 

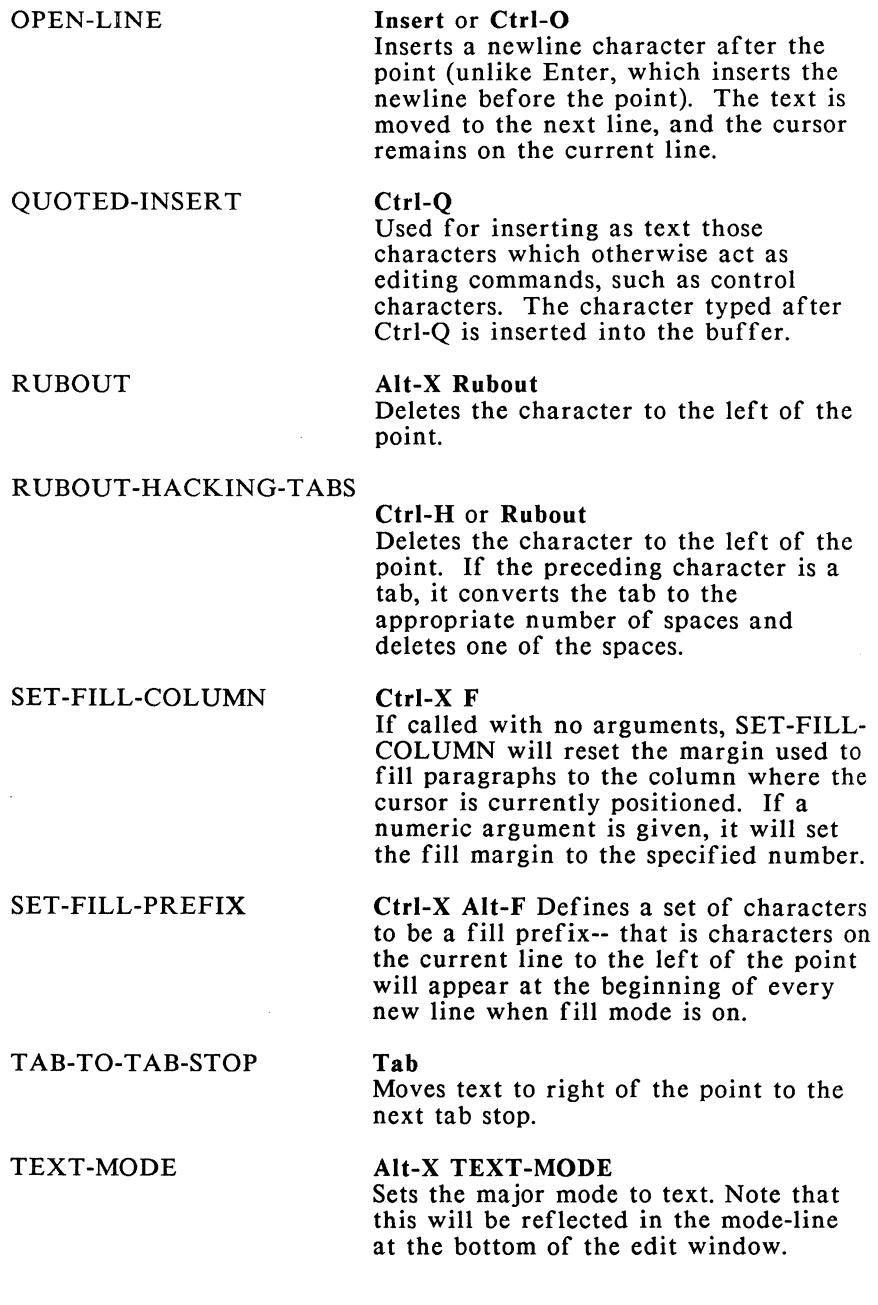

#### TRANSPOSE-CHARACTERS

Ctrl-T Transposes the characters to the left of  $\sqrt{ }$ the point.

TRANSPOSE-LINES

Ctrl-X Ctrl-T Transposes the current line and the preceding line.

TRANSPOSE-WORDS

Alt-T Transposes the words surrounding the point.

UNT ABIFY-REGION

Alt-X UNTABIFY-REGION Converts all the tabs in the region between the point and the mark to the appropriate number of space characters.

# **Buffer and File Commands**

#### BUFFER-EDIT Ctrl-X Alt-B

Places you in a special buffer that contains a list of all the buffers. The list includes the name of the buffer, the full pathname of the file associated with the buffer, whether or not the buffer has been modified since the last time it was saved, and whether the buffer is read/write or read only. In this special buffer, you can compile (C), go to (G), kill (K), load into the interpreter (L) or save (S) any of the buffers listed.

The way to do this is to place the cursor on the line corresponding to a given buffer, and then type the letter corresponding to a buffer operation. If you try to load or compile a buffer that has not been saved, it will ask you if you would like to save it; if you don't, it will perform the operation on the corresponding file saved on disk. To obtain a list of all possible buffer operations, type "?"; to exit the bufferedit buffer, type "E."

 $\bar{\chi}$ 

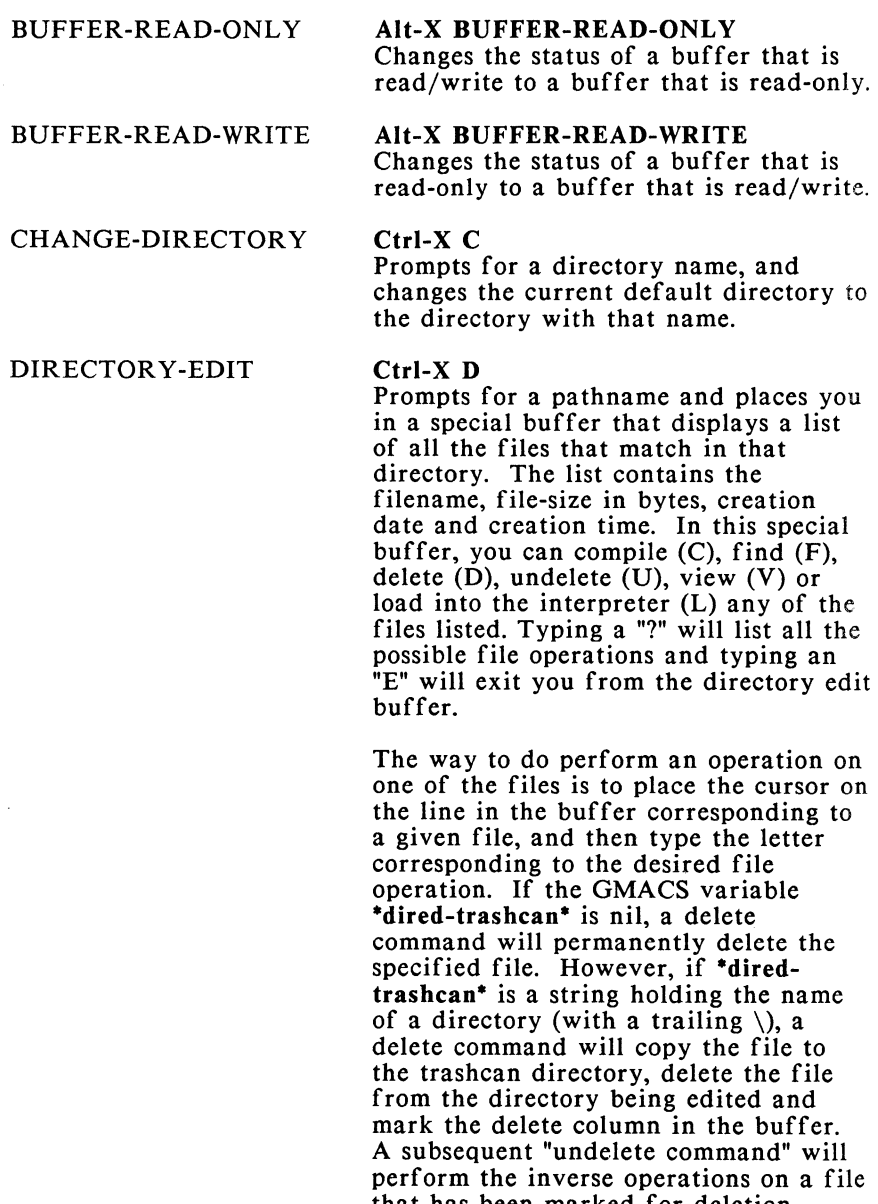

that has been marked for deletion. Note that the \*dired-trashcan\* directory must be periodically cleaned out by the user.

 $\overline{\left( \right. }%$ 

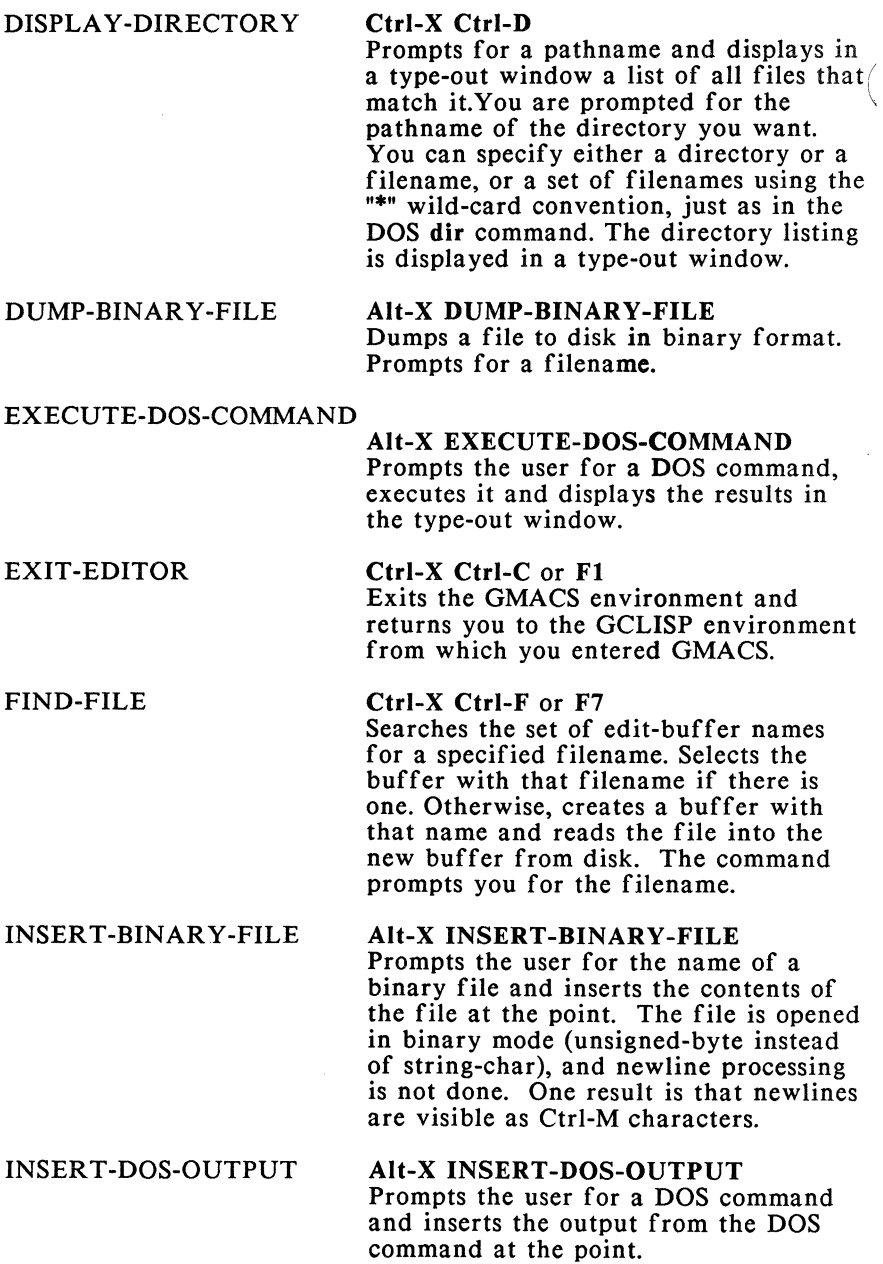

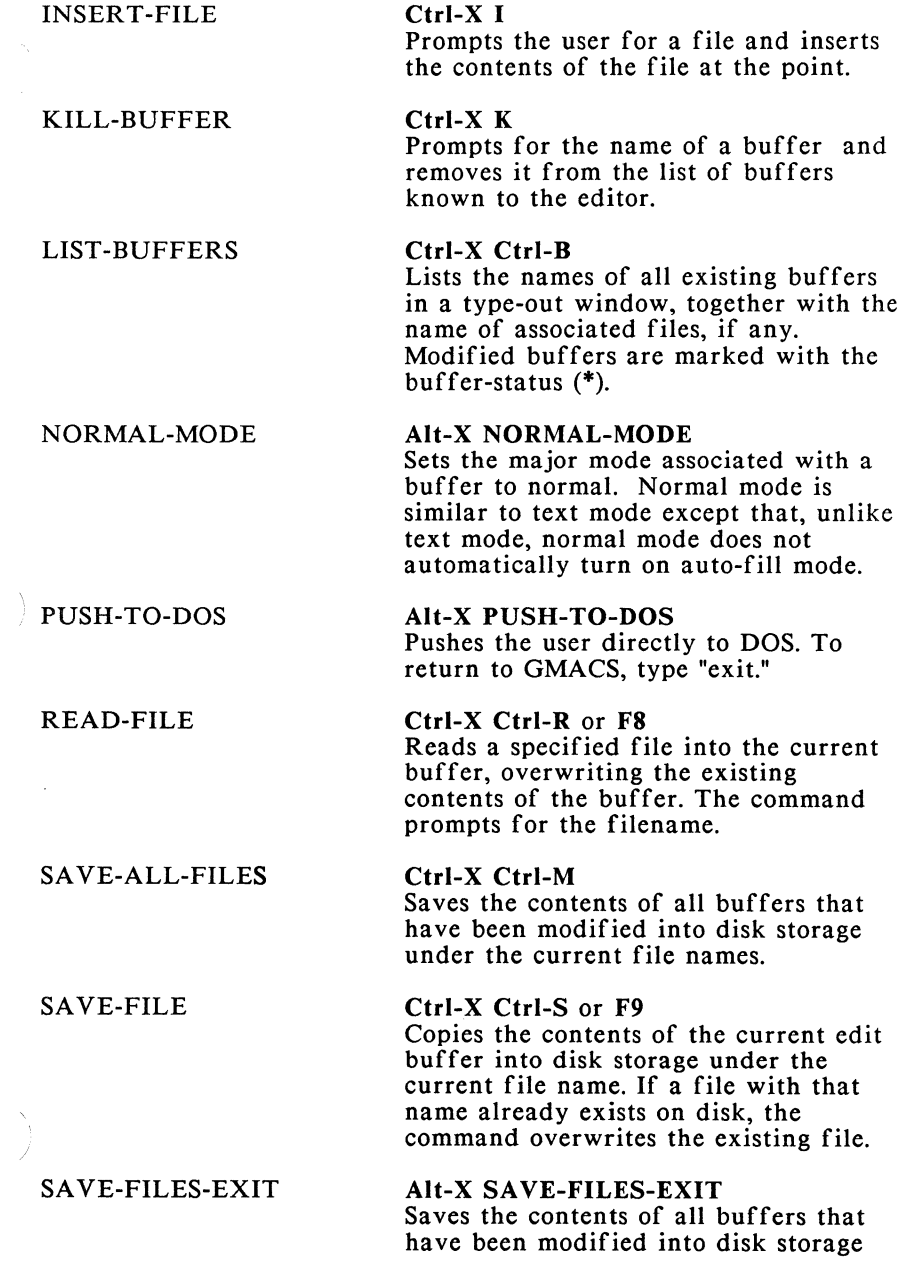

under the current file names and exits to the top-level interpreter.

#### SAVE-FILES-PUSH-TO-DOS

Alt-X SAVE-FILES-PUSH-TO-DOS Saves the contents of all buffers that have been modified into disk storage under the current file names and pushes to DOS.

SELECT-BUFFER

Ctrl-X B or F3 Selects a specified buffer and displays it in the edit window. The command prompts you for the name of the desired buffer. Pressing the ENTER key without entering a buffer name selects the previous buffer. If the buffer does not exist, a new buffer is opened having no current file.

#### SELECT-PREVIOUS-BUFFER

Ctrl-Z L or F4 Selects the previous buffer.

#### SET-BUFFER-PACKAGE Ctrl-Z : or Ctrl-X P

Sets the package associated with the current buffer to a specified package. The command prompts for the package name. The command asks you if you would like to create a new package if the one you specified does not already exist.

#### SET-MODE SET-VARIABLE Alt-X SET-MODE Prompts the user for a major mode and resets the major mode to the one specified. Alt-X SET-VARIABLE

Prompts the user for a GMACS variable name and then for a value for the variable. When stating the variable, you must enclose the variable name in \*'s. In addition, unless you are in the GMACS package, you must also state the GMACS package name when typing the variable. Typically, this command is

used to reset one of the global variables specified in the params.lsp file.

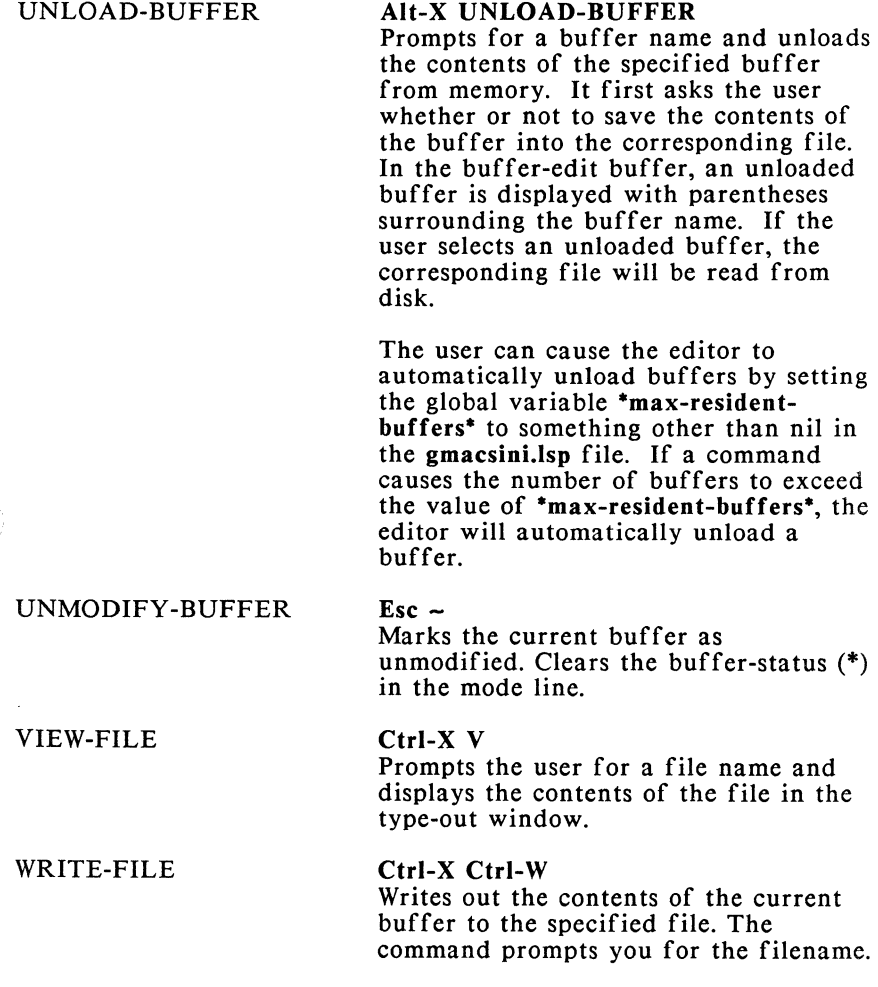

# **Search and Replace Commands**

FORWARD-ISEARCH Ctrl-S

Prompts for a character string and performs an incremental forward search for the specified string. All inserting characters are inserted into the search string. Typing a GMACS command keychord will stop the search, set a mark at the point and execute the command specified. Esc terminates the search. Ctrl-S find the next occurrence of the search string, and Ctrl-R does a reverse search on the current string. The Rubout key will delete characters from the current search string.

### Alt-X FORWARD-SEARCH

Searches forward from the point for a specified character string. The point moves to the end of the first instance found. The command prompts you for the string.

#### Esc %

Prompts the user for two character strings and replaces selected instances of the first string with the second string from the point to the end of the buffer. At each occurrence, you are queried as to whether or not to do the replace. Typing an "!" will replace all of the remaining occurrences.

#### F5 %

Replaces all instances of a specified string with another string, from the point to the end of the buffer. The command prompts for both strings.

#### Ctrl-R

Prompts for a character string and performs an incremental backward search for the string.

#### Alt-X REVERSE-SEARCH

Prompts for a character string and performs an incremental backward search for the specified string. All inserting characters are inserted into the search string. Typing a GMACS command keychord will stop the search, set a mark at the point and execute the command specified. Esc terminates the

#### FOR WARD-SEARCH

QUERY-REPLACE

REVERSE-ISEARCH

REPLACE-STRING

REVERSE-SEARCH

search. Ctrl-R finds the next occurrence of the search string, and Ctrl-S does a forward search on the current string. The Rubout key deletes characters from the current search string.

# **Case-Setting Commands**

#### BACK WARD-LOWERCASE-WORD

#### Alt-X BACKWARD-LOWERCASE-**WORD**

Searches for the first word to the left of the point and puts the entire word in lowercase.

## BACKWARD-UPPERCASE-INITIAL

### Alt-X BACKWARD-UPPERCASE-INITIAL

Puts the initial character of the first word to the left of the point in uppercase.

#### BACK WARD-UPPERCASE-WORD

#### Alt-X BACKWARD-UPPERCASE-**WORD**

Searches for the first word to the left of the point and puts the entire word in uppercase.

LOWERCASE-REGION

#### Ctrl-X Ctrl-L

Puts all the letters in the region between the mark and the point in lowercase.

### LOWERCASE-WORD

### Alt-L

Puts all the letters of a word that are located to the right of the point in lowercase.

UPPERCASE-INITIAL

#### Alt-C

Capitalizes the first letter of the word to the right of the point and puts the rest of the letters of that word in lowercase.
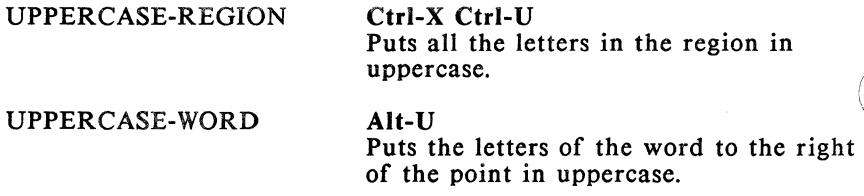

### Commands for **Editing and Debugging LISP**

### ADD-CHANGE-LOG-ENTRY

### Alt-X: ADD-CHANGE-LOG-ENTRY Switches you to a buffer containing the file change.log, placing the point in a location convenient for making a new entry.

#### AUTO-FILL-COMMENTS Alt-X AUTO-FILL-COMMENTS This is a minor mode that can be

toggled on or off. When on, comment blocks will be filled. Note that comment blocks begin with a  $#$  in the first column of the first line and end with a  $H$  in the first column of the last line. If AUTO-FILL-COMMENTS is given a positive numeric argument, it will be turned on, a 0 argument, then off, no arguments, then it acts like a toggle.

### BACKWARD-KILL-SEXP Ctrl-Z Rubout

Moves to the kill history the characters backward from the point to the beginning of the current s-expression.

### BACKWARD-LIST Ctrl-Z P

Moves the point to the beginning of the list to its left. The command searches for an open parenthesis and positions the point just to the left of it.

### BACK WARD-MARK-SEXP

#### Alt-X: BACKWARD-MARK-SEXP

Puts a mark at the beginning of the sexpression to the left of the point. It does not change the position of the cursor.

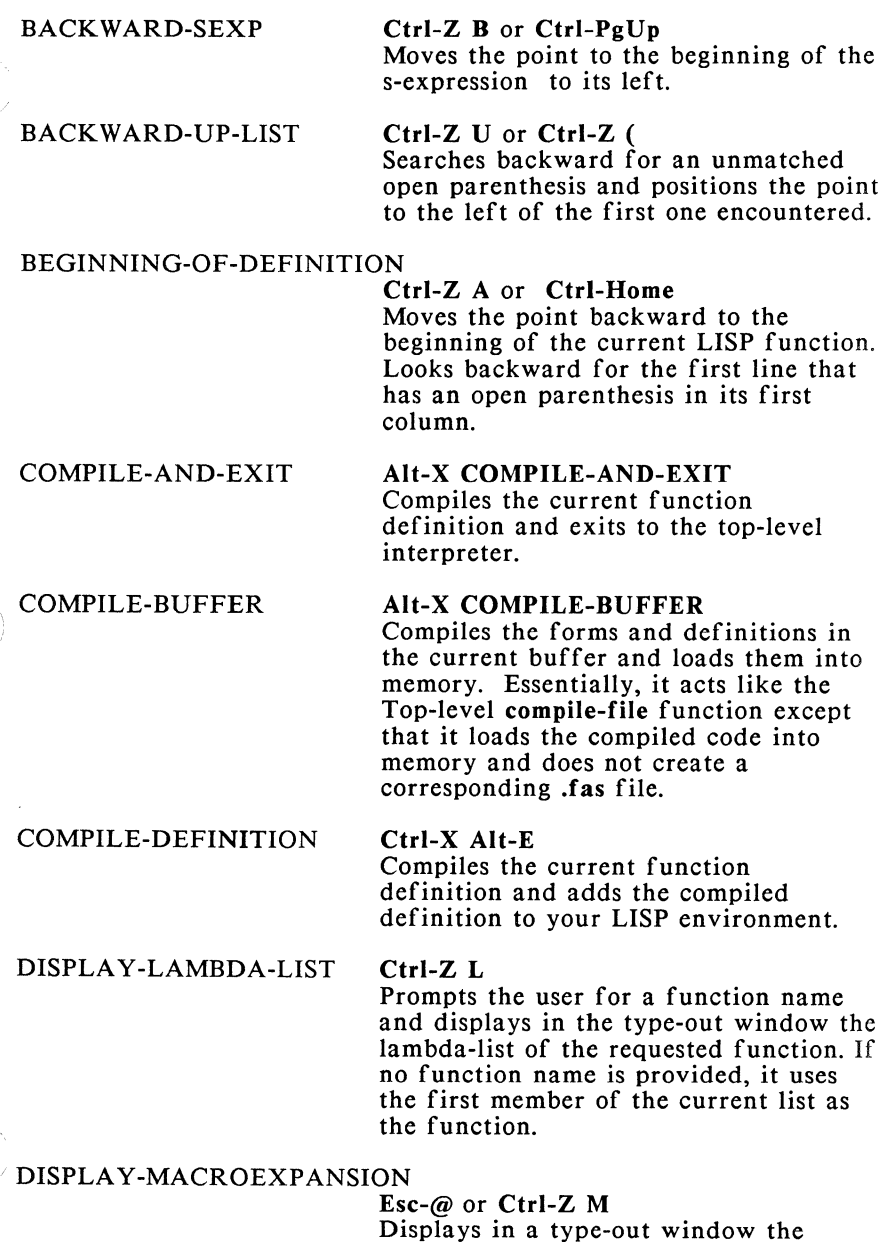

Displays in a type-out window the macroexpansion of the current sexpression.

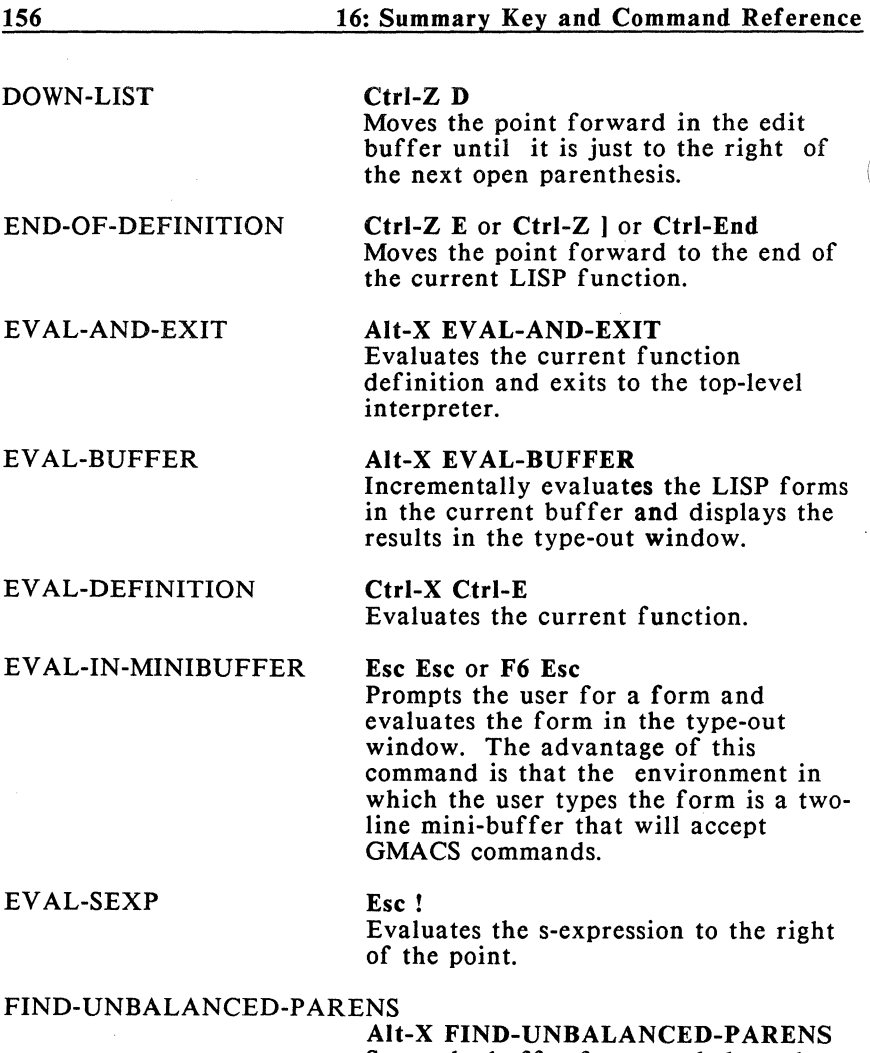

Scans the buffer for an unbalanced parenthesis and leaves the cursor at the bottom of the function preceding the function that contains the unbalanced parenthesis. If given no argument, it scans through the entire buffer; if given an argument, it scans from the point on.

ţ

FOR WARD-LIST

#### Ctrl-Z N

Moves the point to the end of the list to its right. The command searches for a

close parenthesis and positions the point just after it. FOR WARD-SEXP Ctrl-Z F or Ctrl-PgDn Moves the point to the end of the sexpression to its right. FORWARD-UP-LIST Ctrl-Z) Moves the point forward to the next highest level of a nested list structure. Searches forward for an unmatched close parenthesis and positions the point to the right of the first one encountered. LISP-INTERACT Esc Enter Evaluates the s-expression to the left of the point and places the results on the next line of the edit buffer. It gives you the option of going into LISP-INTERACTION-MODE if you are not already in it. <sup>1</sup>LISP-INTERACTION Alt-X LISP-INTERACTION LISP-INTERACTION is a minor mode that can be toggled on or off. When you are in it, the LISP-INTERACT command can be used to evaluate the sexpression to the left of the point and have the results of the evaluation placed on the next line in the edit buffer. As with other minor modes, it is turned on when called with a positive numeric prefix argument, turned off with 0, and with no arguments, it acts like a toggle. LISP-MODE Alt-X LISP-MODE Sets the major mode to LISP. Note that this will be reflected in the mode-line at the bottom of the edit buffer. INDENT-FOR-COMMENT Esc; If the current line has no comment,

moves the point out to the comment column (inserting spaces as necessary) and inserts a semi-colon. If the line already has a comment, the comment is indented the correct number of spaces

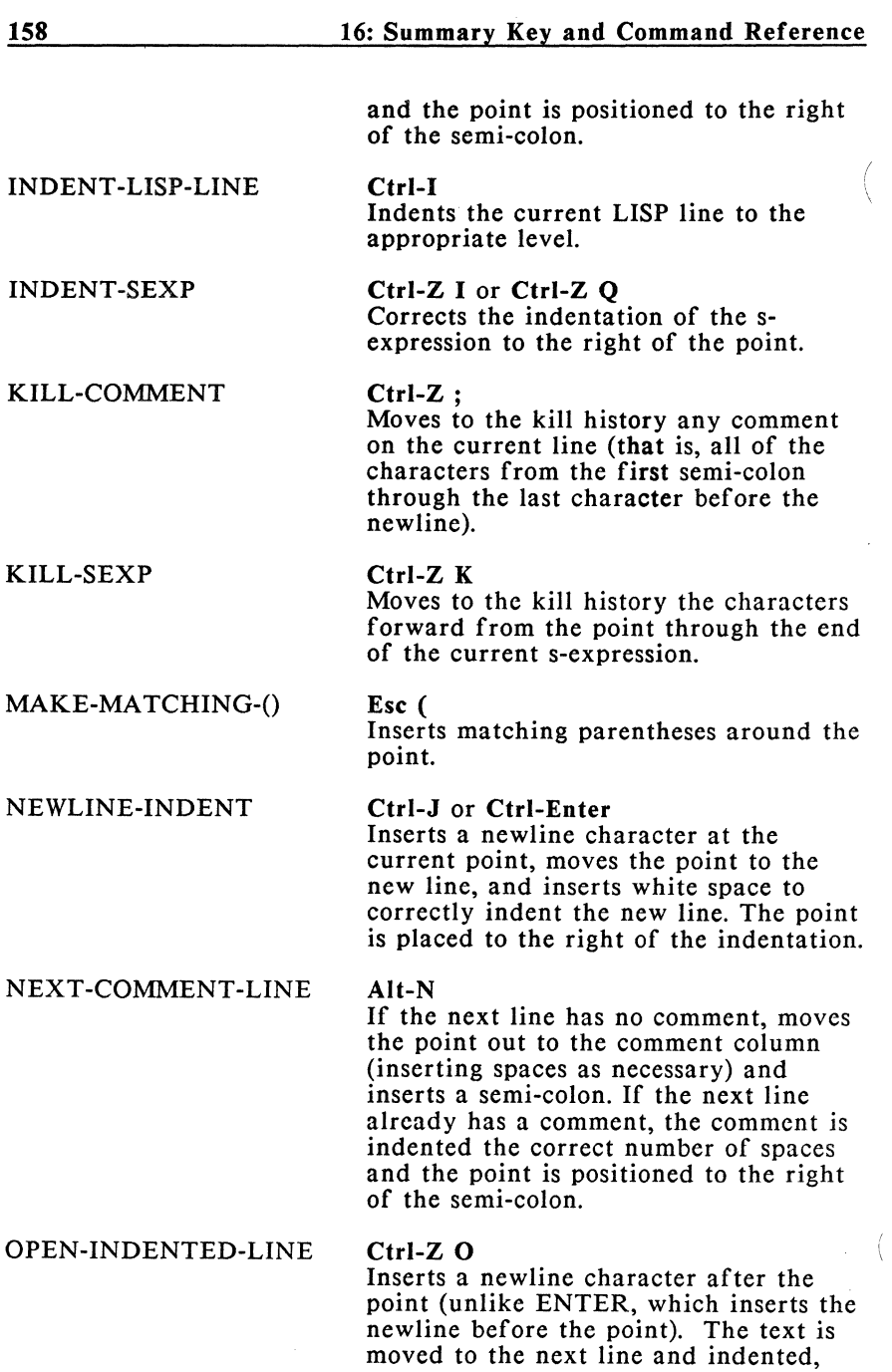

and the cursor remains on the current line.

PARSE-ATTRIBUTE-LIST Alt-X PARSE-ATTRIBUTE-LIST Changes the major mode and the package settings for the buffer back to those specified in the attribute-list; these changes will be reflected in the mode line.

### PREVIOUS-COMMENT-LINE

### Alt-P

If the previous line has no comment, moves the point out to the comment column (inserting spaces as necessary) and inserts a semi-colon. If the previous line already has a comment, the comment is indented the correct number of spaces and the point is positioned to the right of the semi-colon.

### RECENTER-DEFINITION Ctrl-Z R

Positions the beginning of the current function, or its leading comments if it has any, at the top of the screen.

#### REMOVE-SURROUNDING-()

#### Ctrl- $Z \setminus$  or Ctrl- $Z \mid$

Removes the closest level of parentheses surrounding the point.

### SET-BUFFER-PACKAGE Ctrl-Z: or Ctrl-X P

Sets the package associated with the current buffer to a specified package. The command prompts for the package name. The command asks you if you would like to create a new package if the one you specified does not already exist.

#### SET-COMMENT-COLUMN Ctrl-X;

If called with no numeric arguments, sets the comment column to the column on which the point is currently positioned. If called with a numeric prefix argument, it sets the comment column to the number specified.

TRANSPOSE-SEXPS

#### Ctrl-Z T

Transposes the s-expessions to the left and right of the point, leaving the cursor at the end of the new right-most s-expression.

### UPDATE-ATTRIBUTE-LIST

Alt-X UPDATE-ATTRIBUTE-LIST Updates the mode and package settings in the attribute-list using the current settings for the buffer, i.e., the settings specified in the mode line.

### UPDATE-MODE-ATTRIBUTE

### Alt-X UPDATE-MODE-ATTRIBUTE

Updates the mode setting in the attribute-list using the current major mode setting for the buffer.

### UPDATE-PACKAGE-ATTRIBUTE

### Alt-X UPDATE-PACKAGE-ATTRIBUTE

Updates the package setting in the attribute-list using the current package setting for the buffer.

### **Region and Kill History Commands**

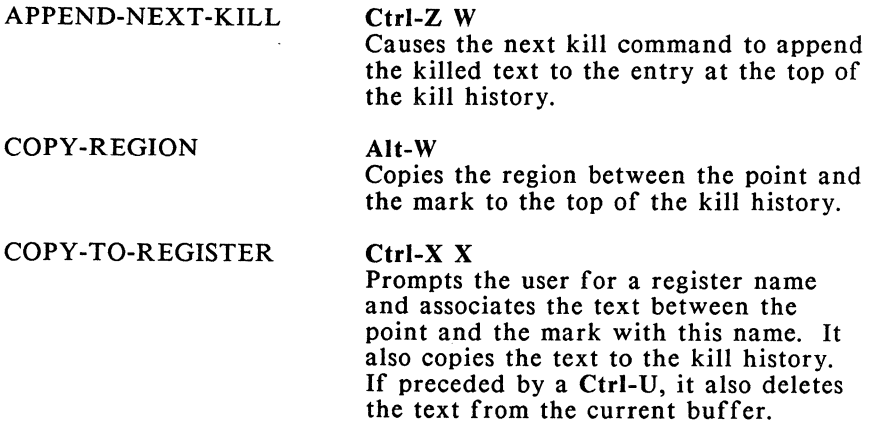

 $\big)$ 

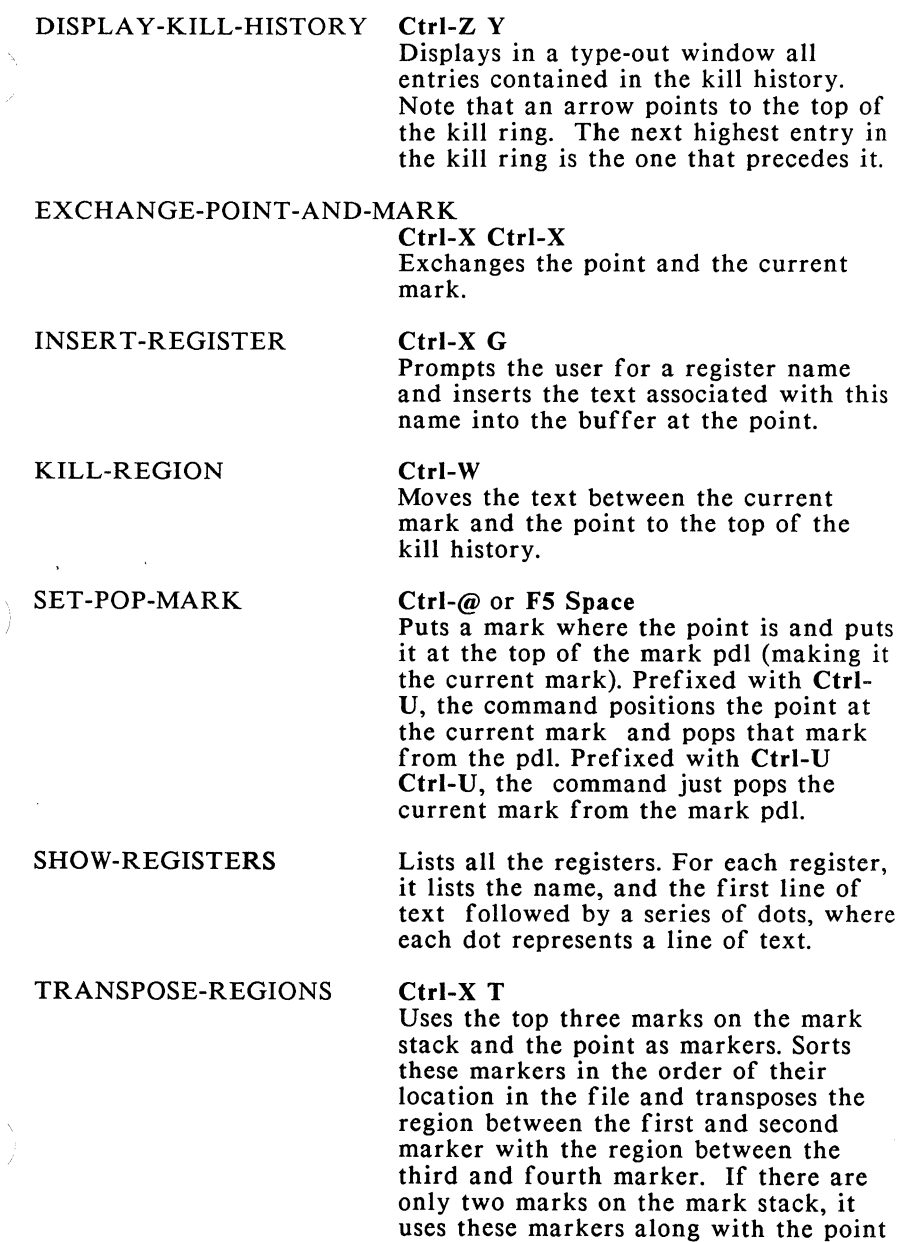

to define two regions separated by the middle of the three markers and

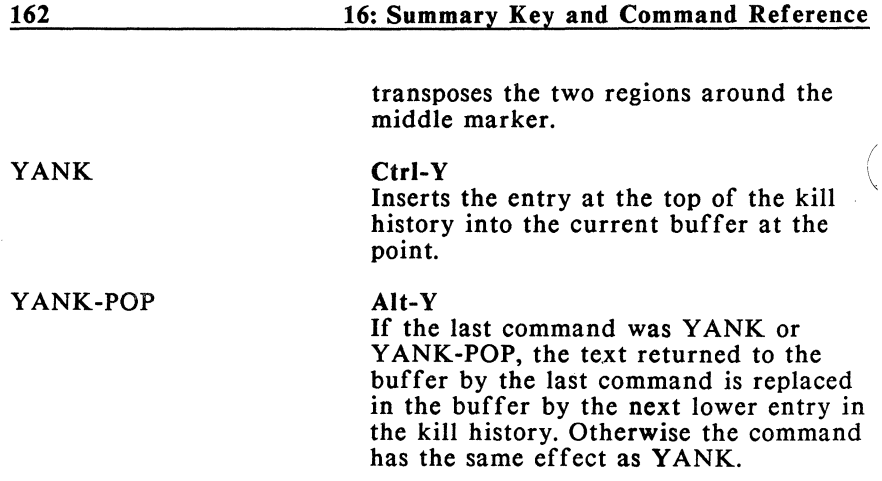

# **Documentation/Help Commands**

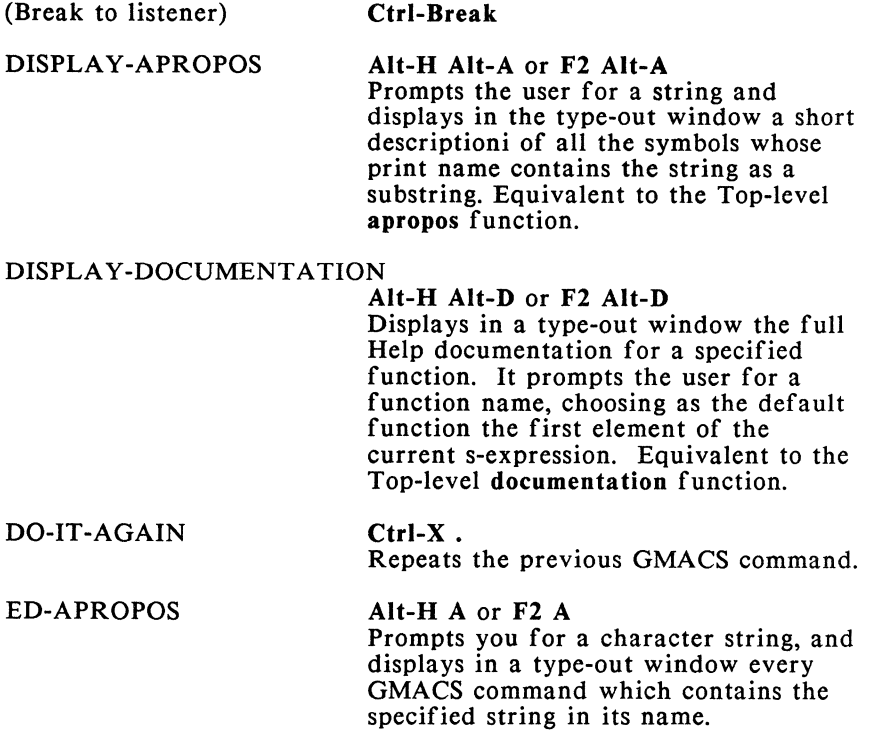

 $\mathfrak{t}$ 

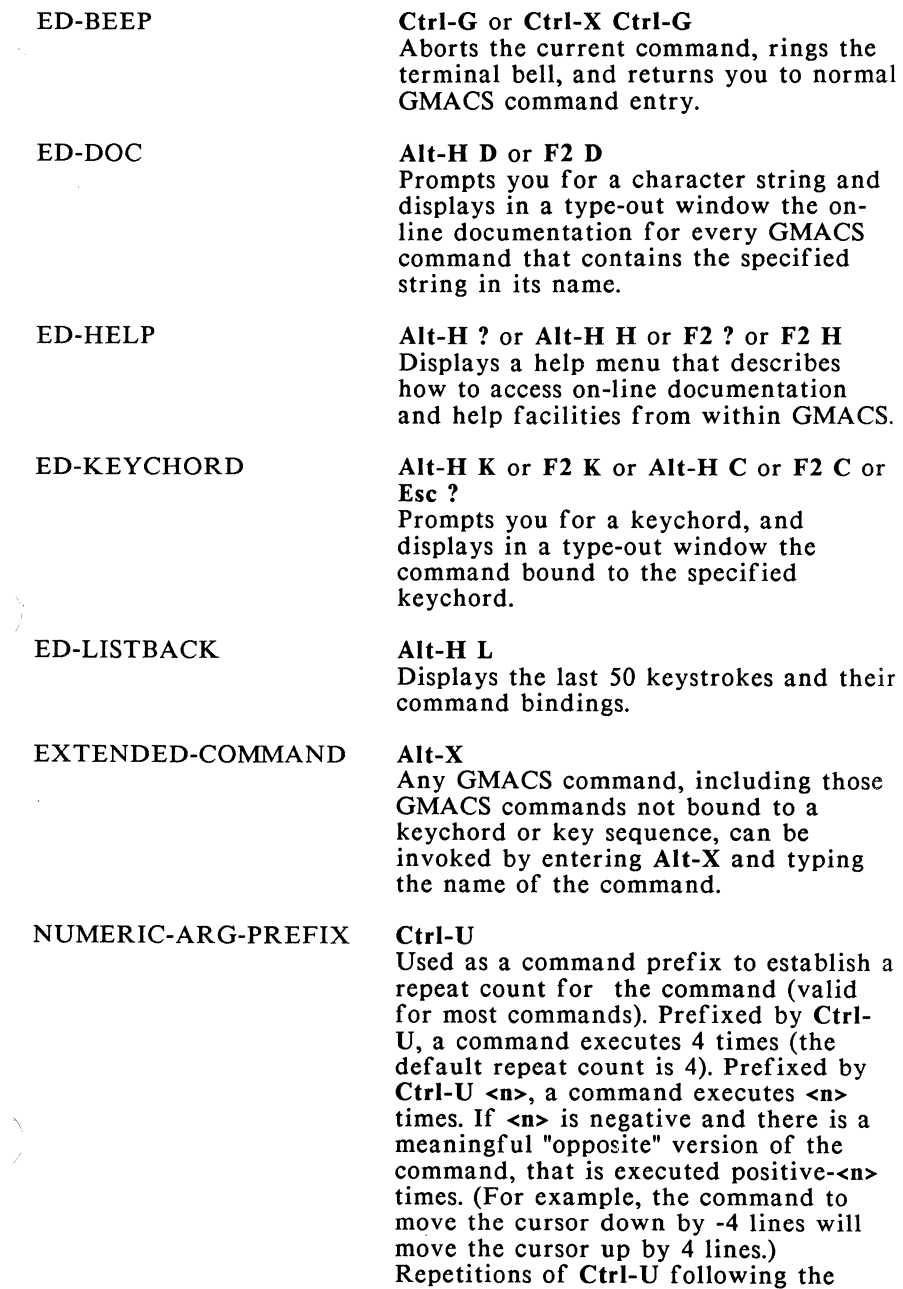

numeric argument <n>, if any, multiply the repeat count by 4 each time.

SHOW-POSITION  $\text{Esc} = \text{or } \text{Ctrl-X} =$ Displays information on the current position of the point. Includes the current line number and the total number of lines in the file, the index of the point in the line, the column that represents the end of the line, the ASCII code for the current character and the syntactic category of the current character.

#### SHOW-VERSION Alt-X SHOW-VERSION

Displays the GMACS version number with its corresponding date.

### **Marking Commands**

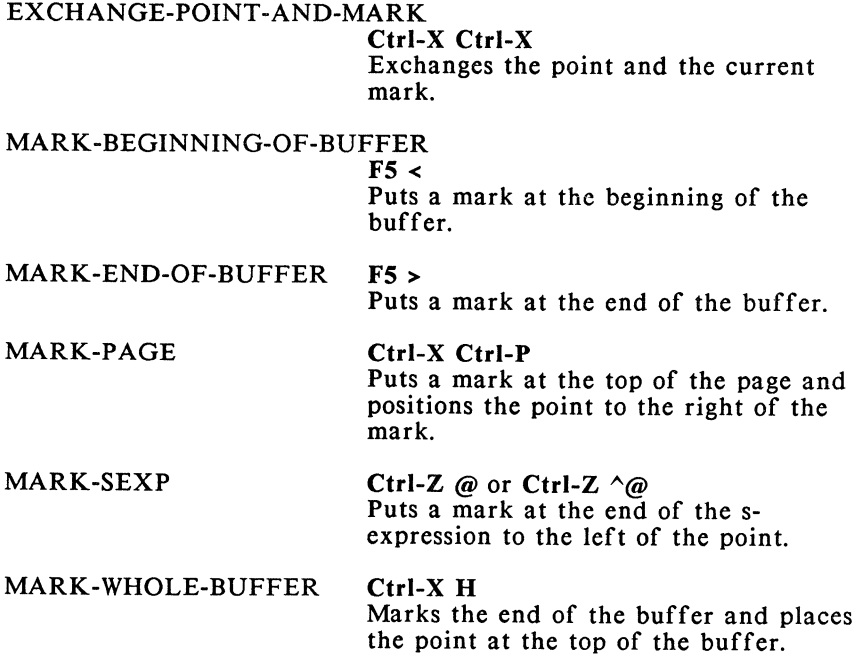

SET-POP-MARK

Ctrl-@ or FS Space Puts a mark where the point is and puts it at the top of the mark pd! (making it the current mark). Prefixed with Ctrl-U, the command positions the point at the current mark and pops that mark from the pdl. Prefixed with Ctrl-U Ctrl-U, the command just pops the current mark from the mark pdl.

### **Tag Table Commands**

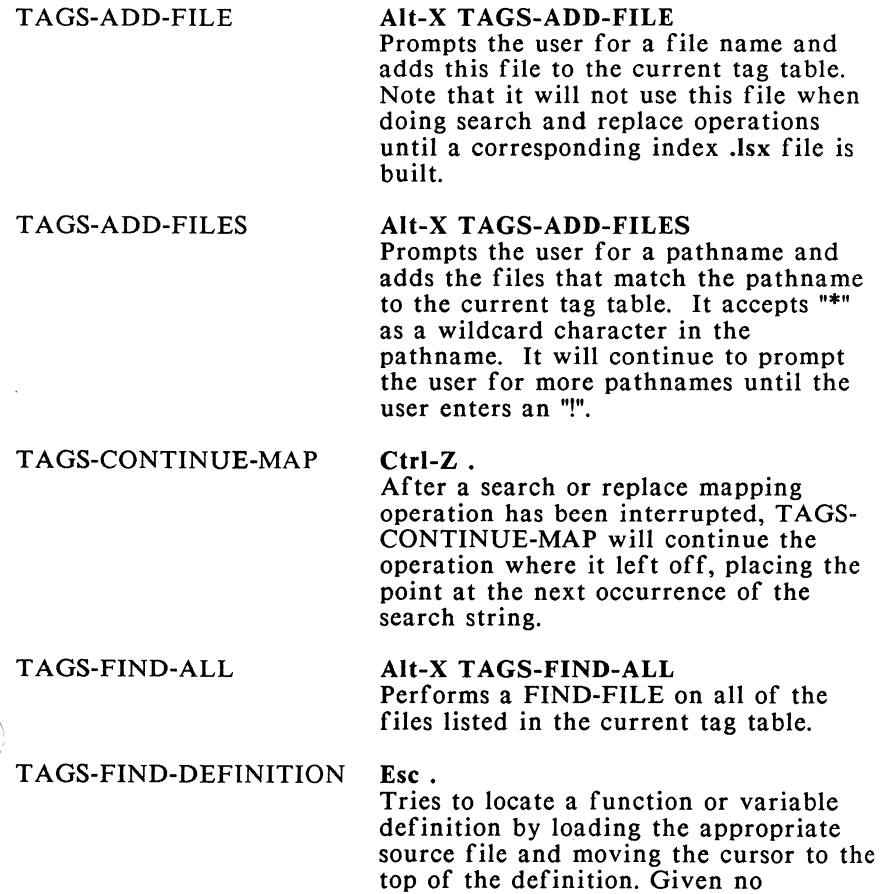

 $\bigg($ 

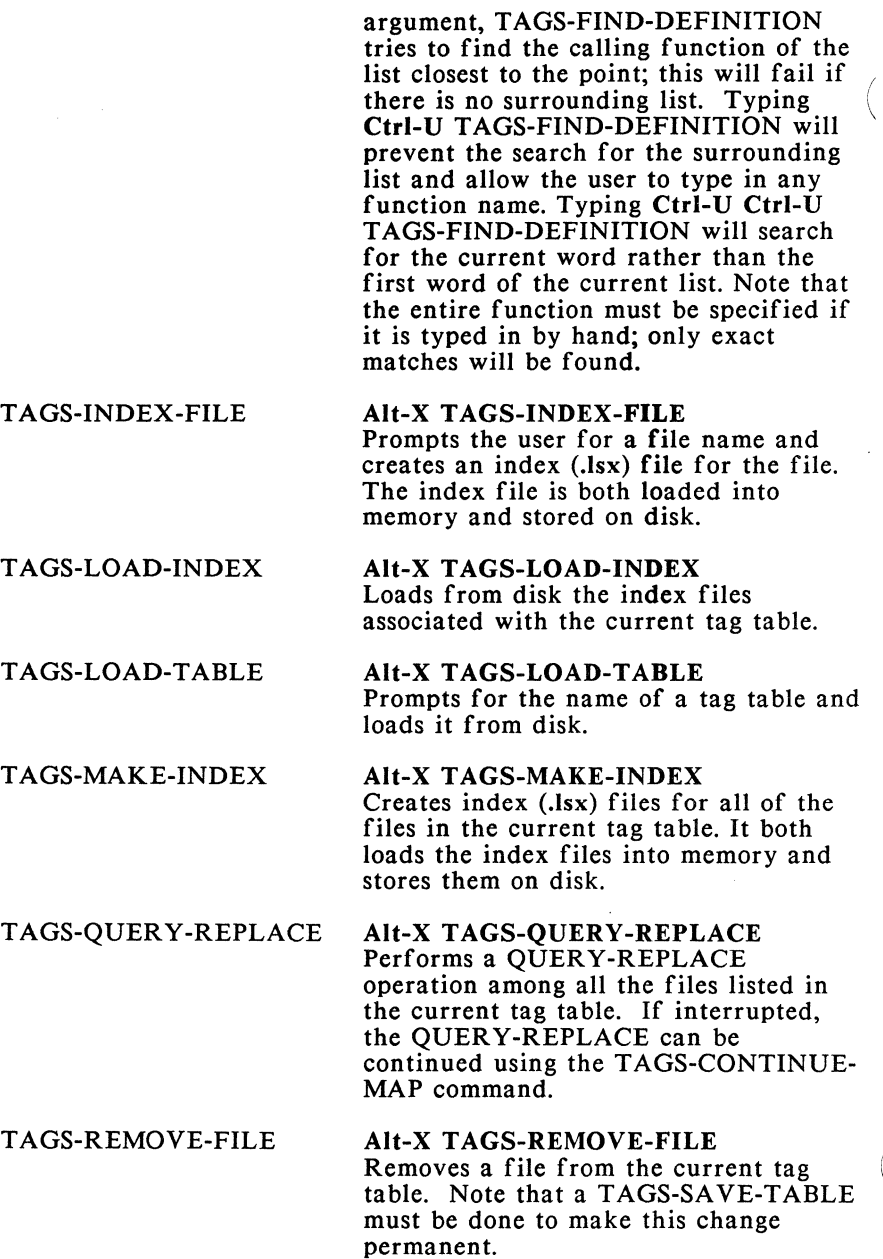

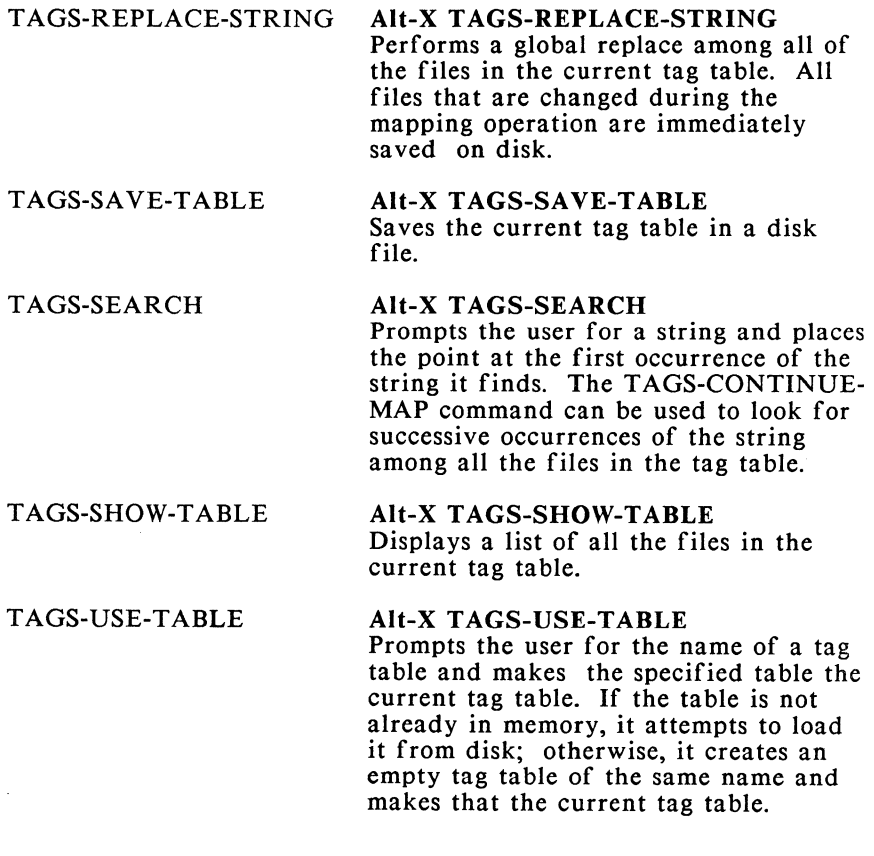

### **Keyboard Macros**

#### BIND-KEYBOARD-MACRO

### Alt-X BIND-KEYBOARD-MACRO

Binds a named keyboard macro to a keychord. Prompts the user for a named keyboard macro, using the current keyboard macro as a default. Then, it prompts the user to type a keychord. This keychord can be any single keychord, except those prefixed with Ctrl-X or F2.

### DEFINE-KEYBOARD-MACRO

Ctrl-X ( Begins the definition of a keyboard macro. Any keystrokes subsequent to this command will be recorded as part of the macro. The command END-DEFINE-KEYBOARD-MACRO is used to terminate the definition. If any of the keystrokes typed during the macro definition causes an editor error, the macro definition is terminated.

### END-DEFINE-KEYBOARD-MACRO

Ctrl-X )

Ends the definition of a keyboard macro.

#### EXECUTE-KEYBOARD-MACRO

### Ctrl-X E

Executes the current keyboard macro. When given a positive numeric argument, it executes the current keyboard macro the specified number of times. When given a negative argument, it prompts for the name of the macro and executes that macro the specified number of times.

#### LOAD-KEYBOARD-MACROS

### Alt-X LOAD-KEYBOARD-MACROS

Prompts the user for a file name and loads the macros saved in this file into the GMACS environment. Note that the keychord bindings for all of the macros will be the ones that were current when the macros were saved; however, the binding stack for the keychords was not saved and will not exist when they are reloaded.

#### NAME-KEYBOARD-MACRO

### Alt-X NAME-KEYBOARD-MACRO

Prompts the user for a name and assigns that name to the current keyboard macro. A macro must be defined before it can be named, and it must be named before it can be bound to a keychord.

### SA VE-KEYBOARD-MACROS

Alt-X SA VE-KEYBOARD-MACROS Prompts the user for a file name and saves all of the currently defined named macros in this file. *Note* that it saves the current keychord bindings but *does* not save the binding stack for each keychord.

#### UNBIND-KEYBOARD-MACROS

Alt-X UNBIND-KEYBOARD-MACROS Prompts the user for a keychord, and if the keychord is currently bound to a command, unbinds it. *Note* that GMACS maintains a history of all the commands to which a keychord has been bound. When a keychord is unbound from a given command, it *reverts* to its most recent binding - that is, the command at the top of the stack. When a keychord is unbound from its current command, the command is removed from the stack history.

 $\bigl($ 

 $\label{eq:2.1} \frac{1}{2} \sum_{i=1}^n \frac{1}{2} \sum_{j=1}^n \frac{1}{2} \sum_{j=1}^n \frac{1}{2} \sum_{j=1}^n \frac{1}{2} \sum_{j=1}^n \frac{1}{2} \sum_{j=1}^n \frac{1}{2} \sum_{j=1}^n \frac{1}{2} \sum_{j=1}^n \frac{1}{2} \sum_{j=1}^n \frac{1}{2} \sum_{j=1}^n \frac{1}{2} \sum_{j=1}^n \frac{1}{2} \sum_{j=1}^n \frac{1}{2} \sum_{j=1}^n \frac{$ 

## **Chapter 17**

## **Alphabetical Command Listing**

# ADD-CHANGE-LOG-ENTRY APPEND-NEXT-KILL AUTO-FILL AUTO-FILL-COMMENTS

BACK-TO-INDENTATION BACKWARD-CHAR

BACKWARD-COPY-LINE

BACKWARD-KILL-LINE

BACKWARD-KILL-SEXP

BACKWARD-KILL-WORD

BACKWARD-LIST BACKWARD-LOWERCASE-WORD Alt-X *command-name*  Ctrl-Z W Ctrl-X M Alt-X *command-name* 

## **B**

**A** 

Alt-M

Ctrl-B <Left Arrow>

Alt-X *command-name* 

Alt-X *command-name* 

Ctrl-Z <Rubout>

Ctrl-<Rubout> Esc <Rubout>

Ctrl-Z P

Alt-X *command-name* 

BACKWARD-MARK-SEXP

BACKWARD-PAGE

BACKWARD-PARAGRAPH

BACKWARD-SEXP

BACKWARD-UP-LIST

BACKWARD-UPPERCASE-INITIAL BACKWARD-UPPERCASE-WORD BACKWARD-WORD

BEGINNING-OF-BUFFER

BEGINNING-OF-DEFINITION

BEGINNING-OF-NUMBERED-LINE

BEGINNING-OF-SENTENCE

BIND-KEYBOARD-MACRO

BUFFER-EDIT

BUFFER-READ-ONLY

BUFFER-READ-WRITE

CHANGE-DIRECTORY COMPILE-AND-EXIT COMPILE-BUFFER COMPILE-DEFINITION Alt-X *command-name* 

 $Ctrl-X I$ 

Esc [

Ctrl-Z B Ctrl-<Pg Up>

Ctrl-Z U Ctrl-Z (

Alt-X *command-name* 

Alt-X *command-name* 

Alt-B Ctrl-<Left Arrow>

 $\text{Esc}$  < <Home>

Ctrl-Z A Ctrl-<Home>

Ctrl-A

Alt-A

Alt-X *command-name* 

Ctrl-X Alt-B

Alt-X *command-name* 

Alt-X *command-name* 

## c

Ctrl-X C Alt-X *command-name*  Alt-X *command-name*  Ctrl-X Alt-E

COPY-REGION Alt-W

COPY-LINE Alt-X *command-name*  COPY TO REGISTER Alt-X *command-name* 

## D

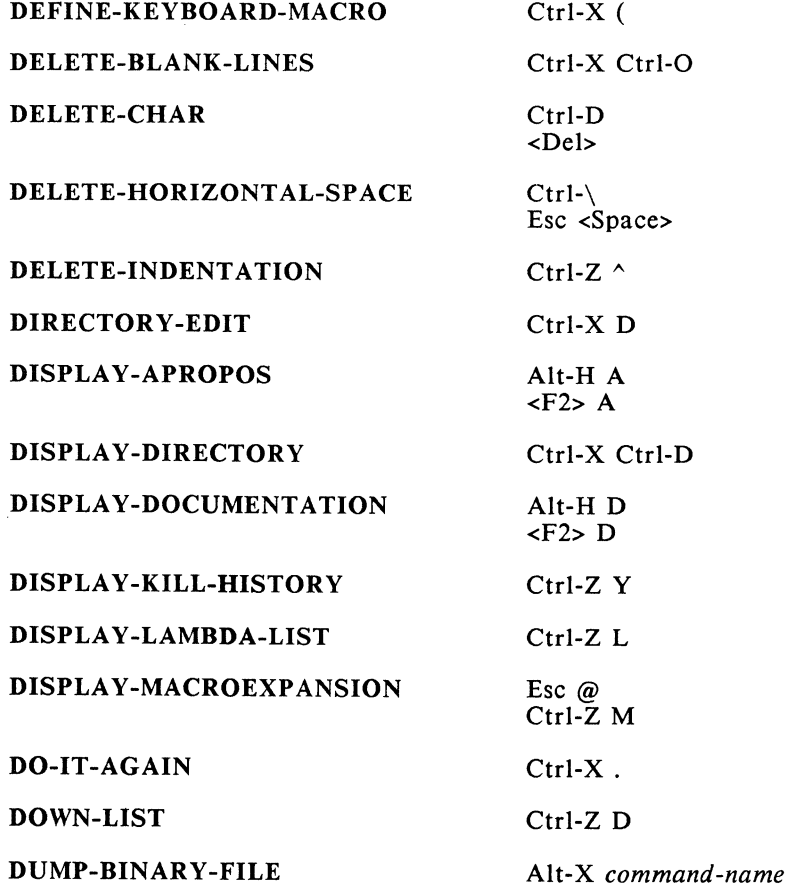

 $\overline{a}$ 

 $\bar{\rm I}$ 

 $\Big($ 

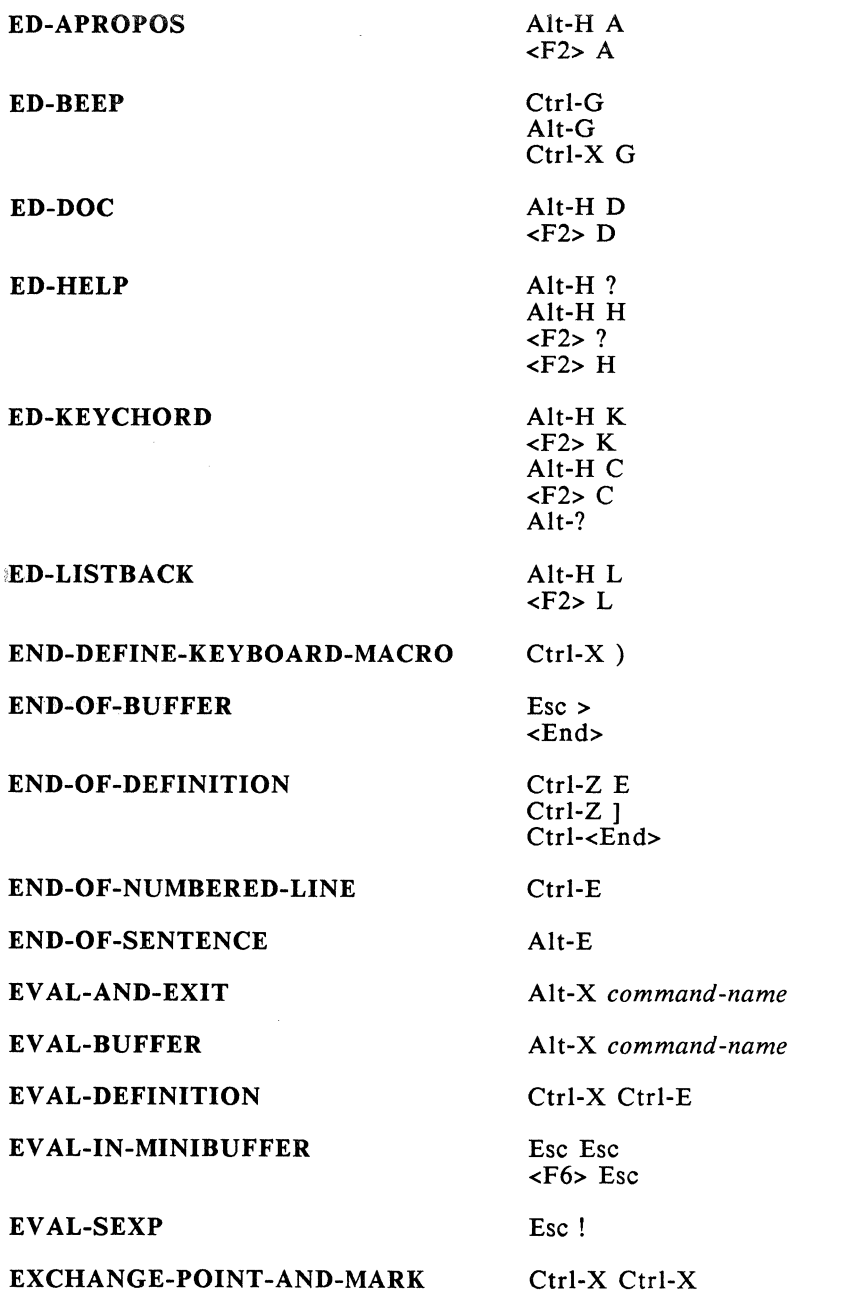

EXECUTE-DOS-COMMAND Alt-X *command-name*  EXECUTE-KEYBOARD-MACRO Ctrl-X E EXIT-EDITOR Ctrl-X Ctrl-C

EXTENDED-COMMAND Alt-X

FILL-PARAGRAPH Alt-Q

FIND-UNBALANCED-PARENS Alt-X *command-name* 

FORWARD-CHAR Ctrl-F

FORWARD-ISEARCH Ctrl-S

FORWARD-LIST Ctrl-Z N

FORWARD-PAGE Ctrl-X

FORWARD-PARAGRAPH Esc ]

FORWARD-SEARCH Alt-X *command-name* 

FORWARD-SEXP Ctrl-Z F

FORWARD-UP-LIST Ctrl-Z)

FORWARD-WORD Alt-F

INDENT-FOR-COMMENT Esc; INDENT-LISP-LINE Ctrl-1

 $<$ Fl $>$ 

## F

FIND-FILE Ctrl-X Ctrl-F <F7>

<Right Arrow>

Ctrl-<Pg Dn>

Ctrl-<Right Arrow>

## ı

INDENT-RIGIDLY Ctrl-X <Tab>

INDENT-SEXP Ctrl-Z I <sup>I</sup>

INDENT-TEXT-LINE Alt-X *command-name* 

INSERT-BIN ARY-FILE Alt-X *command-name*  INSERT-COMMAND-NAME Alt-J INSERT-DOS-OUTPUT Alt-X *command-name* 

INSERT-REGISTER Ctrl-X G

JUST-ONE-SPACE Ctrl-Z <Space>

KILL-BUFFER Ctrl-X K

KILL-COMMENT Ctrl-Z;

KILL-LINE Ctrl-K

KILL-REGION Ctrl-W

KILL-SEXP Ctrl-Z K

KILL-WORD Alt-D

LISP-INTERACT Esc <Enter>

 $Ctrl-Z O$ 

Ctrl-1 in text mode

INSERT-FILE Ctrl-X I

## J

Esc  $\setminus$ 

## K

## L

LISP-INTERACTION Alt-X *command-name* 

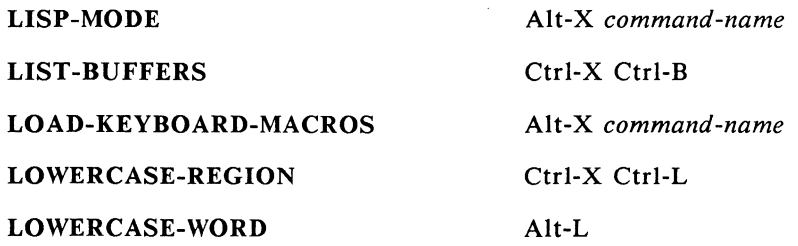

### M

 $<$ F5>  $<$ Ctrl-<  $\langle$ F5> > Ctrl->

Ctrl-X Ctrl-P

Ctrl-Z  $\sim \omega$ 

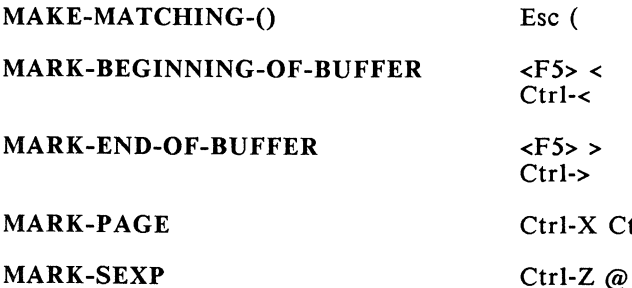

MARK-WHOLE-BUFFER Ctrl-X H MOVE-SCREEN-OTHER-WINDOW Alt-X *command-name* 

## N

NAME-KEYBOARD-MACRO Alt-X *command-name*  NEWLINE <Enter>

NEWLINE-INDENT Ctrl-<Enter>

NEXT-COMMENT-LINE Alt-N

NEXT-LINE Ctrl-N

Ctrl-M

Ctrl-J

<Down Arrow>

NORMAL-MODE Alt-X *command-name* 

### NUMERIC-ARG-PREFIX

ONE-WINDOW

OPEN-INDENTED-LINE

### OPEN-LINE

OTHER-WINDOW

## $\Omega$

Ctrl-U

Ctrl-X 1

Ctrl-Z 0

Ctrl-0 <Ins>

Ctrl-X 0

### p

PARSE-ATTRIBUTE-LIST PREVIOUS-COMMENT-LINE PREVIOUS-LINE

PUSH-TO-DOS

QUERY-REPLACE

QUOTED-INSERT

READ-FILE

## RECENTER-DEFINITION RECENTER-POINT

Alt-X *command-name*  Alt-P Ctrl-P <Up Arrow>

Alt-X *command-name* 

## $\bf{O}$

Esc % Ctrl-Q

## R

Ctrl-X Ctrl-R <F8> Ctrl-V Ctrl-Z R Alt-R

RECENTER-WINDOW Ctrl-L  $\mathbb R$ EMOVE-SURROUNDING-() Ctrl-Z \ Ctrl-Z I REPLACE-STRING <F5> % Ctrl-% Ctrl-X R REVERSE-ISEARCH Ctrl-R REVERSE-SEARCH Alt-X command-name RUBOUT Alt-X command-name RUBOUT-HACKING-TABS Ctrl-H

SAVE-ALL-FILES Ctrl-X Ctrl-M SAVE-FILE Ctrl-X Ctrl-S

SAVE-FILES-EXIT Alt-X command-name SA VE-FILES-PUSH-TO-DOS Alt-X command-name SA VE-KEYBOARD-MACROS Alt-X command-name SCROLL-DOWN Alt-X command-name SCROLL-OTHER-WINDOW Ctrl-Z V SCROLL-SCREEN-DOWN Ctrl-V SCROLL-SCREEN-UP Alt-V

SELECT-BUFFER Ctrl-X B

<Rubout>

## s

<F9> <Pg Dn> <Pg Up> 'CROLL-UP Alt-X command-name <F3>

SELECT-PREVIOUS-BUFFER

SET-BUFFER-PACKAGE SET-COMMENT-COLUMN

SET-FILL-COLUMN

SET-FILL-PREFIX

SET-MODE

SET-POP-MARK

SET-VARIABLE

SHOW-POSITION

SHOW-REGISTERS SHOW-VERSION

TAB-TO-TAB-STOP

TAGS-ADD-FILE

TA GS-ADD-FILES

TAGS-CONTINUE-MAP

TA GS-FIND-ALL

TAGS-FIND-DEFINITION

TA GS-INDEX-FILE

TAGS-LOAD-INDEX

TAGS-LOAD-TABLE

~TAGS-MAKE-INDEX

<F4> Ctrl-Z L

Ctrl-Z:

Ctrl-X ;

Ctrl-X F

Ctrl-X Alt-F

Alt-X *command-name* 

Ctrl-@ <F5> <Space> Ctrl-<Space>

Alt-X *command-name* 

 $Esc =$  $Ctrl-X =$ 

Alt-X *command-name* 

Alt-X *command-name* 

## T

<Tab> Alt-X *command-name*  Alt-X *command-name*  Ctrl-Z . Alt-X *command-name*  Esc. Alt-X *command-name*  Alt-X *command-name*  Alt-X *command-name*  Alt-X *command-name*  TAGS-QUERY-REPLACE Alt-X *command-name*  TA GS-REMOVE-FILE Alt-X *command-name*  TA GS-REPLACE-STRING Alt-X *command-name*  TA GS-SAVE-TABLE Alt-X *command-name*  TA GS-SEARCH Alt-X *command-name*  TAGS-SHOW-TABLE Alt-X *command-name*  TAGS-USE-TABLE Alt-X *command-name*  TEXT-MODE Alt-X *command-name*  TRANSPOSE-CHARACTERS Ctrl-T TRANSPOSE-LINES Ctrl-X Ctrl-T TRANSPOSE-REGIONS Ctrl-X T TRANSPOSE-SEXPS Ctrl-Z T TRANSPOSE-WORDS Alt-T TWO-WINDOWS Ctrl-X 2

# u

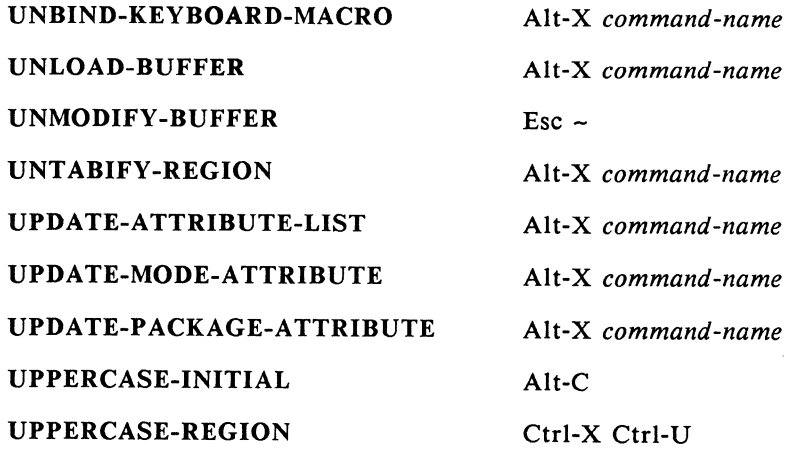

UPPERCASE-WORD

### VIEW-FILE

Alt-U

### v

Ctrl-X V

## w

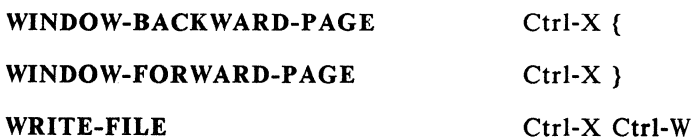

YANK

### YANK-POP

Ctrl-X Ctrl-\V'

## y

Ctrl-Y Alt-Y

Í

## GCLISP 386 Low-Level Interface Guide

 $\frac{1}{\sqrt{2}}$ 

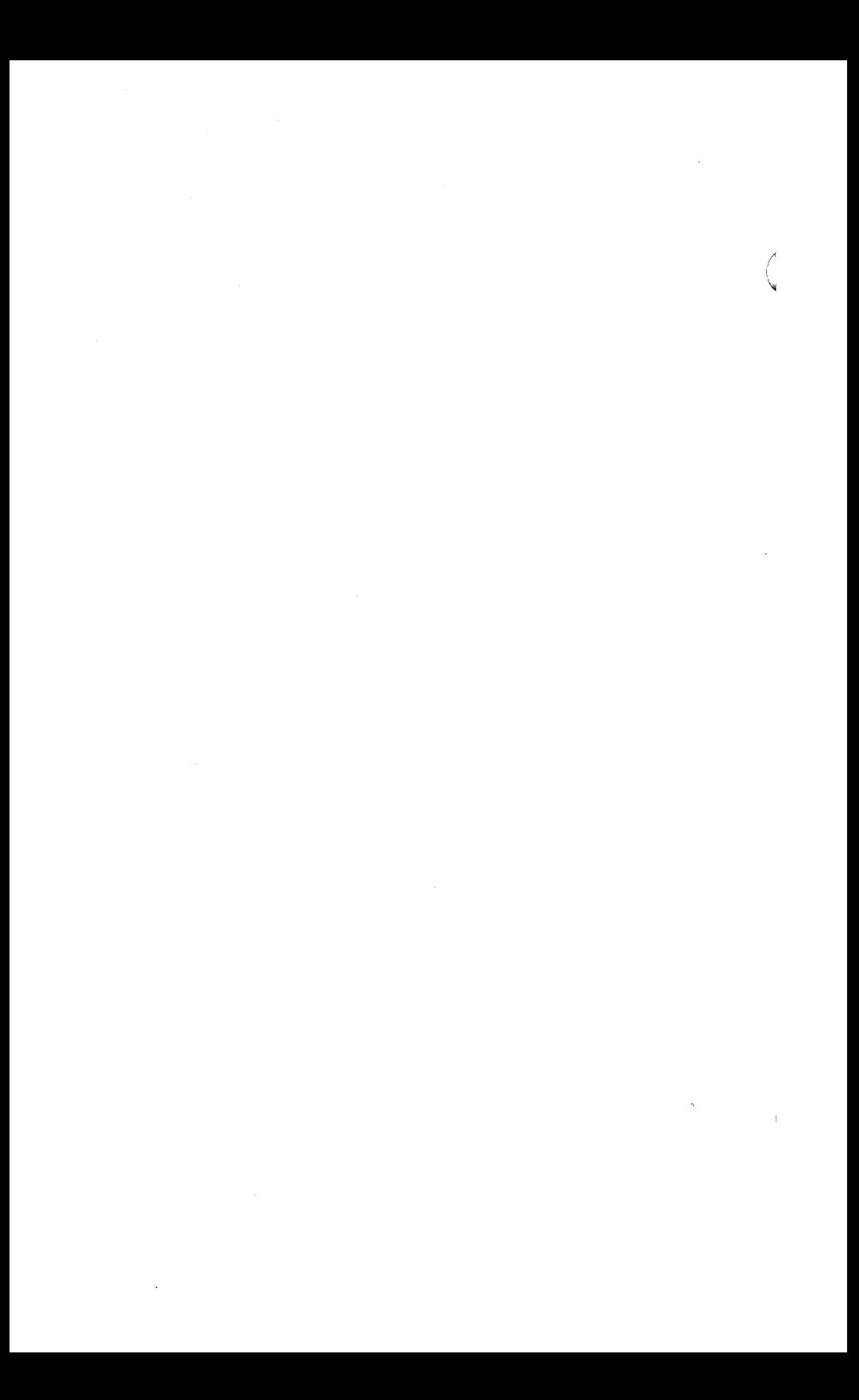

## **Chapter 18**

## **Architecture of the GCLISP Environment**

### **Introduction**

Most users of the GCLISP 386 Developer do not need to read this Guide. The material presented here is relevant only if you intend to directly interface GCLISP programs to DOS, BIOS, or external hardware or software.

The topic of this document is the low-level interface services provided by GCLISP, which are similar to those provided by DOS, but not identical.

### **Hardware Level**

At the hardware level, the GCLISP environment treats the computer as a dual-processor system consisting of the following two pseudoprocessors:

- $\blacksquare$  A protected-mode processor with up to 15 megabytes of physical memory (high memory)
- **A** real-mode processor with up to 1 megabyte of physical memory (low memory)

The two processors run synchronously and communicate with each other through shared memory. Mass storage and other external devices are controlled by the real-mode processor.

## **Operating-System Level**

The GCLISP environment is an extension of BIOS/DOS. File system,  $\sqrt{ }$ information, and 1/0 services are essentially identical to those provided by BIOS/DOS

The GCLISP kernel (operating system level) is comprised of two parts:

- **P-KERNEL runs in protected mode and services requests** made by software running in protected mode. Some requests are processed in protected mode, while others- primarily file and 1/0 services--are relayed to the R-KERNEL.
- **R** R-KERNEL runs in real mode as a regular DOS program. R-KERNEL receives requests from P-KERNEL and invokes appropriate BIOS/DOS services in response.

The communication between P-KERNEL and R-KERNEL is achieved via a shared-memory message passing mechanism.

## **Applications Level**

At the application level, programs written in GCLISP run in protected mode. All interrupt requests are handled by the P-KERNEL, which either executes the requests or relays them to R-KERNEL.

Co-resident DOS programs (such as device drivers, desktop utilities, or programs invoked from within the GCLISP 386 environment by the use of the SYS:EXEC or SYS:DOS function) run in real mode and behave indistinguishably from any such program running under the normal DOS environment. However, communication between GCLISP 386 and such programs must recognize certain constraints, discussed in Chapter 20.

### **Glossary of Terms**

Ł

Several terms are used in this Guide with particularly specific meanings. These terms are defined below.

**BIOS** Throughout this *Guide,* BIOS refers to the COMPAQ DESKPRO 386 BIOS only.

**DOS** Throughout this *Guide,* DOS refers to MS-DOS version 3.1.

**High Memory** "Extended memory", that is, RAM above the IM mark, not normally addressable by DOS.

**low Memory** "Base memory", that is, RAM below the IM mark, generally addressable by DOS.

**Protected Mode** The execution mode of the 80286 which supports physical addressability of up to 16M bytes of memory, and which fully utilizes the built-in memory-management capability of the 80286.

**Real Mode** The execution mode of the 80286 that supports the 8086-compatible memory-addressing scheme, with the same IM limitation as the 8086.

 $\mathfrak l$ 

 $\left(\right)$ 

## **Chapter 19**

## **GCLISP Environment**

### **File System**

The file system of the GCLISP environment is completely compatible with the DOS environment and is subject to the same limitations (for example, there can be no more than twenty files open for a program at any one time, including required system files).

The only difference is that file 1/0 may be somewhat slower because the I/0 requests must be relayed to the real mode, and the data buffers copied to (or from) low memory each time an 1/0 operation is performed.

### **Memory Usage**

LISP programs run in protected mode. Co-resident DOS routines run in real mode. LISP programs cannot access low memory directly; real-mode routines cannot use protected-mode memory, except for a small segment used for communication.

### **sys:%sysint Services**

The function **%sysint,** described in the *GCLISP 386 Developer Reference Manual,* provides a way for the programmer to directly generate a software interrupt request from GCLISP. This function is used for two purposes:

**Invoking GCLISP interrupt service routines directly.** Such service routines fall into three categories:
$\left($ 

- **DOS-Compatible INT-21 Services**
- **BIOS-Compatible Interrupt Services**
- GCLISP Extended INT-21 Services: These are system services that are particular to the GCLISP 386 architecture. These service routines, described in Chapter 20, are implemented as an extension to the INT-21 system call mechanism and are invoked using the same interface protocol.
- **Communicating with interrupt handlers installed in real** mode. For interrupts other than 10, 11, 16, and 21, register values are passed to the real-mode kernel, and the interrupt is issued there. This topic is discussed in Chapter 20.

Note that sys:%sysint has limited error-checking capabilities. You must insure that all pointers passed are valid, and that all interrupt numbers and function codes are defined. A fatal error, which aborts GCLISP, may occur if invalid values are passed using sys:%sysint.

# **DOS-Compatible INT-21 Services**

This subsection lists the DOS INT-21 functions supported by GCLISP. Many of these functions are not fully compatible with their DOS counterparts; limitations and restrictions are noted in the list. For a complete interface specification, consult the MS-DOS 3.1 Technical Reference Manual.

The functions described in this section should not be used unless equivalent GCLISP functions are unavailable or unsuitable. Their improper use may have undesirable effects on the integrity of the system.

Some of the functions (e.g., set vector and get vector) pertain only to the protected-mode environment. They cannot be used to manipulate the equivalent real-mode environment.

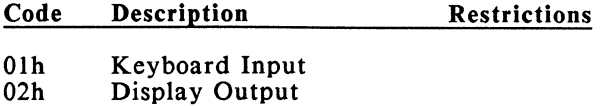

03h Auxiliary Input

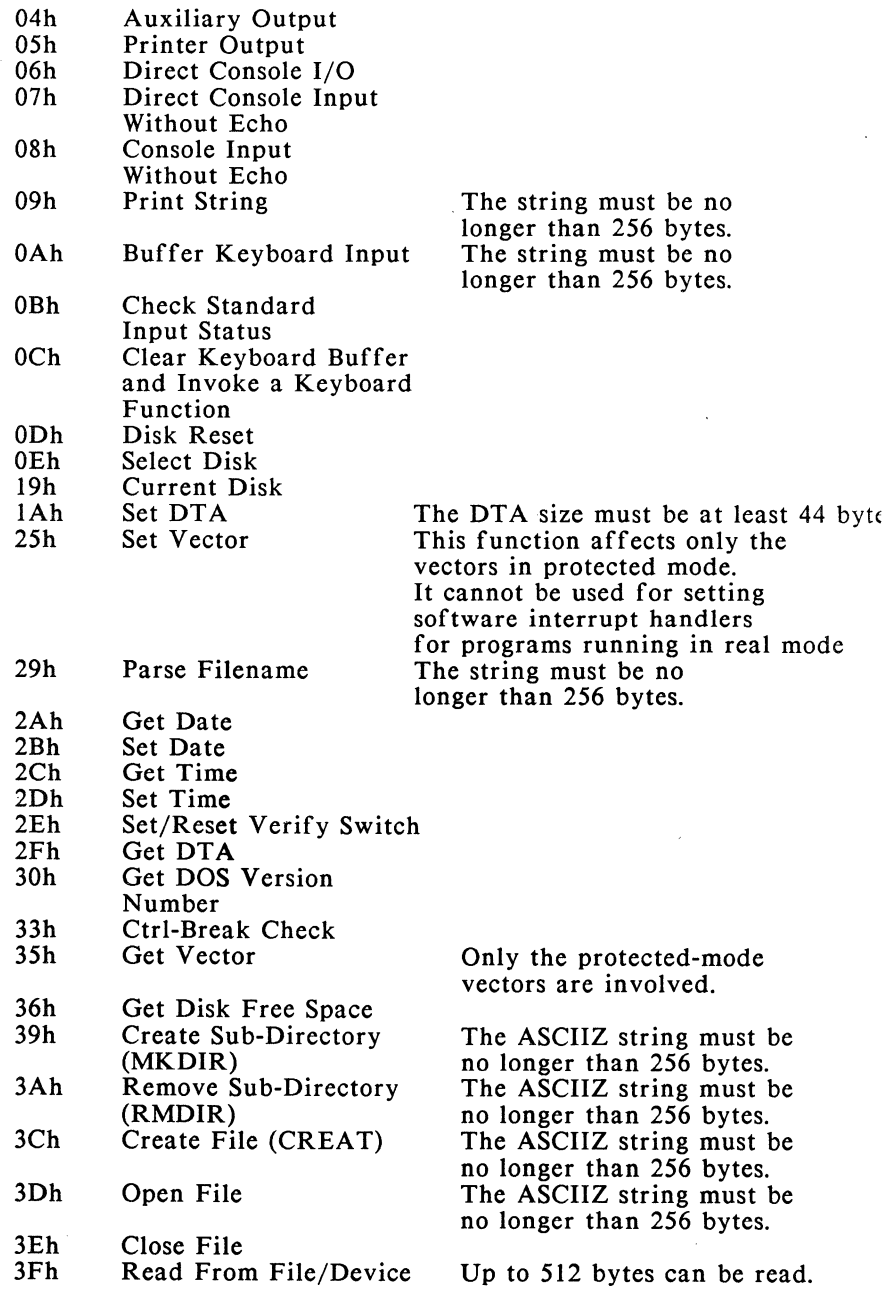

;: \

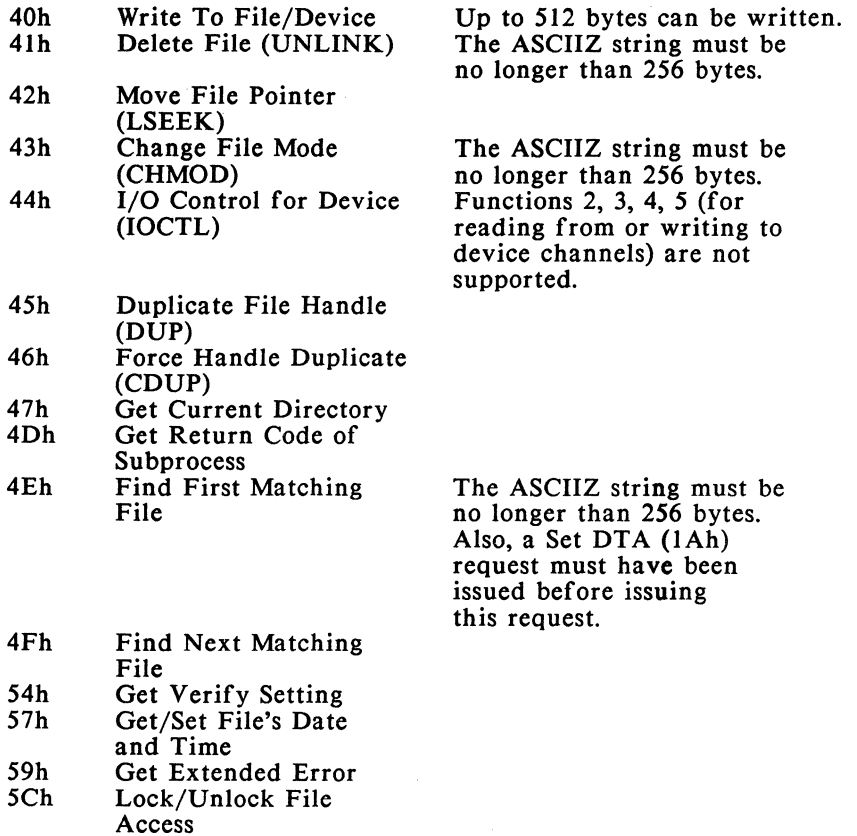

### **BIOS-Compatible Services**

All BIOS interrupt services are supported. The following notes apply:

**INT 12h (Memory Size):** This service returns the size of the low memory; high memory is not included in the value returned.

BIOS interrupt services should not be used unless equivalent GCLISP functions are unavailable or unsuitable. Their improper use may have undesirable effects on the integrity of the system.

# **Chapter 20**

### **Interface to Real Mode**

### **Overview**

GCLISP can interface to co-resident DOS programs running in real mode. Such co-resident programs are either:

- **DOS** programs spawned from within GCLISP 386 via the use of SYS:DOS or SYS:EXEC
- $\blacksquare$  Terminate-and-stay-resident programs loaded prior to invoking GCLISP

In either case, such programs behave normally (that is, as if they were operating in the normal DOS environment). However, terminate-and-stay-resident programs that require direct communication with GCLISP programs must follow the interface procedure described later in this chapter.

# **Running a DOS Program**

To run a DOS program from GCLISP, use SYS:DOS or SYS:EXEC as described in the *Reference Manual.* The code runs in real mode; it is not possible at present to load other protected mode programs or protected-mode interrupt handlers.

The spawned DOS environment is subject to the following restrictions:

 $\blacksquare$  An INT-15 BIOS call to determine the amount of high memory (function code 88H) will return  $AX = FFFFH$ , signaling the presence of GCLISP LM in high memory.

- **An INT-15 BIOS call to switch into protected mode** (function code 89H) simply returns  $\overline{AH}$  = FFH, signaling failure in switching.
- $\blacksquare$  An INT-15 BIOS call to copy memory to/from high memory (function code  $87H$ ) simply returns with  $CY = 1$ and  $AH = 01H$ , signaling a memory parity error.

# **Running a Terminate-and-Stay-Resident Program**

To use a terminate-and-stay-resident program, follow these steps:

- I. Run the program in real mode. It should install itself as an interrupt handler.
- 2. Run GCLISP.
- 3. If the arguments to, or results from, the DOS program are too large to pass in the registers, use the functions described later in this chapter to allocate low memory and copy objects between low memory and high memory.
- 4. Call the real-mode routine by issuing its interrupt (using sys:%sysint or using the REALINT request, described below). Use the registers to pass arguments and return results. The arguments and results can include pointers to low memory, allowing large arguments and results to be passed.

### **Managing low memory**

# **Allocating and Accessing low memory**

The following GCLISP INT-21 services, accessed using sys:%sysint, allow you to access, allocate and free low memory.

### Request 88h--Define Segment (DEFSEG)

Define a segment selector for accessing already allocated low memory. Note that the use of this function defies the memory protection mechanism; but it is the only way to access buffers residing in a real-mode device driver.

All selectors defined using this function should be explicitly undefined (using UNDEFSEG) when no longer needed.

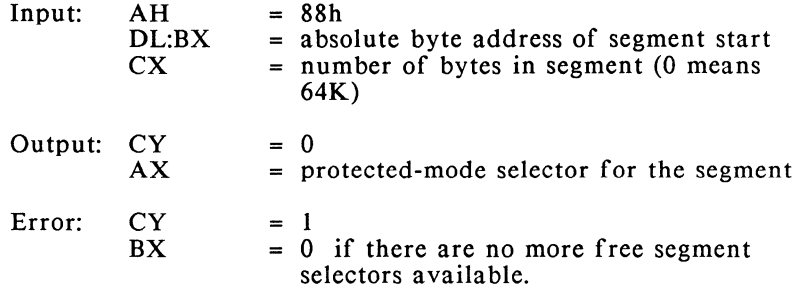

### Request 89h--Undefine Segment (UNDEFSEG)

Undefine a segment selector that refers to memory. Note that because it does not check against inadvertent deletion of segment selectors used internally by the GCLISP system, this function should be used with extreme caution.

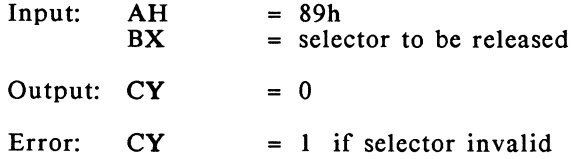

### Request 91h--Low Memory Data Segment Alloc (LMALLOC)

Allocate a memory block from the DOS heap space in low memory.

All memory allocated using this function should be explicitly deallocated (using LMFREE) before GCLISP is exited.

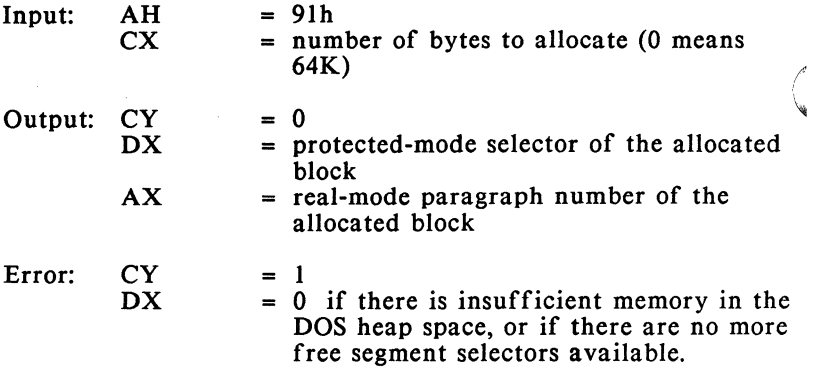

### Request 92h--LM Data Segment Free (LMFREE)

De-allocate a memory block (to the DOS heap space) in low memory.

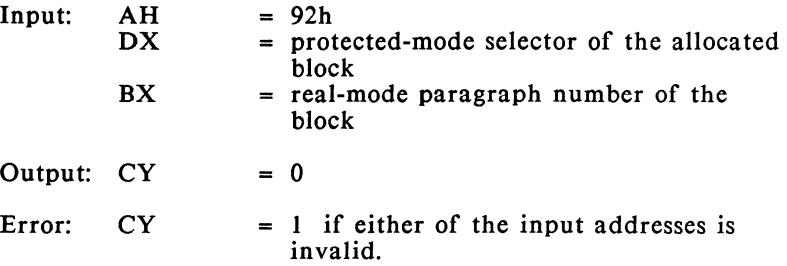

# **Reading, Writing, and Copying Objects in low memory**

### Reading and Writing

To read and write objects in low memory, use %contents, %contents-store, and related functions (%contents-byte, %contentsstore-byte, etc.), described in the *Reference Manual.* These functions should normally be used to reference valid GCLISP objects, explicitly allocated memory blocks, or the memory regions defined by the following special segment selectors:

·40H BIOS Global Variable Area (000400H to 0005FFH)

BOH Monochrome Screen *Refresh* Buffer (OBOOOOH to OBOFFFH) BSH Color /Graphics Screen Refresh Buffer (OB8000 to

An invalid pointer specification for sys:%contents will result in a memory-protection *error.* However, because sys:%contents always *references* four bytes each time it is invoked, under *some* conditions *the* returned values may only be partially valid. When only part of the memory referenced is invalid, GCLISP returns nil for invalid values, rather than signalling a memory-protection *error.* 

#### Copying

To copy objects *between* low memory and high memory, *use* MCOPY, a sys:%sysint request:

### Request 90h -- Memory Copy (MCOPY)

OBBFFFH)

Copy a block of memory. This function should be used only for copying objects inside GCLISP environment to the external environment, or vice versa. Both *the* source and destination addresses must be in protected-mode format, whether they refer to high memory or low memory.

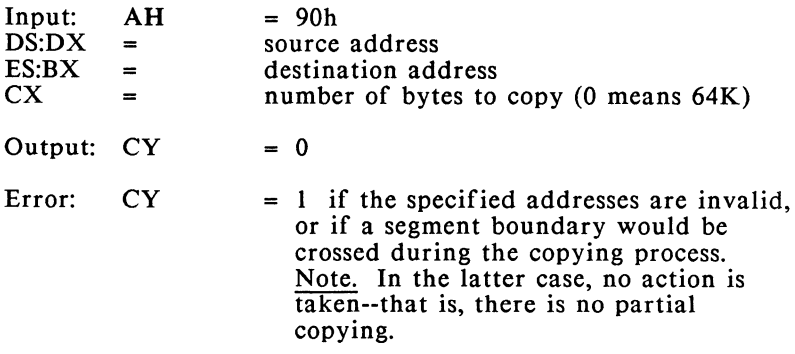

### **Communicating with Co-Resident Programs**

To communicate with co-resident programs, use sys:%sysint, specifying the interrupt handled by the program you wish to call. This function allows you pass a number of registers to the called program.

If you need to pass the SI, DI, and BP registers, which cannot be passed with sys:%sysint, use REALINT, described below.

In either case, the registers can contain the addresses of objects in low memory (obtained from BASEALLOC or DEFBASESEG). Do not attempt to pass pointers to objects in high memory. Such pointers cannot be interpreted by routines running in real mode.

The routine should return control to GCLISP by executing an iret instruction.

### **REALINT Request**

REALINT is itself a sys:%sysint request, number 93h. It is described below.

### Request 93h--Real Mode Interrupt (REALINT)

Generate a real-mode interrupt with real-mode register values passed in the machine state block (MSB). This is the only way to generate a real-mode interrupt where one can pass meaningful register values for SI, DI, and BP directly, or return DS and ES.

Note on flags: Only the arithmetic flags are meaningful; others are ignored on a call and returned as 0.

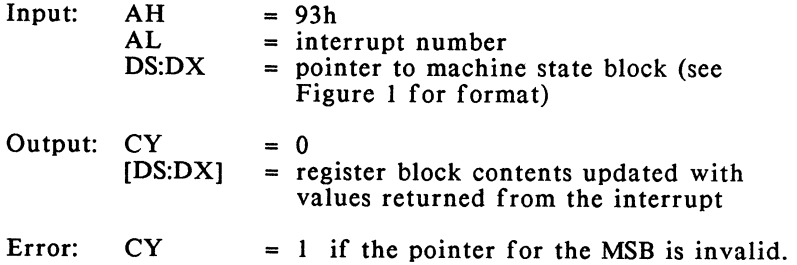

\

.<del>-----</del>.--.--.--.--.--.--.--.--.--. lflagslaxlbxlcxldxlsildilbpldslesl •-----•--•--•--•--•--•--•--•--•--• 0 2 4 6 8 10 12 14 16 18

Figure 1: Format of Machine State Block (MSB)

### **Other Services**

The following additional sys:%sysint services are available:

### Request 84H -- Get Segment Alias (SGALIAS)

Get the segment selector of the segment which is an alias of the given selector and which has the specified segment type. If the *)* given selector is already of the right type, it will simply be returned as the the result. If an alias of the right type does not exist, a new one will be created and returned as the result.

For definitions of the terms "segment", "segment type", and "segment alias", consult the *Intel iAPX286 Programmer's Reference Manual* and the *Intel iAPX286 Operating System Writer's Guide.* 

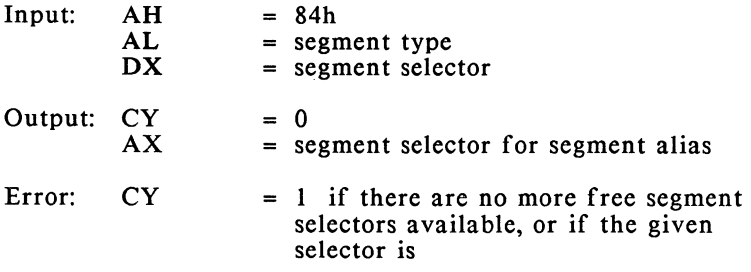

### Request 87h -- High Mem Alloc (HMALLOC)

Allocate a block of high memory. This memory, once allocated, cannot be returned (that is, there is no corresponding de-allocate function), and thus cannot be re-allocated by GCLISP.

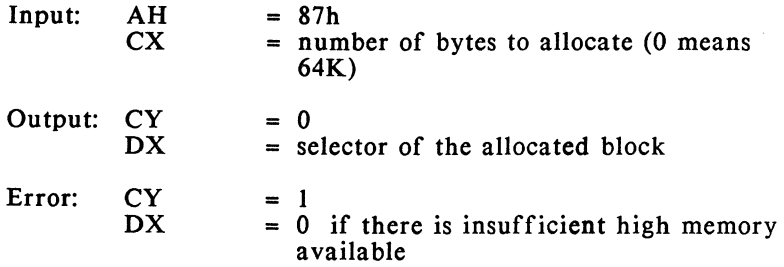

# GCLISP 386 Compiler Guide

ÿ

 $\overline{(\ }$  $\mathcal{L}^{\text{max}}_{\text{max}}$  and  $\mathcal{L}^{\text{max}}_{\text{max}}$  $\langle \rangle$ 

# **Chapter 21**

### **Using the Compiler**

# **Loading the Compiler**

The compiler is loaded automatically the first time you call it in any GCLISP 386 session. Loading is triggered by any of the following:

- $\blacksquare$  a compile command or a compile-file command to the GCLISP interpreter
- $\blacksquare$  a GMACS editor command requesting compilation of an buffer or a form

Loading the compiler takes about a minute. If loading is being done from within GMACS, your only signal of the loading activity will be the flashing red light on your disk drive.

If you want, you can load the compiler explicitly, without waiting until the automatic load is triggered. To do so, type:

 $(cd$  "c: $\verb|\eclisp3|\compler"$ ) (load "loadcomp")

The first command sets your DOS default directory to c:\gclisp3\compiler. The second command performs the load (but does not execute the compiler).

Once the compiler has been loaded, it can be used in GCLISP, as described in the following sections of this *Guide.* 

# **Running the Compiler**

To run the compiler, run either the compile-file function or the compile function in the GCLISP interpreter. The syntax of these ' interpreter functions, and their effects, are described in the following sections. For a description of how the compile function can be invoked from within GMACS, see page 129.

### **Preparation**

Before running the compiler:

- **E.** Set the current package: When running the compiler, the current package should be a package that will be present in the environment where the compiled function will be run. A safe tactic is always to compile from the user package, which is always present.
- $\blacksquare$  Set the atom-to-cons ratio: Compiled code is a heavy user of atom space. When the compiler is to be run, a reasonable atom-to-cons-space ratio in the interpreter environment is 6:1. This atom-weighted space allocation can be obtained by editing the file config.lsp to set the variables \*initial-atom-weight\* and \*initial-cons-weight\* to 6 and l respectively.

### **The compile-file Function-**

compile-file *input-file* &key :output-file :error-file :lap-file :asm-file :load

This command takes a file of GCLISP source code as input. It produces an output file of compiled (machine-language) code, called a "fas" (for "fast-load") file, and optionally three other files, which may be useful for debugging.

The function compiles the source code in the file *input-file;* creates an output file; and writes the fas (compiled) output to the output file.

The keyword arguments have these meanings. (Note. When an output argument is a stream, the user must explicitly open and close the stream.)

:output-file If the output-file keyword argument is not supplied, or if the value of the argument is t, then the output file has the same pathname as the input file, but with the filetype fas. If a fas file of the same name already exists, then it will be replaced by the new file.

> If the keyword argument is a filename without a filetype, then the output file has the same name as this argument with the filetype fas.

> If the argument is a filename with a filetype, then the output file has this name and type.

If the argument is nil, then no output file is created.

The argument cannot be a stream.

:error-file If the error-file keyword argument is not supplied, or if its value is t, then the error file has the same pathname as the input file, but with the filetype err.

> If the keyword argument is a filename without a filetype, then the error file has the same name as this argument with the filetype err.

If the argument is a filename with a filetype, then the error file has this name and type.

If the argument is nil, then no error file is created.

The argument may also be an output stream.

In any case, all messages created during the compilation will be printed to the \*standard-output\* stream.

#### :lap-file If the lap-file keyword argument is not supplied, or if the argument is nil, then no lap file is created.

If the keyword argument is t, then the lap file has the same name as the input file, but with the filetype lap.

If the keyword argument is a filename without a filetype, then the lap file has the same name with the filetype lap.

If the argument is a filename with a filetype, then the lap file has this name and type.

The argument may also be an output stream.

The lap file is an intermediate-code file which may be useful during debugging.

:asm-file If the asm-file keyword argument is not supplied, or if the argument is nil, then no asm file is created.

> If the keyword argument is t, then the asm file has the same name as the input file, but with filetype asm.

If the keyword argument is a filename without a filetype, then the asm file has this name with the filetype asm.

If the argument is a filename with a filetype, then the asm file has the same name and type.

The argument may also be an output stream.

The asm file is an intermediate-code file which may be useful during debugging.

:load If the load keyword is specified as t, then the output file is loaded after compilation; otherwise, it is not.

The beginning of the output fas file contains certain useful information. The first two words of the file are "FASL FILE", identifying the file as a fas file. Following this are sets of property names and property values. Currently this information includes:

- $\blacksquare$  source-file name
- **under** interpreter version number
- $\blacksquare$  compiler version number
- **E** creation date

You can see this information by using the DOS command type, at DOS command level, on the fas file.

### **The compile Function**

compile *function* &optional *definition* &key :lap-file :asm-file :error-file

This function takes as input the interpreted definition of a function. It generates fas-code output and, optionally, lap-code output or asmcode output.

compile replaces the original interpreted code (in the interpreter environment) with the compiled function. It does not save the compiled form in an output file.

Subsequently, calls on the function that was compiled are run as calls on the compiled version, with one exception: if the function was proclaimed inline (see page 211) before it was compiled, and before the calling function is compiled, then, when the calling function is compiled, the interpreted version of the called function is inserted in-line in the calling function prior to compilation.

Note that you must specify the optional *definition* in the command in order to use the keywords. Thus, you should specify it as nil if you are not supplying it.

*function, definition* 

The argument *function* should be a symbol. If the optional *definition* is supplied, it must be a lambdaexpression -- specifically, the interpreted function that the user wishes to have compiled.

If *function* is a non-nil symbol, then the compiledfunction object code is installed as the function definition of the symbol, and the symbol is returned.

If the argument specified for *function* is nil, then the compiled-function object itself is returned.

If the optional *definition* is not supplied, then *function* must be a symbol with a definition that is a lambda-expression; that definition is compiled and the resulting compiled code is put back into the symbol as its function definition.

:error-file If no keyword argument is supplied or the keyword argument is t, then the error messages will go to \*standard-output\*.

If the keyword argument is a filename without a filetype, then the error file has this filename with the filetype .err.

If the argument is a filename with a filetype, then the error file has the same name.

The argument may also be an output stream.

:lap-file If the lap-file keyword argument is not supplied, or if the argument value is nil, then no lap file is created.

> If the keyword argument is t, then the lap-file output will go to \*standard-output•.

If the keyword argument is a filename without a filetype, then the lap file has this name with the filetype lap.

If the argument is a filename with a filetype, then the lap file has the same name and type.

The argument may also be an output stream.

:asm-file If the asm-file keyword argument is not supplied, or if the argument is nil, then no asm file is created.

> If the keyword argument is t, then the asm-file output will go to \*standard-output\*.

If the keyword argument is a filename without a filetype, then the asm file has this name with the filetype asm.

If the argument is a filename with a filetype, then the asm file has the same name and type.

The argument may also be an output stream.

### **Loading Compiled Code**

A .fas file created by the compile-file function is loaded into GCLISP using the load or fasload functions, described in the *Reference Manual.* (See also page 44.)

Note that if the *pathname* argument to the load function does not include a filetype, then load will look first (in the specified directory) for a file with filetype fas and then, if that's not found, for a file of filetype lsp. Regardless of file-creation date, a file of filetype .fas will be preferred over a file of filetype lsp.

Loading a .fas file, like loading a file of LISP source code (a ".lsp" file), includes execution of the code in the file by the interpreter. The compiled code is smaller and faster than the original source file. When a .fas file is loaded, the compiled functions replace the uncompiled versions in the GCLISP environment.

### **Controlling Compiler Operation**

The following symbols, variables, and proclamations affect the running of the compiler:

#### compiler::compiler-version

This variable holds the current version number of the compiler.

#### :compiling-f or-gclisp

When compiling any form, the compiler places this symbol on the \*features\* list. This can be used to conditionalize code for special purposes -- for example, compiling for GCLISP as opposed to compiling for other LISPs.

#### compiler::\*optimize-space\*

In order to produce code that runs fast, some functions are coded in-line with a somewhat lengthy code sequence. To minimize the size of compiled code, set this variable to t (it defaults to nil). This will cause the aforementioned functions to compile into a shorter code sequence (which will take somewhat longer to execute, in most cases). In a future release of the compiler, this flag will have a larger effect on code size than it does currently.

#### compiler:\*verbose\*

If this user-settable variable is non-nil, then more detailed information concerning the processing of forms is output to the display and to the file specified in the optional :error-file argument, if one is supplied. Note that this variable is initially non-nil.

The ignore variable tells the compiler that a return value will not be used and should be ignored. Typically, ignore is used with functions such as , multiple-value-bind and multiple-value-setq, and with lambda lists.

For example, suppose that your source program includes code of this form:

#### (multiple-value-setq (nil x y) *form)*

The compiler may return this warning message:

#### NIL is an obsolete variable in the list of a MULTIPLE-VALUE-SETQ, using the symbol IGNORE.

This means that in the compiled output for the above, the compilation of nil has been replaced by the compilation of ignore. You might as well have written ignore instead of nil in the source program.

#### (proclaim '(inline *function-name* ... ))

#### (proclaim '(notinline *function-name* ... ))

These GCLISP proclamations take effect only in the compiler. They instruct the compiler to inline-code or not to inline-code any call on the specified function(s).

Note that the proclamation must appear before the specified function is compiled, to instruct the compiler to preserve code which can be compiled in-line into any calling function. The proclamation must also be before any calling functions are compiled; otherwise, the call will be compiled as a function call (on the compiled version of the function, if that exists; and otherwise on the interpreted version of the function).

(declare '(inline *function-name* ... ))

### (declare '(notinline *function-name* ... ))

These GCLISP declarations take effect only in the compiler. They instruct the compiler to inline-code or not to inline-code any call on the specified

ignore

function(s). The declaration is in effect for the body of the special form in which it appears.

(declare '(ignore *variable-name* ... ))

This GCLISP declaration takes effect only in the compiler. It instructs the compiler that the binding of the specified variable is never used. The declaration is in effect for the body of the special form in which it appears.

Note: c is a synonym for the package name compiler.

# **Chapter 22**

### **Programming Notes**

# **Interpreter Compatibility**

The GCLISP compiler supports the language implemented by the GCLISP interpreter in the GCLISP 386 Developer Version 2.2, with these exceptions (supported in the interpreter, but not in the compiler):

- $\blacksquare$  The "#," reader macro, which arranges that the following form is evaluated when the file is loaded
- The use of go and **return-from** between different functions in the same lexical environment

An additional restriction is that a compiled function can have a maximum of 255 constants. If this limit is exceeded, the compiler produces the error message "ERROR: Too many constants for compiled function".

It is not always clear how many constants will be defined by a function definition, since macro expansion can generate an unobvious number of constants.

If the error message appears, break up the desired function definition into several smaller function definitions that call one another as needed.

## **The Compilation and Compiled-Code Environments**

Here are some important points to be aware of when using the GCLISP compiler.

When to debug There is a trade-off between safe code and fast code because, on conventional computer architectures, fast code cannot do a lot of error checking. By default, the compiler produces code which is optimized for speed of execution. For most functions, the types of the arguments of a compiled function are not checked when the compiled code is run. This is especially true of functions which are compiled in-line.

> For this and other reasons, it is good softwareengineering practice to debug a given function completely in the interpreter before running it compiled. (A future release of the compiler will feature a compile-time flag to increase the safety of compiled code, but at the expense of code size and speed.)

#### Atom-to-cons ratio

Interpreted code is a heavy user of cons space, whereas compiled code is a heavy user of atom space. You will probably want to adjust the atomto-cons ratio in your config.lsp file to reflect the relative weight of interpreted code versus compiled code in your current LISP environment.

#### Structuring a large system

LISP is order-dependent in the way it compiles certain macros and functions. For example, macros must be defined before the functions that use them are compiled. Similarly, any declarations using defvar, defconstant, defparameter, and defstruct must be made before the symbols that they define can be referred to.

For large systems, it may be useful to collect all declarations of this type into a file that is compiled and loaded before the rest of the system's files are compiled. (If the system to be compiled fits into one file, then all definitions of this type should be placed at the beginning of the file.)

#### Evaluation of forms

A difference between loading a file of LISP code and compiling a file of LISP code is that typically, while a file is being compiled, the forms being processed are not evaluated. If the compilation of a function in a file depends on the evaluation of a form that occurred earlier in the file, and if the

earlier form is not a defvar, defconstant, defmacro, definarameter, defstruct, or package function, then the eval-when construct can be used to insure that the earlier form is evaluated when the compiler encounters it.

#### Compiled code and the autoload facility

The autoload facility currently does not work with compiled code. Functions that are autoloaded when called from the interpreter will not be autoloaded when called from within compiled code. Instead, the following message is produced:

#### Illegal function MACRO in internal function dispatcher

If your compiled code calls autoloaded functions, you must explicitly load them into the LISP environment (using load) before attempting to run the compiled code.

#### Incremental compilations from GMACS

When compiling incrementally from within the editor, or evaluating within the editor, make sure that you are in the correct package. To keep these processes simple, only one package should be associated with each file, rather than several packages. The GMACS command  $\Delta Z$  : ("Ctrl-Z colon") can be used to set the package of the current buffer. (See the *GMACS Editor Guide.)* 

While incrementally compiling the contents of a buffer, remember to periodically save (to a file) the changes you make during debugging. After you have made all your changes, the final file should be compiled if you want to save the final results in compiled form, since compiling from GMACS only replaces the in-memory version of code (that is, compiling from GMACS executes compile, not compile-file).

#### Debugging compiled code

Currently, the GCLISP debugger does not provide much information during debugging of compiled code. The debugger will find only anonymous forms on the stack (see Chapter 9). The debugger will, however, print any special bindings that the compiled code produces.

The trace function can be used to trace all the functions evaluated when a given function is called. Also, it can be useful to put print statements within a function you are compiling from within the editor.

#### Loading **.fas** and **.lsp** files

A .fas file is always preferred over a .lsp file, regardless of creation date.

#### Compatibility with earlier GCLISPs

Compiled code generated by the GCLISP compiler Version 2.2 will work only in the GCLISP interpreter Version 2.2 or greater. Code generated for the COMPAQ DESKPRO 386 will run only on that machine.

### **Source-Coding for Efficient Compiled Code**

Defstruct defstruct-defined data structures result in more efficient compiled code than lists or arrays. This is because the set functions and accessor functions for defstruct-defined structures are compiled into a small number of assembly instructions, as opposed to a function call which uses many more instructions.

#### Fixnum arithmetic

There are several fixnum-arithmetic functions which compile particularly efficiently. These are the standard arithmetic functions suffixed with a "%", for example +% and logior%. (See GCLISP Release Note 2.2 - 1 for details.)

#### Inline proclamations

(See page 211, regarding the inline proclamation.)

### **Characteristics of LISP Compilation**

The GCLISP compiler translates interpreted LISP code into the target machine's native-machine-language code. This has the dual advantage of producing code that takes less memory, and much more efficient (faster) code, as compared with the interpreted code.

That much is true of a good compiler for any computer language. However, compiling in LISP, and LISP compiled code, have certain special features arising from particular characteristics of the LISP .anguage, as described here.

### Integration of compiled code

Although LISP is an interpreted language, LISP source code and interpreted code are easy to compile. Compiled code is completely integrated into the LISP environment. A compiled LISP program that has been loaded into the interpreter can access all of the functions already defined in the LISP system. Conversely, compiled functions can of course be called by other functions.

### Manipulating programs as data

A well-known basic feature of the LISP language is its capacity for manipulating programs as data. However, this is true only for interpreted LISP programs: programs that are represented as lists. Once a program has been reduced to machine code through compilation, it can no longer be manipulated as data.

Error-checking A LISP compiler helps verify that the code it is given is properly written. Of course, it verifies the syntactic correctness of the code. It will also flag calls on undefined functions.

#### The compiler as a LISP function

A LISP compiler is simply a LISP function in the LISP environment, unlike compilers for other languages. For this reason, it is easy to integrate calls on the compiler with calls on other functions, and to call the compiler from another function. It is also easy to control the environment in which compilation occurs. Macros are especially useful for this.

### The macro language

A major difference between LISP and other programming languages is its macro facility. (Macros are frequently used to transform a form that is easily readable by humans into a more complex form that is easy for the compiler (or interpreter) to process.) Many other languages have a macro language, but LISP is unique in that the macro language and the LISP language itself are the

I

same. (This is not true of the C language, for example.)

### **Incremental compilation** \

A LISP compiler can compile incrementally, one form at a time. Incremental compilation is not practical (or not possible) in most other languages. It simplifies the debugging process, particularly when the incremental compiles are done within the editing environment.

# **Chapter 23**

### **Error and Warning Messages**

The GCLISP compiler produces these kinds of messages:

- I. Informational messages
- 2. Warnings, which indicate that some unusual circumstance was encountered but that the user's code will probably compile correctly
- 3. Error messages, which indicate that the compiled code will run with unpredictable results.

The error and warning messages are listed below.

### **Warning Messages**

### Assuming *symbol* is **a** special variable.

The variable *symbol* was used as a free variable inside the indicated function. This message indicates that the compiler assumes the variable is special. However, this warning may mean that you have misspelled a lexical variable and need to correct it. Otherwise, make sure that you have proclaimed or declared the variable as special.

### NIL is obsolete in the variable list of a MULTIPLE-VALUE-SETQ, using the symbol IGNORE instead.

To indicate that you do not want to use a return value in a multiple-value-setq, use the variable ignore.

### Previously called with wrong number of args.

The compiler remembered that you previously called the function currently being compiled with  $a/$ different number of arguments than it is being defined with.

#### Some declarations have been optimized away, since no variables were used in a MULTIPLE-VALUE-BIND.

A multiple-value-bind form did not use any of its return values, so it was eliminated during optimization. Some declarations were also lost, since the compiler does not yet support the locally special form.

### **Error Messages**

- *function* called with *count* args, wanted at least *min. junction* was called with too few arguments.
- *junction* called with *count* args, wanted at most *max. function* was called with too many arguments.
- Function must be a symbol or lambda form: *function*  The object in a functional position of a form was syntactically incorrect.
- GO to unknown tag: *tag*  The *tag* must be in the current lexical environment.
- Ill-formed EV AL-WHEN situation list: *list* Ignoring its contents. The only valid entries in a situation list of evalwhen are eval, compile and load.

Illegal form *form* (as variable) *form* is illegal where a variable is expected.

Illegal Lambda list: *lambda-list* 

The lambda list *lambda-list* is incorrect. Either the order of &-keywords is wrong, or an unsupported &-keyword was specified.

#### Illegal literal *object* in *function,* should satisfy *type*  A quoted object *object* to the function *function* was of the wrong type. It should have been type *type.*

### Illegal use of constant *symbol* as variable

*symbol* has previously been declared a constant, so it cannot be used as a variable.

*object* not a legal macro name. A macro name must be a symbol.

*object* not a legal function name. A function name must be a symbol.

### Too few forms: *form*

The special form *form* was given too few sub-forms.

### Too many forms: *form,* the last *count* will be ignored The special form *form* was given too many subforms.

 $\mathcal{L}^{\text{max}}_{\text{max}}$  ,  $\mathcal{L}^{\text{max}}_{\text{max}}$  $\langle \langle$ 

# GCLISP 386 Foreign Language Interface Guide

 $\mathbf{z} = \mathbf{z} \times \mathbf{z}$  $\mathcal{L}^{\text{max}}_{\text{max}}$  , where  $\mathcal{L}^{\text{max}}_{\text{max}}$  $\left(\right)$ 

# **Chapter 24**

### **Introduction to the Interface**

### **Overview**

The GCLISP Foreign Language Interface package is used to bring other programming languages into the GCLISP 386 Developer environment.

It is important that users of GCLISP, and developers using the GCLRUN environment, may be able to use, as part of the systems \they develop, programs written in other languages such as Lattice C br Microsoft C. In particular, users may want to call interface functions to database or spreadsheet systems from GCLISP with arguments, and use the return values in GCLISP programs.

This is possible in the basic GCLISP environment, but only through interrupt-handling systems in which a stay-resident interface function may be "called" from a GCLISP function (via a sys:%sysintgenerated 80386 interrupt) and returned from via an interrupt-return (IRET) instruction. The Foreign Language Interface software implements an interface mechanism which is more accessible, more versatile, more portable, and smoother in operation.

The interface enables both *foreign calls* from LISP to compiled non-LISP functions, and *foreign entries* to LISP functions from compiled non-LISP functions.

The Foreign Language Interface is particularly useful in conjunction with GCLRUN, the full runtime loader and linker that can load and link .fas files generated by the GCLISP compiler running in the GCLISP 386 Developer. Programs written in a foreign language such as Lattice C or Microsoft C can be separately compiled in the foreign language, then debugged in the LISP environment of the 386 Developer, and then brought together using GCLRUN into your application runtime.
The foreign languages currently supported by the Foreign Language Interface are Lattice C and Microsoft C; and assembly languages which follow the stack-format and memory-addressing conventions of  $\sqrt{1}$ either of these languages.

### **Requirements and Assumptions**

The Foreign Language Interface software consists of a number of GCLISP functions, included with the 386 Developer. In addition to this software, you also need a compiler for the foreign language you want to interface to.

You may also want to know the structure of the Intel object file produced by the foreign language compiler. This is documented in Intel's "OMF manual", formally titled *8086 Relocatable Object Module Formats: An Intel Technical Specification* (Santa Clara, California: Intel Corporation, 1981).

## **Detailed Requirements on the Foreign** Code

The foreign language interface should not be used to access foreignlanguage functions compiled to .exe files, These contain only a single entry point and can already be called from GCLISP using the sys:exec command. The interface should be used only to access foreign-language functions which have been compiled to .obj object files or .lib library files, which can contain several entry points.

### **Call-Argument and Return-Value Data Types**

The Foreign Language Interface currently supports Lattice C and Microsoft C call arguments of the following C parameter types:

> char int long float double pointer

This means:

- $\blacksquare$  When a LISP function calls a C function, the call arguments can be of any LISP types convertible to these C data types.
- $\blacksquare$  When a C function calls a LISP function, the call arguments can be of any of these C data types. They will be converted to the appropriate LISP types. Also, when a called LISP function returns to the calling C function, the LISP function can return a value of any LISP type convertible to one of these C data types.

As described in later sections of this guide dealing with defineforeign-call and define-foreign-entry, each C data-type name in the list above can appear in foreign-call and foreign-entry function definitions as the type in an ordered pair of the form (name type) (parentheses included).

An exception to this convention is the pointer type. The form of the ordered-pair specification for an argument of this type is not (name type), but rather ((name-1 name-2) type) (all parentheses included). Correspondingly, the call argument when the foreign routine is invoked is two values, not one. The first value is the segment, and the second value is the offset, of the address which the C formal parameter will be set to point to.

These C-language return-value data types are currently supported:

char int long float double pointer void

This means that when a C function called from LISP returns to the calling LISP function, a return value of any of the above types will be converted to the appropriate LISP type.

void causes the calling LISP function to return no value. All others but pointer cause the calling LISP function to return a single value. pointer causes the calling LISP function to return two values. The first is the segment, and the second is the offset, of the data object pointed to.

# **Far Calls**

All code written in the foreign language must be compiled to use far $($ calls to enable Foreign Language Interface functions to stamp in long $\sqrt{ }$ calls to LISP (unresolved or resolved) entry handlers. (A far call is a call which addresses the code of the target function by specifying both segment and offset, rather than specifying only the offset within the current segment.)

The Foreign Language Interface will not function if no compilation mode is available for assembling far calls to external entries. Using "large-model" compilation, if it is available, will accomplish this. If it is not, the original code must be written to ensure that only far calls will be generated during compilation.

## **Lattice C Requirements**

To use the Foreign Language Interface with Lattice C, you need a Lattice C compiler, version 2.15 or later. You also need to set certain Lattice C compiler switches to make the object code generated by the compiler compatible with the requirements of the GCLISP environment, as follows (note that this may necessitate running separately the two passes of the LC compiler, LCI and LC2):

- **When invoking LC1, set a compiler switch (in version** 2.15, the -ml switch) to specify code for the largememory model. Set a switch also (in version 2.15, the -s switch) so that Lattice C will *not* do pointer manipulations with pointers in canonical form.
- **When invoking LC2, set a compiler switch (in version** 2.15, the -v switch) so that the C program will *not* do stack checking.

Do not use the Lattice C library memory management routines, and do not attempt any console input or output.

## **Microsoft C Requirements** !

To use the Foreign Language Interface with Microsoft C, you need a \ Microsoft C compiler of version 3.00 or later. You must also set certain Microsoft C compiler switches to make the object code generated by the compiler compatible with the requirements of the GCLISP environment:

- $\blacksquare$  When invoking CL, set the -ML (or /AL) switch to specify code for the large-memory model.
- $\blacksquare$  Be sure to set the compiler switch so that no stack checking occurs.

Do not use the Microsoft C library memory management routines, and do not attempt any console input or output.

# **Terminology**

These terms are basic to your understanding and use of this guide and the software itself:

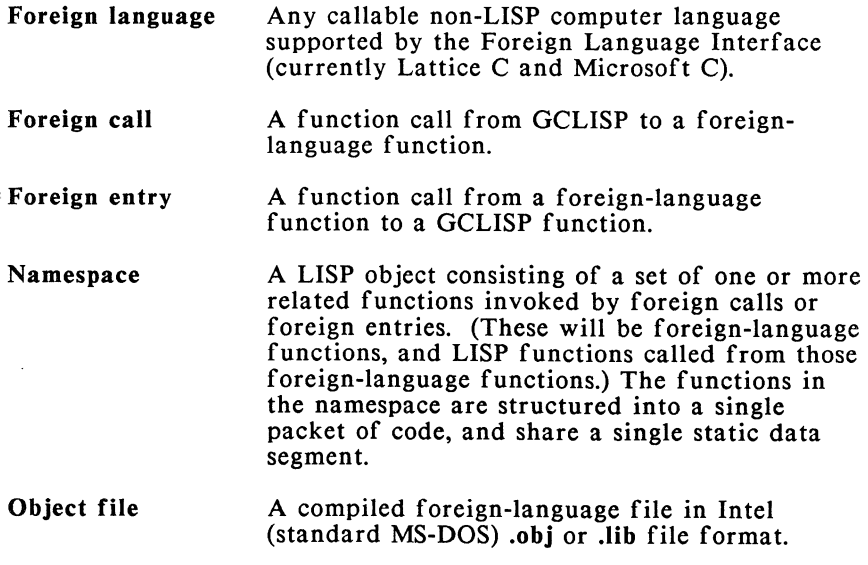

 $\langle$ 

# **Chapter 25**

### **Basic Usage**

The plan of the rest of this guide is as follows:

- **We first describe, in the section "Interface Operations",** the logical structure of the interface operations, tying particular operations to the names of particular interface functions and macros.
- The section "Operating Suggestions and Restrictions" details miscellaneous facts that will steer you around corners of the interface and potential problems in using it.
- **EXECUTE:** Descriptions of the basic interface macros occupy the next two sections, under "The Function-Definition Macros." The section "An Example" illustrates these macros **(define-foreign-call** and **define-foreign-entry).**  Other useful illustrations of **define-foreign-call** are in the chapter "Examples and Error Messages."
- $\blacksquare$  Some other functions, and the global variables used by the interface, are listed in the last sections in this chapter.
- The complete Foreign Language Interface consists of about a dozen GCLISP functions, macros, and global variables. The sub-collection of these described in this chapter enables the programmer without significant GCLISP experience to do useful work with foreignlanguage programs in the GCLISP environment. The following chapter, "Programming with the Interface," describes the remaining functions.
- The last chapter, "Examples and Error Messages," also explains the error messages output from the interface.

# **Overview of Operations**

# **Interface Operations**

This is how the foreign language interface operates.

Suppose that you have written a function in a supported foreign language, which we'll take to be (Lattice or Microsoft) C, and you want to execute this function in the GCLISP environment.

To do so, you must define a LISP function to invoke the C function. Once this is done, you direct the interpreter to invoke the LISP function in the usual way; and that call to the LISP function invokes the C function.

To define the LISP function, execute the LISP macrodefine-foreigncall (described in a subsequent section). This serves to:

- **Define a named LISP function**
- **Exercify by name the C function it is to call**
- **E** Specify, by name and data type, the arguments which the LISP function will take and will pass through to the called C function at execution time (and similarly for the return values)

Besides these basic operations, define-foreign-call does the following:

- **Finds the C function--its entry point and its code and** data segments--in a DOS file with file extension obj or lib, using a DOS pathname you specify. This is done automatically by define-foreign-call, using lower-level calls on load-object-file, find-object-entry, and finddata-entry. (See the descriptions of these other functions in the preceding chapter.)
- $\blacksquare$  Associates the C code segment and data segments with a *namespace,* the LISP object which serves to wrap collections of foreign code and data. (You specify which namespace in the call to define-foreign-call.)
- **Establishes, if possible, a link within the LISP workspace** from each external function reference within the C program to an entry point external to that C program. This is so that the C function can execute. The linking is done by lower-level calls on the function resolveunresolved-references. Each additional entry point is of one of two kinds:
	- $\blacksquare$  It may be an entry point to another C function. At run time, such a function must also be available in the workspace in order for it to execute: taht is, it must have been loaded, into the same namespace. If it has not already been loaded when resolveunresolved-ref erences attempts to resolve a reference with that name, the reference will be flagged by resolve-unresolved-references as unresolved. You can then load the needed function by an explicit call to load-objectfile. Or the function may be loaded by another call to define-foreign-call, if it so happens that you also want to call this C entry point explicitly from LISP.
	- **If may be an entry point to some LISP** function. This function must be defined in LISP by defun, like any other LISP function. It must also be "declared available" to be called from the C function. You make this declaration by executing define-foreignentry. This call has the effect of declaring the LISP function to be callable from any C function with arguments with specified names and types, and a return value of a specified type.

In summary:

- $\blacksquare$  define-foreign-call sets up a LISP function to call a specified C function.
- $\blacksquare$  define-foreign-entry declares that a specified LISP function shall be callable by a C function (no particular one, but a class of functions with a particular structure of arguments and return values).

The process just described is illustrated in the section "An Example", below.

Other functions in the foreign language interface perform some auxiliary operations:

**E** Namespace-saving: dump-namespace saves (to a DOS file in the GCLISP .fas format) the exact contents of any namespace. This image can later be re-loaded into the GCLISP environment of the same session or any later session, saving you the time and trouble of running again the individual commands to define functions, load files, and resolve references.

Importantly, the .fas file can also be input to GCLRUN, to incorporate the namespace-packaged C and LISP code into a runtime application.

- **E.** Cleanups: flush-namespace-info serves to release the part of the GCLISP workspace occupied by a namespace, after you are done working in it. fli-makunbound frees up the space occupied by the interface software itself (the functions, macros, and variables described in this guide).
- Namespace maintenance: do-namespace-fixups enables the established links between all code and data in a namespace to be preserved if the namespace must be moved in the GCLISP workspace.

## **Operating Suggestions and Restrictions**

### Initializing and Accessing the Software

 $\blacksquare$  Initializing the interface: In any GCLISP session, the first call to define-foreign-call or define-foreign-entry automatically loads all of the interface software. However, if you want to invoke any of the other interface functions first, then begin by loading the file setup.lsp, to make the interface available. setup.lsp is found in the directory  $\gelisp3\llb\lll$  where all of the interface software resides.

- $\blacksquare$  Loading the compiler: The first call to define-foreigncall automatically loads the GCLISP compiler (since the defined LISP function is compiled before define-foreigncall returns).
- $\blacksquare$  The fli package: The home package of the interface software is the pre-defined package fli. Since all of the user-accessible software has been exported from the package, it can be accessed without using the fli: package qualifier.

### Namespaces and Name Resolution

- **One language per namespace:** A given namespace should be used for foreign language functions from only one source language. If you have some functions written in Lattice C and some written in Microsoft C, don't load from both languages into the same namespace.
- Scope of the name-resolution process: When resolveunresolved-ref erences is called by define-foreign-call, the only namespace searched for name-resolution is the namespace specified in the define-foreign-call function call (where the foreign-language program is loaded). In general, if a foreign-language program A is to call another foreign-language program B, then A and B must be in the same namespace.

### Miscellany: Calling Macros; Call Arguments; Debugging

- Calling LISP macros from C: define-foreign-entry can be used to declare either a function or a macro (defined by defun or defmacro respectively).
- $\blacksquare$  Number of arguments in function calls: The interface software currently supports only calls to foreign language functions with a fixed number of arguments, not a variable number.
- $\blacksquare$  Argument type checking: At program execution time, argument type checking can be performed (or disabled) for arguments passed to a C function from a LISP function (and return values from the C function to the LISP function). Argument type checking can't be done for calls from C to LISP.
- $\blacksquare$  Stack frames and debugging: Execution of a foreignlanguage function creates a stack frame for the call. These frames are not visited by the debugger. (See the *Operating Guide* chapter "Debugging in GCLISP" for a description of the debugger.)

## **The Function-Definition Macros**

### **Define-foreign-call**

define-foreign-call *lisp-function-name namespace object-file-pathnam entry-name* &optional *args-types-list return-value-type (compiler* \*default-foreign-compiler\*) => t

The define-foreign-call macro generates and compiles a GCLISP function which, when executed, calls a program which was written and compiled in (Lattice or Microsoft) C.

The C program must have been compiled with certain compiler switches set (see the section "Detailed Requirements on the Foreign Code" in the first chapter in this guide).

The arguments to define-foreign-call have these meanings:

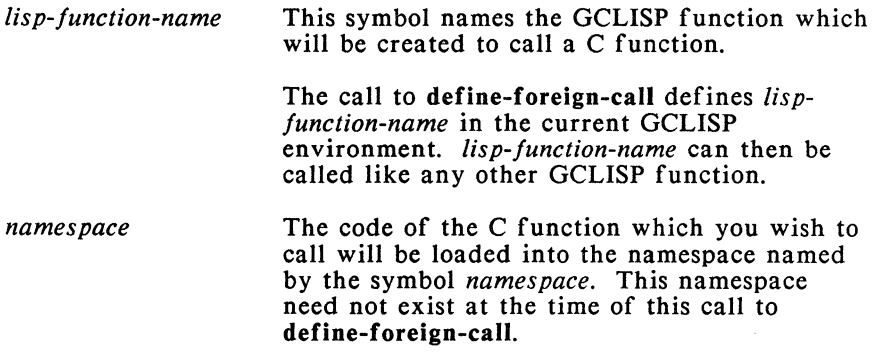

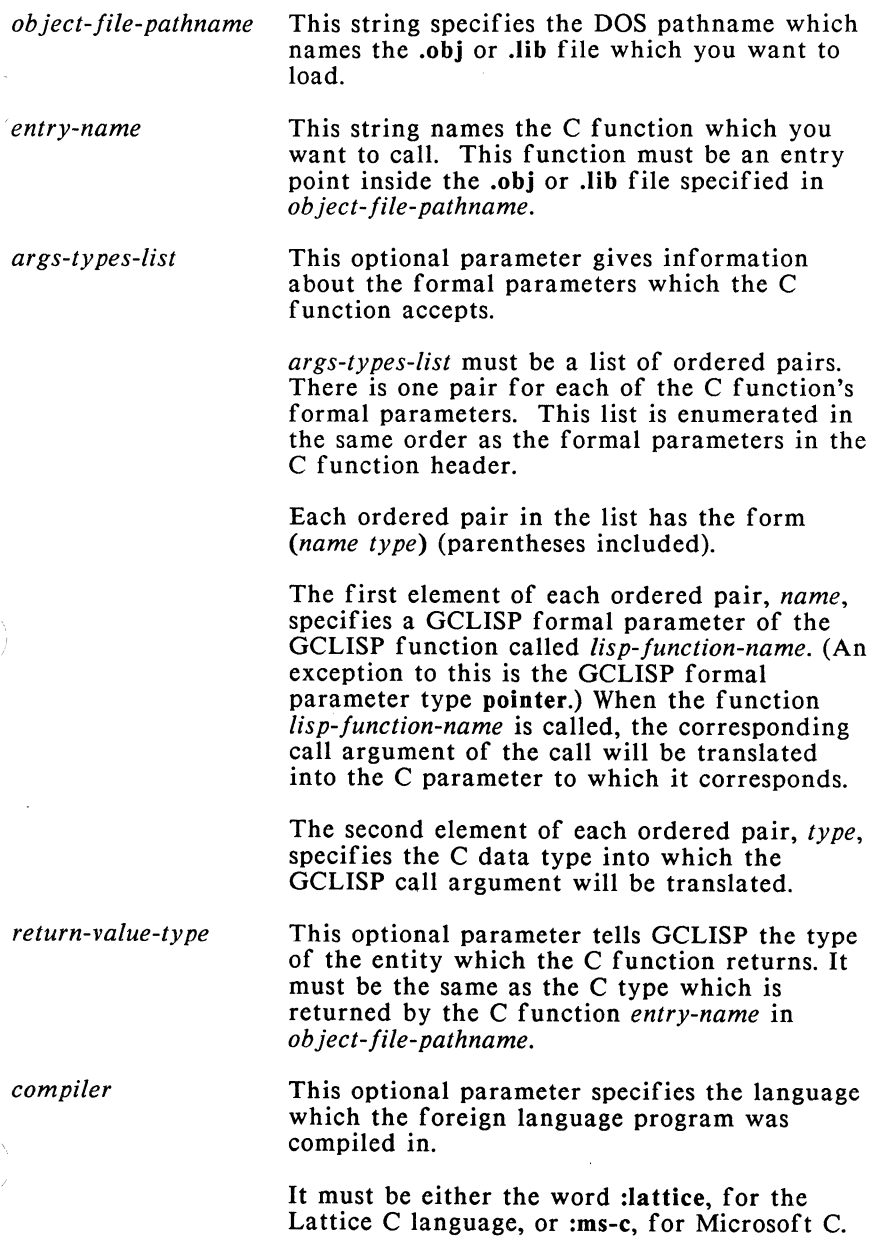

The notation *(compiler* \*default-foreigncompiler\*) means that if the *compiler*  parameter is not specified in the command, then the current value of the variable \*default-\ foreign-compiler\* is used. This variable is initialized to :lattice in the Developer initialization file config.lsp.

Note that if any optional parameter is to be specified in the command, then any optional parameters preceding it in the command-syntax displayed above must be specified (at least as nil).

See the section "Call-Argument and Return-Value Data Types" in the preceding chapter for a list of the parameter types currently supported. (Note there also how the specification of an argument or return value of type pointer differs from the description above.)

Examples of the use of define-foreign-call are in the chapter ""Examples and Error Messages", and also in the section "An Example" below.

## **Define-foreign-entry**

### define-foreign-entry *namespace lisp-target-fname internal-link-fname*  &optional *args-types-list return-value-type (compiler* \*default-foreign-compiler\*) =>' *t*

define-foreign-entry enables a foreign language routine which has been loaded into the LISP world to call a LISP function. Thus it is the inverse of define-foreign-call.

The define-foreign-entry call creates a link to the LISP function named *lisp-target-fname.* When this name is referenced during execution of a foreign language routine, the LISP function currently associated with the name will be called.

An example of the use of define-foreign-entry is in the next section.

The arguments to define-foreign-entry have these meanings:

*names pace* 

This symbol names the namespace where the *lisp-target-fname* is to be loaded. The effect of this argument is to enable any foreignlanguage routine in this namespace to call *lisptarget-fname.* 

The namespace need not exist at the time of this call to *define-foreign-entry;* and it will not be created at this time if it does not already exist.

*lisp-target-fname*  This symbol names the LISP function to be called.

> The name must be defined as an external reference in the foreign language routine. For example, a C module from which the LISP function is to be called would include the declaration:

extern *lisp-target-fname;* 

This function need not exist at the time of this *define-foreign-entry* call. The function must exist by the time it is called. (The result will otherwise be an "Undefined function" LISP error.)

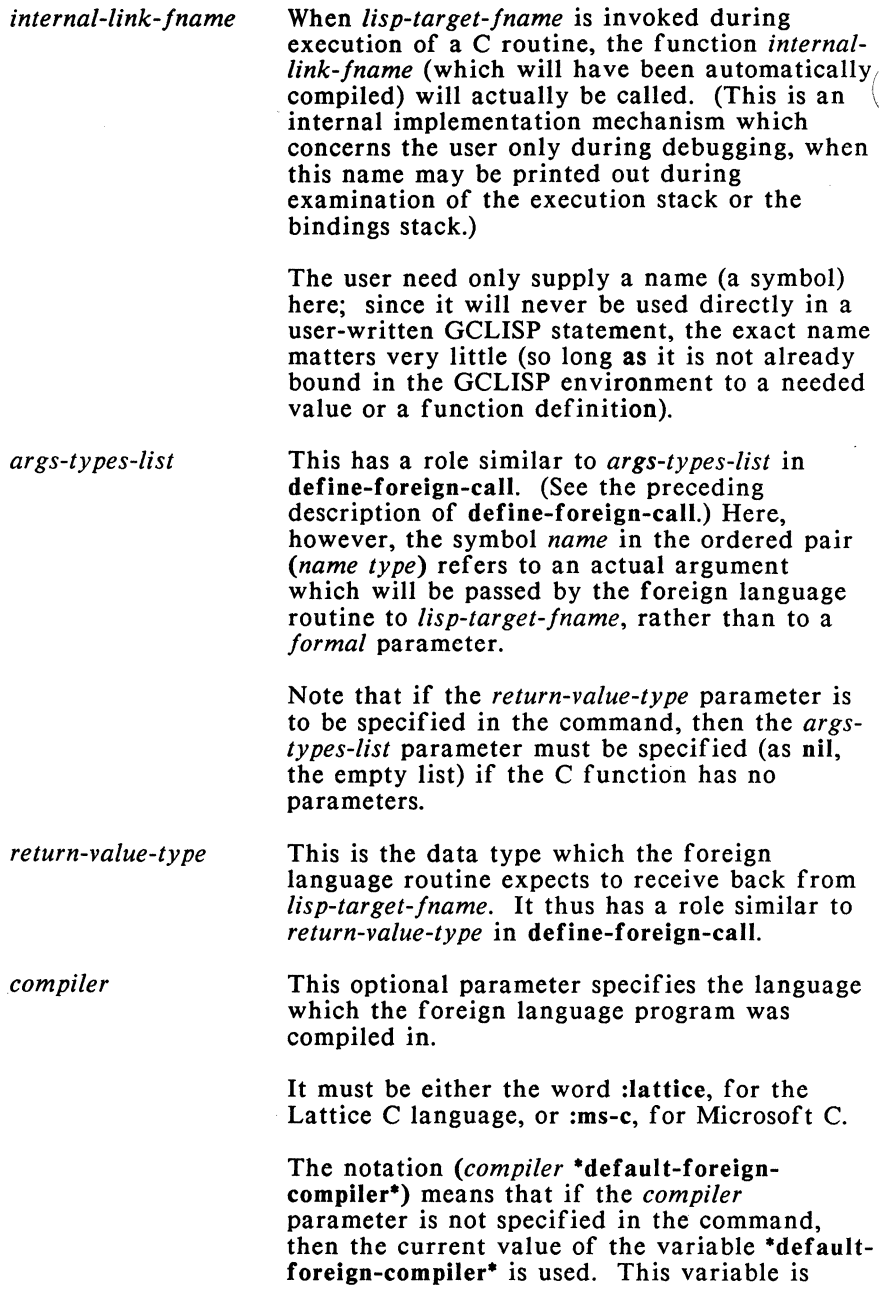

initialized to :lattice in the Developer initialization file config.Isp.

## **An Example**

Assume that you have coded this Lattice C language routine, which echoes an input character, converting it to upper case if it is a letter:

```
int echo() 
{ char in; 
   in = \sqrt{0}:
   while( in != '!')
        { 
        in = fgetc():
        if ( \binom{?a'}{'} \leq in) \&\& \text{ (in } \leq 'z') ) in -= 'a' - 'A';
        fputc( in );
        } 
Y
```
This C routine, echo, calls two subroutines, fgetc() and fputc(), for input and output respectively. In C programming, these routines are normally found in a library of C subroutines. However, when echo is embedded inside a LISP environment, it must use LISP facilities to communicate with devices external to that LISP environment. So fgetc() and fputc() must be written in LISP, and echo must access them (and via them, the I/0 devices) through links defined by define-foreign-entry. We show now how this is done, in several steps.

Step 1. These two declarations must be added to echo:

extern fputc(); extern char fgetc();

This tells the C compiler that the names fputc and fgetc are not defined in the C module containing echo. (We assume for simplicity that this function definition of echo comprises a complete C module also called echo.)

That is, occurrences of these names in that module are *unresolved references.* The C compiler can now compile the module echo into the object file echo.obj, without trying to resolve the occurrences of fputc and fgetc.

However, when echo is loaded into the LISP world, these references will have to be resolved for echo to run in that world.

*Step 2.* The rest of the work--steps 2 through 4 here--must be done in the LISP world.

fgetc and fputc are names which are *used* inside a C routine, but which *refer to* functions in the LISP world. So the LISP world must make the names available to C routines which want to call them, such as echo.

These references are constructed via define-foreign-entry. A call to define-foreign-entry defines a name which a foreign routine can mention.

These two calls to define-foreign-entry do the trick:

### (define-foreign-entry sra fputc fputc-internal ((ch :char)) :char) (define-foreign-entry sra fgetc fgetc-internal nil :char)

*Step 3.* Now echo.obj can be loaded into the LISP world by defineforeign-call:

### (define-foreign-call echo sra "echo.obj" "echo")

During loading, the loader will register the two external declarations which appear in echo.obj. It will try to resolve these names: that is, it will try to link each of them to an external object or function with the same name. In general, such an external entity could be in another C routine; or it could be in the LISP world. In the present instance, we already know that the intent is to define LISP functions named fgetc and fputc to be linked to the names declared in the C function echo.

If the define-foreign-call call above which loads echo.obj were executed before the two calls to define-foreign-entry (in Step 2 above) which create references for fputc and fgetc, then fgetc and fputc would be flagged as unresolved references. They could then be resolved by executing the calls to define-foreign-entry and then rerunning define-foreign-call. (Note that it is not enough to run resolve-unresolved-references after executing the calls to defineforeign-entry. The original call to define-foreign-call must be repeated.)

Thus, this Step 3 and the preceding Step 2 can be done in either order (with an extra call to define-foreign-call if Step 3 were done first).

*Step 4.* The final step is to define the LISP functions which the C routine is going to call.

Here are LISP definitions of fputc and fgetc:

(defun fputc( ch ) (format  $t''-c''$  ch) (coerce ch 'string-char)) (defun fgetc() (setq ch (read-char)) ch)

These LISP defun function definitions must happen before any C routine--such as echo--is executed which is going to call *the* functions thus defined. The reason is that if a name does not refer to anything in *the* LISP world, then it will not refer to anything when it is mentioned inside a C program running in the LISP world; and *the* result will be *the* equivalent of a LISP "Undefined variable" error. Since this is a LISP-world error, however (it is *the* LISP-world function which is undefined), *the* C routine will not be able to recover from it, and *the* LISP system will crash.

However, these definitions of fgetc and fputc may be modified interpretively in *the* LISP world, as often as *the* user wishes. All that must be preserved is *the* names of *the* arguments passed and *the*  type of *the* value returned, since these attributes have been established by the define-foreign-entry calls.

*Note* that fgetc and fputc do *not need* to be defined before *the*  executions of define-foreign-entry which declare them as names available to a foreign language routine. This is because defineforeign-entry simply makes a *name* available to a foreign language routine.

Thus, Step 2, Step 3, and this Step 4 may be done in any order, as long as these two rules are obeyed:

- **Example 3** Before the C function is executed (called), any external name used in *the* C function must be resolved (by a call to define-foreign-entry, or by loading a C function with that name).
- **II** Any function referred to must exist before it is invoked by name: that is, before the C function which uses the function's name is *executed.* If *the* name names another C function, that function must have been loaded; if it names a LISP function, that function must have been defined. If a referenced function doesn't exist at execution time, an "Undefined function" error will result.

At this point, all the necessary steps have been completed. In *the*  LISP world, a call to echo will invoke *the* LISP function of that

name, which will transfer control to the C routine of the same name, which, while executing, will call the two LISP functions fgetc and foutc. When either of these is exited, the C echo regains control. When this returns, the LISP echo regains control. And the LISP echo returns like any other LISP function.

## **Other Functions and Variables**

### **Flush-names pace-info**

### flush-namespace-info &rest *namespaces* => *nil*

This function unbinds all objects defined in the specified namespaces. These objects are no longer needed after all references have been resolved and the namespaces have been dumped (if wanted). The effect is to free up space in your GCLISP workspace.

If *namespaces* is nil, all existing namespaces are flushed.

### **Fli-makunbound**

### fli-makunbound => *nil*

This function unbinds all of the internal functions and variables which comprise the Foreign Language Interface software.

It should be used only *after* all desired foreign-language object files have been loaded.

## **Global Variables Used by the Interface**

These are the global variables used by the interface.

### \*default-foreign-compiler\*

This specifies the language which a foreign language program was compiled in. Its value may be either :lattice or :ms-c, for Lattice C and Microsoft C respectively. It is initialized to :lattice in config.lsp. The value of the variable is used (and may be specified) in a call to the macro define-foreign-call or the macro define-foreignentry.

#### \*foreign-type-checking-enabled\*

This specifies whether or not type checking should be performed when a function written in a foreign language is actually called and arguments are passed to it, and when a LISP function called from a foreign-language function passes its return value to the foreign-language function upon exiting. It is a boolean variable: its value should be either t or nil. It is initialized to t in config.lsp, meaning that type checking is enabled (should be done).

While foreign language interface functions are being debugged, checking should be enabled. After debugging, for faster execution at run time, type checking can be disabled by setting the variable to **nil.** 

Note that whenever you change the value of this variable, the define-foreign-call call which created the foreign-language-calling code must be re-run to re-compile the code minus the type-checking code.

Note also when the foreign language is C, type checking can be performed only on arguments (or return values) passed from a LISP function to a C function, and not from C to LISP.

#### \*object-file-namespaces•

When an .obj or .lib file is first loaded and linked into a namespace, the namespace is stored in this list.

### \*o bject-da ta-segments\*

An object module may have multiple data segments, but only one code segment. This is a list of valid data segments.

· \*objload-debug\* During the loading of an .obj file or a .lib file, debugging messages are output to this stream if it is non-nil.

# **Chapter 26**

## **Programming with the Interface**

The preceding chapter, "Basic Usage", documented a basic useful subset of foreign-language-interface functions and variables.

By contrast, the sections of the current chapter document individually those functions included in the Foreign Language Interface which should be needed (and used) only by knowledgeable GCLISP programmers.

## **The Interface Functions**

### **load-object-file**

load-object-file *namespace object-file-pathname*  &optional *entry-list*  &rest *[(object-file-pathname [entry-list]]* ... ]  $\Rightarrow$ nil

This function can be called by the user to load any object or library files that must be loaded to resolve external references. (load-objectfile is already used (called) automatically by the define-foreign-call macro to load into the GCLISP world *the* object file or library file specified in a user-written call to that macro.)

The arguments to load-object-file have these meanings:

*names pace* This required argument is a quoted symbol, specifying *the* namespace into which the object file is to be loaded. If a namespace of this name does not exist at the time of the call, it is created.

*object-file-pathname* 

This required argument is a string specifying the DOS pathname of the object file to be loaded.

*entry-list*  This optional argument is a list of strings, naming the library entries which should be loaded when *object-file-pathname* names a library (.lib) file. *entry-list* is meaningless when *object-file-pathname*  names an object (.obj) file, which is loaded as a single module.

*object-file-pathname [entry-list)* 

A &rest argument specifies any desired additional file, and optionally the particular entries in it to be. loaded. For all except the last-specified file, the *entry-list* is not optional; it must be specified (at least as nil).

The function returns t if at least one file is successfully loaded; or nil if all of the specified files were previously loaded.

### **Resolve-unresolved-references**

resolve-unresolved-references &rest *namespace-list*  => *nil/list* 

This function is called when the user wants to cause all external references within the loaded modules to be resolved.

The optional list *namespace-list* specifies the set of namespaces in which to complete the resolution process. If *namespace-list* is unspecified or is nil, all namespaces are resolved.

The function returns nil if all references are resolved. Otherwise, information is printed out regarding each remaining unresolved reference, and the function returns a list of these unresolved references.

## **Do-namespace-fixups**

do-namespace-fixups &rest *namespace-list* => *nil* 

This function is called automatically by the function resolveunresolved-references when there are no unresolved references. All fixups are kept with the namespace.

If a namespace is moved in memory, this function must be called to re-fixup the code and data segments.

The optional argument *namespace-list* is a list of namespaces in which to complete the fixup process. If *namespace-list* is unspecified or is nil, the fixups are performed on all namespaces.

### **Find-object-entry and Find-data-entry**

find-object-entry *namespace object-file-pathname entry-name*  => *segment-of /set-address segment-base-address* 

find-data-entry *namespace entry-name*  => *segment-of /set-address segment-base-address* 

These functions are used primarily by the define-foreign-call macro to locate the address of the foreign-language code to execute. These functions may be used by the GCLISP programmer to access the code or data object directly.

*namespace* is a symbol naming the namespace where the object is to be sought. *object-file-pathname* and *entry-name* are strings.

The logical address of the entry is returned.

### **Dump-names pace**

dump-namespace *namespace output-filename* => *nil* 

This function may be called when the user is finished defining foreign calls and foreign entries, loading object files, and resolving references.

The purpose of this function is to preserve the current user-defined foreign-language-interface functions and their associated states.

The namespace itself--that is, the parsed object files and their associated states--is "fasdumped" to an output "fasl" file. The name of this output file will be the *output-filename* argument, with a "\$" prepended to the front of the filename and with the same file extension (or the file extension fas, if none is user-supplied.)

All of the linkage functions which were defined in this namespace by define-foreign-call or define-foreign-entry calls are written out to a second file. The name of this file is the *output-filename* argument with the file extension lsp.

This second file is then compiled and the compilation output written to a third file, *output-filename.fas.* This compiled file may be reloaded, via a call to the load function, into a fresh GCLISP environment at any later time. The new environment may be another session of the GCLISP 386 Developer, or a session in the GCLISP 286 Developer or in GCLISP 1.1, or the GCLRUN environment.

This re-load will automatically load also the first file, *\$outputfilename.ext,* which contains the namespace. The net result is that in the new environment, all of the needed linkages to foreign entries and foreign calls will be defined without re-executing the calls to define-foreign-call and define-foreign-entry which originally created them.

Note that the loading of this dumped namespace will invoke the loading of two of the Foreign Language Interface files, objlink.fas and objfixup.fas.

# **Chapter 27**

## **Examples and Error Messages**

## **Examples of the Define-foreign-call Macro**

Suppose that we want to call three C functions which reside in the module pointed to by the pathname  $C:\myeprogs\c1.obj.$  These three functions are named foo, bar, and utility18.

For each of these three C functions, a LISP function will be created (by a define-foreign-call macro call) to establish a link to the C function. The namespace into which cl.obj is to be loaded will be called c-region.

Suppose that the three C functions foo, bar, and utility18 are defined as follows:

```
/* foo accepts an int and returns another */int foo( y ) 
int y; 
{ return( y + 1 ); }
/* bar accepts an int and a float and returns a float */float bar( i, f)
int i; 
float f; 
\{ return(f * i); \}/* utility18 calls a function at a supplied address */typedef int FUNCT RETURN TYPE;
FUNCT RETURN TYPE utility18( plf)
FUNCT \rbrack RETURN \rbrack TYPE (*plf)();
} 
   int x:
   x = (*pIf)();return(x);
```
The define-foreign-call macro call which establishes a link for a call to foo can be written as follows:

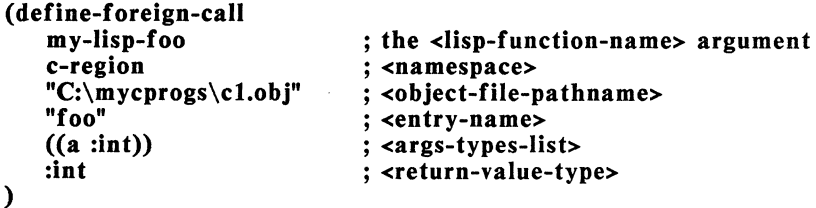

Here *args-types-list* is the list ((a: int)), containing one ordered pair.

Now my-lisp-foo can be called, as for example in:

(setq x (my-lisp-foo 5))

The define-foreign-call macro call which establishes a link for calls to bar can be coded as follows:

```
(define-foreign-call 
   jump-to-bar 
   c-region 
   "C:\mycprogs\cl.obj" 
   "bar" 
                               ; the <lisp-function-name> argument 
                               ; <namespace> 
) 
   ((x : int) (y : float)):float 
                               ; <object-file-pathname> 
                               ; <entry-name> 
                              ; <args-types-list> 
                               ; <return-value-type>
```
Here *args-types-list* is a list containing two ordered pairs.

Now jump-to-bar can be called, as for example in:

(equal (jump-to-bar 2 3.14159) (\* 2 3.14159))

The define-foreign-call macro call which establishes a link for calls to utility18 is coded as follows:

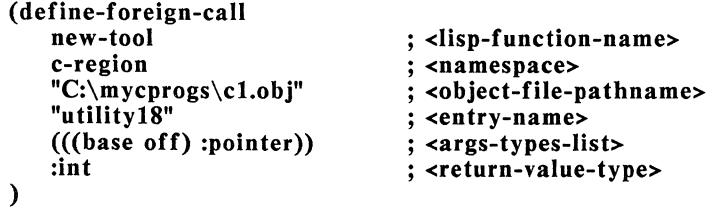

Here *args-types-list* is a list containing one ordered pair. But the first element of this ordered pair is another ordered pair, (base off), the address which utilityl8 requests. The two parts of the address, namely base and off, are two LISP fixnums which will be concatenated to form a 4-byte C pointer.

Now new-tool can be called, as for example in:

### (new-tool funct-seg funct-off)

Note that new-tool takes two call arguments. The first is the segment, and the second is the offset, of the desired address.

## **Error Messages**

These error messages may be issued during running of the foreign language interface macros and functions.

The messages here are specific to the foreign language interface operations. Other error messages besides these may appear when you invoke these functions--for example, messages about syntax errors in your command input.

The messages here are grouped by the kind of operation or function execution which produces them, for example "From define-foreigncall" or "While resolving references." This does not match exactly the set of interface functions. For example, a call to **define-foreign-call** results in loading one or more object files, linking the loaded code in the GCLISP workspace, and using defined names to resolve references. So when define-foreign-call is invoked, error messages may appear from any of the categories "From define-foreign-call", "During object-file loading", "During linking", or "While resolving references." You may want to refer to the first section, "Interface Operations", in the chapter "Basic Usage" for a description of the logical sequence of operations performed by the interface functions.

### From define-foreign-call:

### Unsupported C compiler.

The value of the compiler parameter or of \*defaultforeign-compiler• did not name a recognized foreign-language compiler.

### Unsupported C parameter type.

The specified argument type is not supported in this implementation.

### Unsupported C return-value type.

The specified return-value type is not supported in this implementation.

From:

Unsupported C compiler. The value of the compiler parameter or of \*defaultforeign-compiler\* did not name a recognized foreign-language compiler.

Unsupported C parameter type. The specified argument type is not supported in this implementation.

LISP cannot return this type to C. The specified return-value type is either unsupported or invalid.

During object-file loading:

Bad group component descriptor type: *type.*  The object-file format is corrupted or non-standard, or this feature is unsupported.

Unknown segdef attribute: *value.*  The object-file format is corrupted or non-standard, or this feature is unsupported.

During linking:

t5 not yet implemented. This object-file-format feature is not supported.

t7 not yet implemented. This object-file-format feature is not supported.

Unrecognized fixup target.

The object file is corrupted, or the object-file format is not supported.

*path/name* not found for fixup. The object file is corrupted.

Unrecognized fixup mode *n.* 

Unknown type of fixup. This object-file format is not supported.

Unrecognized fixup loc *nnnn.*  The object file is corrupted, or the object-file format is not supported.

#### While resolving references:

#### *namespace* not a valid namespace. Use a valid namespace name.

#### *entry-point* unresolved reference.

This is issued from a call to resolve-unresolvedreferences. The call may have been issued directly to the GCLISP interpreter. Or it may have originated in a direct call to define-foreign-call.

The message means that for some entry point referred to (as a function call) in a C function which has been loaded into the namespace or namespaces where you are attempting to resolve references, there is no defined function name to resolve the reference to. Either a GCLISP function name or a C function name must be supplied.

To fix the error:

- $\blacksquare$  If the entry point was intended to refer to a C function: use load-object-file to load into the namespace the C-language .obj or .lib file including the needed function definition.
- $\blacksquare$  If the entry point was intended to refer to a GCLISP function: use defineforeign-entry to specify the name of the needed GCLISP function.

### In both cases:

- **If** If the message was issued while defineforeign-call was running, then you must also re-run the same defineforeign-call command after fixing the error.
- **Otherwise the message was issued** during the running of a direct call to resolve-unresolved-references. Then you must re-run the same resolveunresolved-references command after fixing the error.

#### *path* not found in namespace *namespace.*

find-object-entry was called with an incorrect pathname for an object file in the namespace *names pace.* 

#### *entry* not found in namespace name/object-file *path.*

The entry being sought by find-object-entry was not found in the specified object file in the specified namespace.

This message may be issued during the running of load-object-file or define-foreign-call. If the source was a direct call to **load-object-file**, the cause may have been an invalid setting of the global variable \*def ault-foreign-compiler\*.

### At runtime:

### Bignum too large to fit in C long.

The integer argument being passed to a C function was longer than the representation of a long in C.

#### C type and type of LISP entity are incompatible.

This error message issues from the type checker, when a LISP object is being passed as an argument to a C function. If type checking is disabled, the error will not be detected and the message will not appear. However, the results of this condition without the type checking are unpredictable and could be fatal.

### C cannot accept **the** type returned by LISP.

This error message issues from the type checker. when a LISP function called from a C function returns and passes its return value to the C function. If type checking is disabled, the error will not be detected and the message will not appear. However, the results of this condition without the type checking are unpredictable and could be fatal.

 $\label{eq:2.1} \mathcal{L}(\mathcal{L}^{\text{max}}_{\mathcal{L}}(\mathcal{L}^{\text{max}}_{\mathcal{L}}(\mathcal{L}^{\text{max}}_{\mathcal{L}}(\mathcal{L}^{\text{max}}_{\mathcal{L}}(\mathcal{L}^{\text{max}}_{\mathcal{L}})))$ 

 $\bar{z}$ 

# GCLISP 386 Index

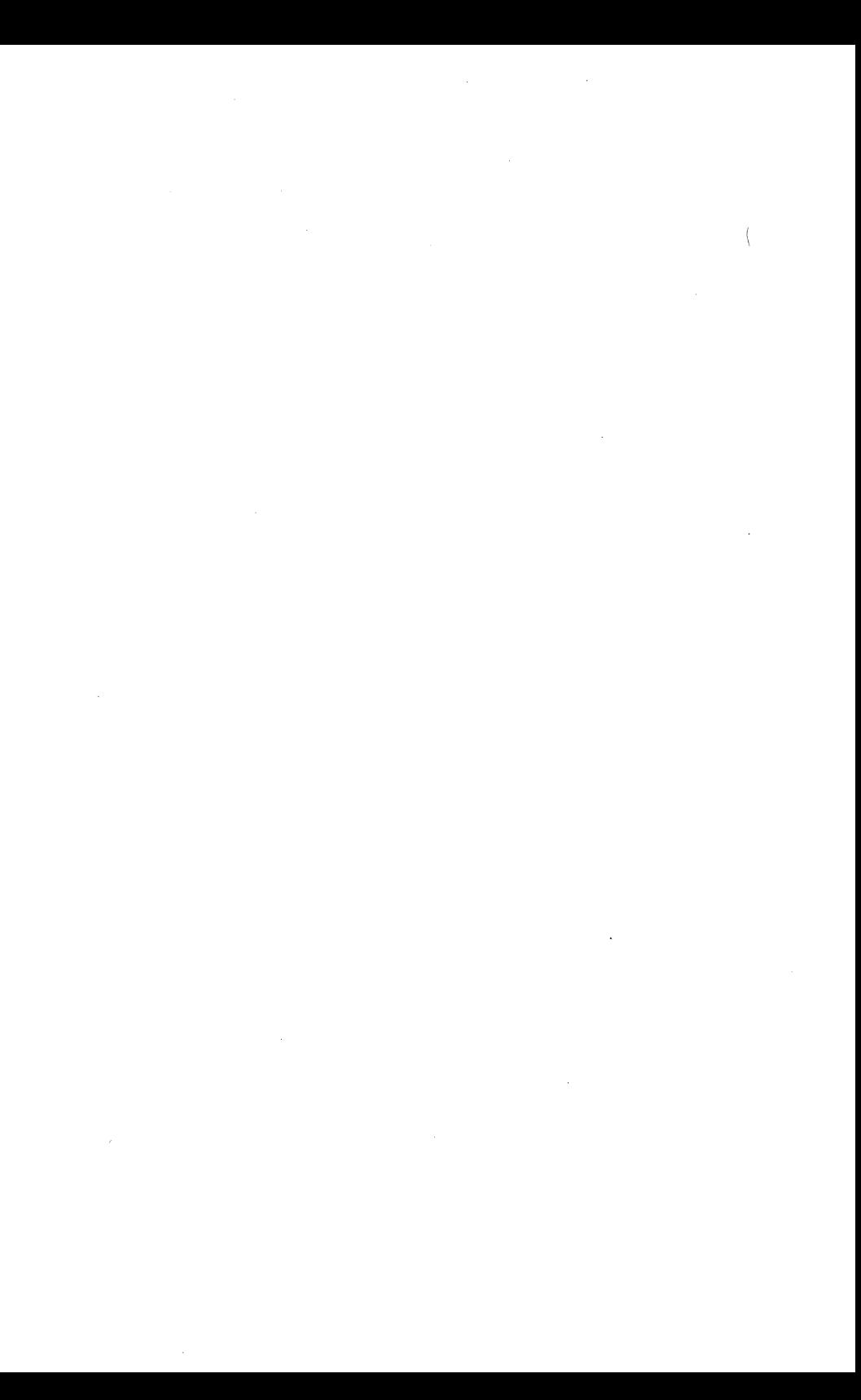

## **Index**

## **Symbols**

 $"48$ %contents 198 %contents-store 198 %sysint 189<br>, 48 ( 48 (break) 40 (Break to listener) 162 (clean-up-error) 39 ( configure-gclisp) 13 (continue) 40 (exit) 13 (sys:dos) 14 ) 48 \*command-line\* 11 \*default-foreign-compiler\* 239, 242 \*MONITOR-IS-COLOR\* 9 .exe file 228 .fas file 227, 236, 252 .lib file 228, 250 .obj file 228, 250 84H -- Get Segment Alias 201 88h--Define Segment 196 89h--Undefine Segment 197 90h -- Memory Copy (MCOPY) 199 9lh--Low Memory Data Segment Alloc 197 92h--LM Data Segment Free 198 93h--Real Mode Interrupt 200 : 48 :: 48 :asm-file 208

:error-file 207 :lap-file 207 :load 208 :output-file 207<br>: 48  $\setminus$  48 \gclisp3 11 I 48

# **A**

ADD-CHANGE-LOG-ENTRY 154, 171 Address, Gold Hill 17 Allocating and Accessing low memory 196 alphanumeric 105 Alt-E 12 Alt-H 12 Alternate key 23 APPEND-NEXT-KILL 160, 171 apropos - function 54, 55, 58 apropos - help option 54 arglist 55, 57 attribute-list 93 auto-fill 92, 100, 109, 142, 171 AUTO-FILL-COMMENTS 100, 154, 171 autoexec.bat 9

### **B**

BACK-TO-INDENTATION 142, 171 backslash 45, 48
BACKWARD-CHAR 139, 171 BACKWARD-COPY-LINE 142, 171 BACKWARD-KILL-LINE 142, 171 BACKWARD-KILL-SEXP 154, 171 BACKWARD-KILL-WORD 142, 171 BACKWARD-LIST 124, 154, 171 BACKWARD-LOWERCASE-WORD 153, 171 BACKWARD-MARK-SEXP 154, 172 BACKWARD-PAGE 142, 172 BACKWARD-PARAGRAPH 142. 172 BACKWARD-SEXP 124, 155, 172 BACKWARD-UP-LIST 124, 155, 172 BACKWARD-UPPERCASE-INITIAL 153, 172 BACKWARD-UPPERCASE-WORD 153, 172 BACKWARD-WORD 139, 172 Base memory 187 Batch file 11 BEGINNING-OF-BUFFER 139, 172 BEGINNING-OF-DEFINITION 125, 155, 172 BEGINNING-OF-NUMBERED-LINE 139, 172 BEGINNING-OF-SENTENCE 142, 172 BIND-KEYBOARD-MACRO 167, 172 binding keys 131 BIOS 187 BIOS-Compatible Services 192 BIOS interrupt services 192 bound 33 bound (to key) 90 break 61, 129 (break) 40 break - function 61 Break key 24 break level 64 break message 63 BUFFED 100 BUFFER-EDIT 100, 146, 172<br>buffer-edit mode 97 BUFFER-READ-ONLY 100, 147. 172 BUFFER-READ-WRITE 100, 147, 172 buffer-status 89 buffername 97 c call argument 228, 242, 247, 259 case - upper lower 112 CHANGE-DIRECTORY 101, 147, 172 (clean-up-error) 39 clean-up-error - function 62 Co-resident DOS programs 186 code. segment 248 colon 48 Color monitor 9 \*command-line\* 11 command completion 91 Command line options 11 COMPAQ monochrome monitor 9 COMPILE-AND-EXIT 103, 155, 172 COMPILE-BUFFER 99, 155, 172 COMPILE-DEFINITION 155, 172 config.hb 9 config.lsp 7, 9, 13, 240, 243, 247 ( configure-gclisp) 13 %contents 198 %contents-store 198 (continue) 40 continue - function 63, 64, 65, 71 Control bit 91 Control key 22 COPY-LINE 143, 173 COPY-REGION 160, 173 COPY-TO-REGISTER 160 COPY TO REGISTER 173 Ctrl-Break 40 Ctrl-C 41 Ctrl-D 15

Ctrl-E 12 Ctrl-End 138 Ctrl-G 39 Ctrl-Home 138 Ctrl-Left Arrow 138 Ctrl-P 40 Ctrl-Pg Dn 138 Ctrl-Pg Up 138 Ctrl-Right Arrow 138 current item 123 current window 122 Cursor 21, 85 cursor-control keys 24

## D

damaged components 18 data segment 231, 248 data type 229 debugging 61, 238 default settings 99, 100 define-foreign-call 229, 234, 238, 244, 253, 256 define-foreign-entry 229, 235, 241, 244, 257 DEFINE-KEYBOARD-MACRO 167, 173 DEFSEG 196 defun 35 Del 138 DELETE-BLANK-LINES 143, 173 DELETE-CHAR 143, 173 DELETE-HORIZONTAL-SPACE 143, 173 DELETE-INDENTATION 143, 173 DIRECTORY-EDIT 101, 147, 173 directory-edit mode 97 DIRED 100 DISPLAY-APROPOS 127, 162, 173 DISPLAY-DIRECTORY 101, 148, 173 DISPLAY-DOCUMENTATION 127, 162, 173

DISPLAY-KILL-HISTORY 160, 173 DISPLAY-LAMBDA-LIST 127, 155, 173 DISPLAY-MACROEXPANSION 127, 155, 173 display device 9 DO-IT-AGAIN 92, 162, 173 do-namespace-fixups 236, 250 doc - function 54, 58 doc - help option 54 DOS 102, 187 (sys:dos) 14 DOS-Compatible INT-21 Services 190 DOS - operating system 13 double colon 48 double quote 48 DOWN-LIST 124, 156, 173 Down Arrow 138 DUMP-BINARY-FILE 99, 148, 173 dump-namespace 236, 251

## E

echo window 91 ed 87 ED-APROPOS 162, 174 ED-BEEP 96, 163, 174 ED-DOC 163, 174 ED-HELP 163, 174 ED-KEYCHORD 163, 174 ED-LISTBACK 163, 174 edit buffer 86, 87 edit command 90 editor 44 edit screen 89 edit window 85 edit window - commands 140 edit window - current 122 End 138 END-DEFINE-KEYBOARD-MACRO 168, 174 END-OF-BUFFER 139, 174 END-OF-DEFINITION 125, 156, 174

END-OF-NUMBERED-LINE 139, 174 END-OF-SENTENCE 174 Enter 21 Enter key 22 entry point 239, 250, 258 error 39, 41 error level 62, 64 error message 43 error messages 41 Escape key 23 EVAL-AND-EXIT 103, 156, 174 EVAL-BUFFER 99, 156, 174 EVAL-DEFINITION 156, 174 eval - function 31 EVAL-IN-MINIBUFFER 156, 174 EVAL-SEXP 156, 174 evaluation 32 evaluator 31 EXCHANGE-POINT-AND-MARK 161, 164, 174 EXECUTE-DOS-COMMAND 103, 148, 175 EXECUTE-KEYBOARD-MACRO 168, 175 (exit) 13 EXIT-EDITOR 148, 175 EXTENDED-COMMAND 163, 175 extended command 86 Extended memory 187 external reference 234, 241, 243, 249

## F

Fl 138 far call 230 filename 97 file system 189 FILL-PARAGRAPH 143, 175 filling paragraphs 109 find-data-entry 251 FIND-FILE 87, 97, 98, 148, 175 find-object-entry 251 FIND-UNBALANCED-PARENS 125, 156, 175

fli-makunbound 236, 246 fli directory 236 fli package 237 flush-namespace-info 236, 246 foreign call 227, 231 foreign entry 227, 231 format directive 63 FOR WARD-CHAR 139, 175 FORWARD-ISEARCH 119, 151, 175 FORWARD-LIST 124, 156, 175 FORWARD-PAGE 143, 175 FORWARD-PARAGRAPH 143, 175 FORWARD-SEARCH 119, 152, 175 FORWARD-SEXP 124, 157, 175 FORWARD-UP-LIST 124, 157, 175 FORWARD-WORD 139, 175 function call 42 function keys 24, 91

## G

garbage collection 12 GC 12 GCLISP.BAT 11 GCLISP compiler 227, 236 gclisplm 11, 15 GCLRUN 227, 252 GMACS 44 GMACS editor 12 graphics functions 79

### H

harddisk. bat 7 harddskl.bat 7 help - on-line 29, *53*  High Memory 187 Home 138

incremental search 119

INDENT-FOR-COMMENT 126, 157, 175 INDENT-LISP-LINE 126, 158, 175 . INDENT-RIGIDLY 144, 176 INDENT-SEXP 126, 158, 176 INDENT-TEXT-LINE 144, 176 indenting LISP 126 Initialization 21 Ins 138 INSERT-BINARY-FILE 148, 176 INSERT-COMMAND-NAME 144, 176 INSERT-DOS-OUTPUT 103, 148, 176 INSERT-FILE 149, 176 INSERT-REGISTER 161, 176 INT-21 190 INT 12h (Memory Size) 192 interpreter 27 interrupt request 189

## J

JUST-ONE-SPACE 144, 176

## K

keyboard 22 keyboard macro 134 keychord 12, 15, 90 keys, special 22 key sequence 90 KILL-BUFFER 99, 149, 176 KILL-COMMENT 158, 176 KILL-LINE 144, 176 KILL-REGION 144, 161, 176 KILL-SEXP 158, 176 KILL-WORD 144, 176 kill history 86, 115, 122, 127 killing text 115 kill ring 91

## L

lambda-list *59*  lambda-list - function 54, *59*  lambda list - help option 54 language conventions 48 large-model compilation 230 Lattice C compiler 230 Lattice C requirements 230 Left Arrow 138 LISP 27 LISP-INTERACT 157, 176 LISP-INTERACTION 100, 157, 176 LISP-interaction mode 129 LISP-MODE 99, 157, 177 LISP object 31 LIST-BUFFERS 99, 149, 177 listener 31 listener level 39, 62 list processing 27 LMALLOC 197 LMFREE 198 LOAD-KEYBOARD-MACROS 168, 177 load-object-file 249 loading files 45 loading GMACS 87 LOWERCASE-REGION 153, 177 LOWERCASE-WORD 153, 177 Low Memory 187, 198

### M

macros 237 MAIN 87 major mode 92, 99 MAKE-MATCHING-() 125, 158, 177 mark 113 MARK-BEGINNING-OF-BUFFER 164, 177

mark - current 114 MARK-END-OF-BUFFER 164, 177 MARK-PAGE 164, 177 MARK-SEXP 164, 177 MARK-WHOLE-BUFFER 164, 177 mark pdl 114, 122 MCOPY 199 Meta bit 91 Microsoft C compiler 230 Microsoft C requirements 230 Microsoft mouse 9 minibuffer 86, 91 minor modes 93, 100 missing components 18 mode line 89 modes 92 modified flag 99, 100 MONITOR 9 \*MONITOR-IS-COLOR\* 9 mouse support 9 Mouse Systems mouse 9 MOVE-SCREEN-OTHER-WINDOW 122, 140, 177

### N

NAME-KEYBOARD-MACRO 168, 177 namespace 231, 234, 241 NEWLINE 144, 177 NEWLINE-INDENT 126, 158, 177 NEXT-COMMENT-LINE 158, 177 NEXT-LINE 139, 177 NORMAL-MODE 99, 149, 177 null pathname 98 NUMERIC-ARG-PREFIX 163, 178 numeric argument 108 Numeric Lock key 24

#### 0

object file 231

ONE-WINDOW 122, 140, 178 OPEN-INDENTED-LINE 126, 158, 178 OPEN-LINE 144, 178 OTHER-WINDOW 122, 140, 178

## p

P-KERNEL 186 package 100 package contents 4 parameter type 228, 239, 242 Paren-beep feature 126 Paren-flash feature 125 parentheses 48 Parentheses keys 23 PARSE-ATTRIBUTE-LIST 93, 159, 178 Path command 12 pathname 45, 89, 148 Pg Dn 138 Pg Up 138 Phone number ((617) 492-2071) 17 point 85, 107 pointer type 229, 255 pprint - function 72 pprint - property 73 prepend 116 PREVIOUS-COMMENT-LINE 159, 178 PREVIOUS-LINE 139, 178 print - function 31 print-name 56 Print-Screen Key 23 problems 17 Prompt 21 Protected Mode 187 push-down list 114 PUSH-TO-DOS 103, 149, 178

# Q

QUERY-REPLACE 120, 152, 178 QUOTED-INSERT 145, 178 quote marks 48

## ;R

R-KERNEL 186 read-eval-print 31, 45 READ-FILE 98, 149, 178 read - function 31 read/write status 99, 100, 101 reader 31 REALINT 200 REALINT Request 200 Real Mode 187 RECENTER-DEFINITION 159, 178 RECENTER-POINT 121, 140, 178 RECENTER-WINDOW 121, 141, 179 recursive edit 120 regions 113 REMOVE-SURROUNDING-() 159, 179 repeat count 108 REPLACE-STRING 120, 152, 179 Replacement Order Card 18 resolve-unresolved-references 235, 237, 250, 258 REVERSE-ISEARCH 152, 179 REVERSE-SEARCH 119, 152, 179 Right Arrow 138 RUBOUT 145, 179 RUBOUT-HACKING-TABS 145, 179 Rubout key 22

# s

San Marco LISP Explorer 12 SA VE-ALL-FILES 149, 179 SA VE-FILE 98, 149, 179 SA VE-FILES-EXIT 149, 179 SA VE-FILES-PUSH-TO-DOS 103, 150, 179 SA VE-KEYBOARD-MACROS 169, 179

SCROLL-DOWN 121, 141, 179 Scroll-Lock/Break key 24 SCROLL-OTHER-WINDOW 122, 141, 179 SCROLL-SCREEN-DOWN 121, 140, 179 SCROLL-SCREEN-UP 121, 140, 179 SCROLL-UP 121, 141, 179 SELECT-BUFFER 99, 150, 179 SELECT-PREVIOUS-BUFFER 99, 150, 179 self-evaluating form 32 self-inserting input 108 semi-colon 48 SET-BUFFER-PACKAGE 100, 150, 159, 180 SET-COMMENT-COLUMN 159, 180 SET-FILL-COLUMN 145, 180 SET-FILL-PREFIX 145, 180 SET-MODE 93, 99, 150, 180 SET-POP-MARK 161, 164, 180 SET-VARIABLE 92, 100, 150, 180 setf 33 setup.lsp 236 SGALIAS 201 SHOW-POSITION 164, 180 SHOW-REGISTERS 161, 180 SHOW-VERSION 164, 180 single quote 48 starting the Developer 11 step - function 66 step - options 67, 70 symbol 33 sys:%sysint 227 sys:backtrace 64 sys:command-line 11 (sys:dos) 14 sys:exec 228 %sysint 189 system requirements 3

# T

TAB-TO-TAB-STOP 145, 180 TAGS-ADD-FILE 165, 180

TAGS-ADD-FILES 165, 180 TAGS-CONTINUE-MAP 165, 180 TAGS-FIND-ALL 165, 180 TAGS-FIND-DEFINITION 165, 180 TAGS-INDEX-FILE 166, 180 TAGS-LOAD-INDEX 166, 180 TAGS-LOAD-TABLE 166, 180 TAGS-MAKE-INDEX 166, 180 TAGS-QUERY-REPLACE 166, 181 TAGS-REMOVE-FILE 166, 181 TAGS-REPLACE-STRING 167, 181 TAGS-SAVE-TABLE 167, 181 TAGS-SEARCH 167, 181 'TAGS-SHOW-TABLE 167, 181 'TAGS-USE-TABLE 167, 181 tag table 103 ·Technical support service 17 'Telephone number ((617) 492-2071) 17 1template 75 Terminate-and-stay-resident programs 12 'Terminology 21 'TEXT-MODE 99, 145, 181 'Top-Level 39 ·trace - function *65*  'TRANSPOSE-CHARACTERS 118, 146, 181 'TRANSPOSE-LINES 118, 146, 181 'TRANSPOSE-REGIONS 118, 161, 181 TRANSPOSE-SEXPS 159, 181 TRANSPOSE-WORDS 118, 146, 181 trashcan directory 102 troubleshooting 18 TWO-WINDOWS 121, 141, 181 type *55*  type-out window *95*  type checking 237, 247, 259

## u

- UNBIND-KEYBOARD-MACRO 181
- UNBIND-KEYBOARD-MACROS 169
- UNDEFSEG 197
- undelete 102
- uninst.bat 7
- UNLOAD-BUFFER 99, 151, 181 UNMODIFY-BUFFER 100, 151,
	- 181
- unresolved reference 243, 250, 258
- UNTABIFY-REGION 146, 181
- untrace function 66
- Up Arrow 138
- UPDATE-ATTRIBUTE-LIST 93, 160, 181
- UPDATE-MODE-ATTRIBUTE 93, 160, 181
- UPDATE-PACKAGE-
	- ATTRIBUTE 93, 160, 181
- UPPERCASE-INITIAL 153, 181
- UPPERCASE-REGION 153, 181
- UPPERCASE-WORD 154, 182 userinit.lsp 13

## v

variable 33 vertical bars 48 VIEW-FILE 151, 182

#### w

white space 33, 105 WINDOW-BACK WARD-PAGE 121, 141, 182

WINDOW-FORWARD-PAGE 121, YANK-POP 162, 182 141, 182 working directory 101 wrapped line 106 WRITE-FILE 151, 182

#### y

YANK 162, 182